# **UNIVERSIDADE LUTERANA DO BRASIL**

PRÓ-REITORIA DE PESQUISA E PÓS-GRADUAÇÃO DIRETORIA DE PÓS-GRADUAÇÃO PROGRAMA DE PÓS-GRADUAÇÃO EM ENSINO DE CIÊNCIAS E MATEMÁTICA

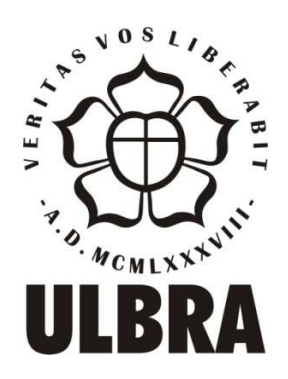

## JOEL DE ALMEIDA NUNES

"DESIGN INSTRUCIONAL NA EDUCAÇÃO MATEMÁTICA: TRAJETÓRIA DE UM PROFESSOR DE MATEMÁTICA QUE ELABORA ATIVIDADES SOBRE FUNÇÕES TRIGONOMÉTRICAS COM A CALCULADORA HP 50G"

Canoas, 2011.

# **UNIVERSIDADE LUTERANA DO BRASIL**

PRÓ-REITORIA DE PESQUISA E PÓS-GRADUAÇÃO DIRETORIA DE PÓS-GRADUAÇÃO PROGRAMA DE PÓS-GRADUAÇÃO EM ENSINO DE CIÊNCIAS E MATEMÁTICA

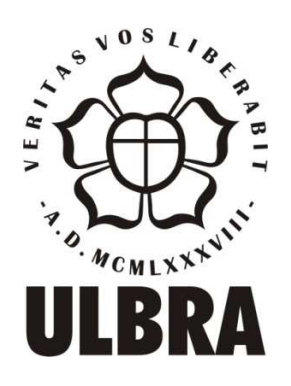

# **"DESIGN INSTRUCIONAL NA EDUCAÇÃO MATEMÁTICA: TRAJETÓRIA DE UM PROFESSOR DE MATEMÁTICA QUE ELABORA ATIVIDADES SOBRE FUNÇÕES TRIGONOMÉTRICAS COM A CALCULADORA HP 50G"**

# JOEL DE ALMEIDA NUNES

## ORIENTADOR: PROF.DR. MAURÍCIO ROSA

Dissertação apresentada ao Programa de Pós-Graduação em Ensino de Ciências e Matemática da Universidade Luterana do Brasil para obtenção do título de Mestre em Ensino de Ciências e Matemática.

Canoas, 2011.

### **JOEL DE ALMEIDA NUNES**

### **"DESIGN INSTRUCIONAL NA EDUCAÇÃO MATEMÁTICA: TRAJETÓRIA DE UM PROFESSOR DE MATEMÁTICA QUE ELABORA ATIVIDADES SOBRE FUNÇÕES TRIGONOMÉTRICAS COM A CALCULADORA HP 50G"**

Dissertação apresentada como pré-requisito para obtenção do título de Mestre em Ensino de Ciências e Matemática da Universidade Luterana do Brasil.

Aprovada em\_\_\_ de \_\_\_\_\_\_\_\_\_\_\_\_\_ de 2011.

Banca Examinadora:

\_\_\_\_\_\_\_\_\_\_\_\_\_\_\_\_\_\_\_\_\_\_\_\_\_\_\_ Profª. Drª. Carmen Teresa Kaiber

\_\_\_\_\_\_\_\_\_\_\_\_\_\_\_\_\_\_\_\_\_\_\_\_\_\_\_\_\_\_\_\_\_\_\_\_\_\_ Profª. Drª. Claudia Lisete Oliveira Groenwald

> \_\_\_\_\_\_\_\_\_\_\_\_\_\_\_\_\_\_\_\_\_\_\_\_\_\_\_ Profª. Drª. Nilce Fátima Scheffer

#### **AGRADECIMENTOS**

*A gradeço prim eiram ente a D eus pela ilum inação, bênçãos e por m ais esta conquista em m inha vida.* 

*À m inha fam ília e aos m eus am igos, pelo apoio, carinho e com preensão, oferecidos durante todo o tem po despendido na elaboração deste trabalho.* 

*A gradeço em especial ao Prof. D r. M aurício R osa, que sem pre*  teve paciência, disponibilidade e orientação segura para me dar.

 *A os m em bros do grupo de pesquisa "@ + A M A IIS" e a todos os professores do program a de pós-graduação, que contribuíram de form a direta ou indireta para a realização deste trabalho.* 

 *Com o não poderia deixar de agradecer, aos colegas do Pós, com quem aprendi a desfrutar as belezas cognitivas proporcionadas pelo am biente de estudo e às nossas am izades.* 

#### **RESUMO**

A presente pesquisa teve por objetivo investigar como acontece o processo de Design Instrucional no contexto da Educação Matemática quando se utiliza calculadoras gráficas na elaboração de atividades didáticas de ensino de funções trigonométricas. Dessa forma, investiguei como ocorre o processo de elaboração de atividades de funções trigonométricas, quando é utilizado por parte do professor Tecnologias Informáticas (TI) na sua prática docente. As atividades foram desenvolvidas por meio da calculadora gráfica HP 50g. Assim, a pesquisa ocorreu em três momentos entrelaçados: com o professor/pesquisador como designer instrucional, com o grupo de pesquisa ao qual o pesquisador pertence (@+ AMAIIS), e com um grupo de alunos dos cursos de Engenharia, Matemática e Física, os quais foram os responsáveis pelo feedback em relação ao processo de Design Instrucional com tecnologia. A proposta realizada foi de um trabalho investigativo cuja metodologia esteve ancorada no paradigma qualitativo. Os dados foram analisados sob a teoria de aprendizagem construcionista (PAPERT, 1994), tomando por base o Turbilhão de Aprendizagem (ROSA, 2004, 2008) e sob o viés do Design Instrucional (FILATRO, 2008). A partir dessa pesquisa, compreendo que o processo de Design Instrucional com a calculadora HP 50g, por parte de um professor/pesquisador de Matemática, visando o desenvolvimento de atividades didáticas com TI sobre Funções Trigonométricas, pode ser evidenciado pelas categorias: **Familiarização com Tecnologia,** pelas ações de descrição/expressão; **O Uso de Diferentes Mídias,** pela execução compartilhada; **Apresentação das Atividades ao Público,**  através das reflexões/discussões de ideias; **Correção de Percurso,** pela depuração compartilhada de ideias de forma a contribuir com a prática educacional do professor de matemática e, consequentemente, com sua formação.

**Palavras-chave**: Educação Matemática. TecnoIogias Informáticas. Atividades Didáticas com Tecnologias Informáticas. Funções Trigonométricas. HP 50g.

#### **ABSTRACT**

The present research had by objective to investigate how happens the process of Instructional Design in the context of Mathematics Education when using graphing calculators in the elaboration of teaching didactic activities of trigonometric functions. Thus, I investigated how occurs the process of elaboration activities of trigonometric functions when it is used by the Computer Technology (CT) teacher in their teaching practice. The activities were developed through the HP 50g graphing calculator. So, the research occured in three moments intertwined: with the researcher/teacher as instructional designer, with the research group to which the researcher belongs ( $@ +$ AMAIIS), and with a group of students of the courses engineering, mathematics and physics, the which were the responsibles for the feedback regarding at the process of instructional design with technology. The proposal realized was of a investigative work which methodology was anchored in the qualitative paradigm. The data were analyzed under the construcionist theory of learning (PAPERT, 1994), building on the Learning Vortex (ROSA, 2004, 2008) and under the bias of the Instructional Design (FILATRO, 2008). From this research, I understand that the process of Instructional Design with the HP 50g calculator by a Mathematic researcher/teacher, aiming the development didactic activities with CT about trigonometric functions can be evidenced by the categories: **Familiarization with Technology**, by the actions of description / expression; **Using Different Media**, by the execution shared; **Presentation of Activities to the Public**, through the reflections / discussions of ideas; **Route Correction**, by the debugging shared of ideas to contribute with the educational practice of Mathematics teachers and, consequently, with their training.

**Keywords**: Mathematic Education. Computer Technology. Didatic Activities with Computer Technology. Trigonometric Functions. HP 50g.

# **SUMÁRIO**

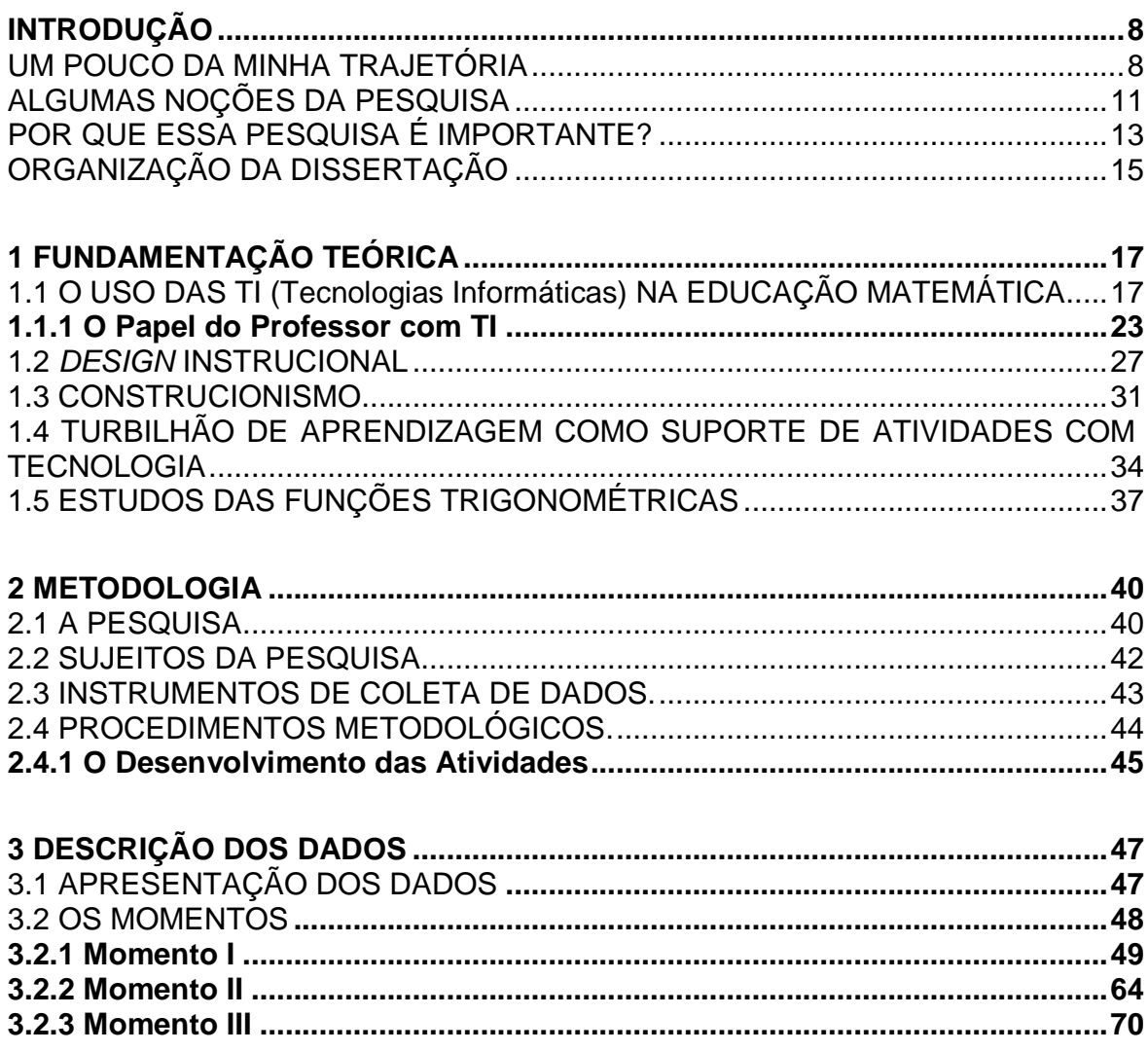

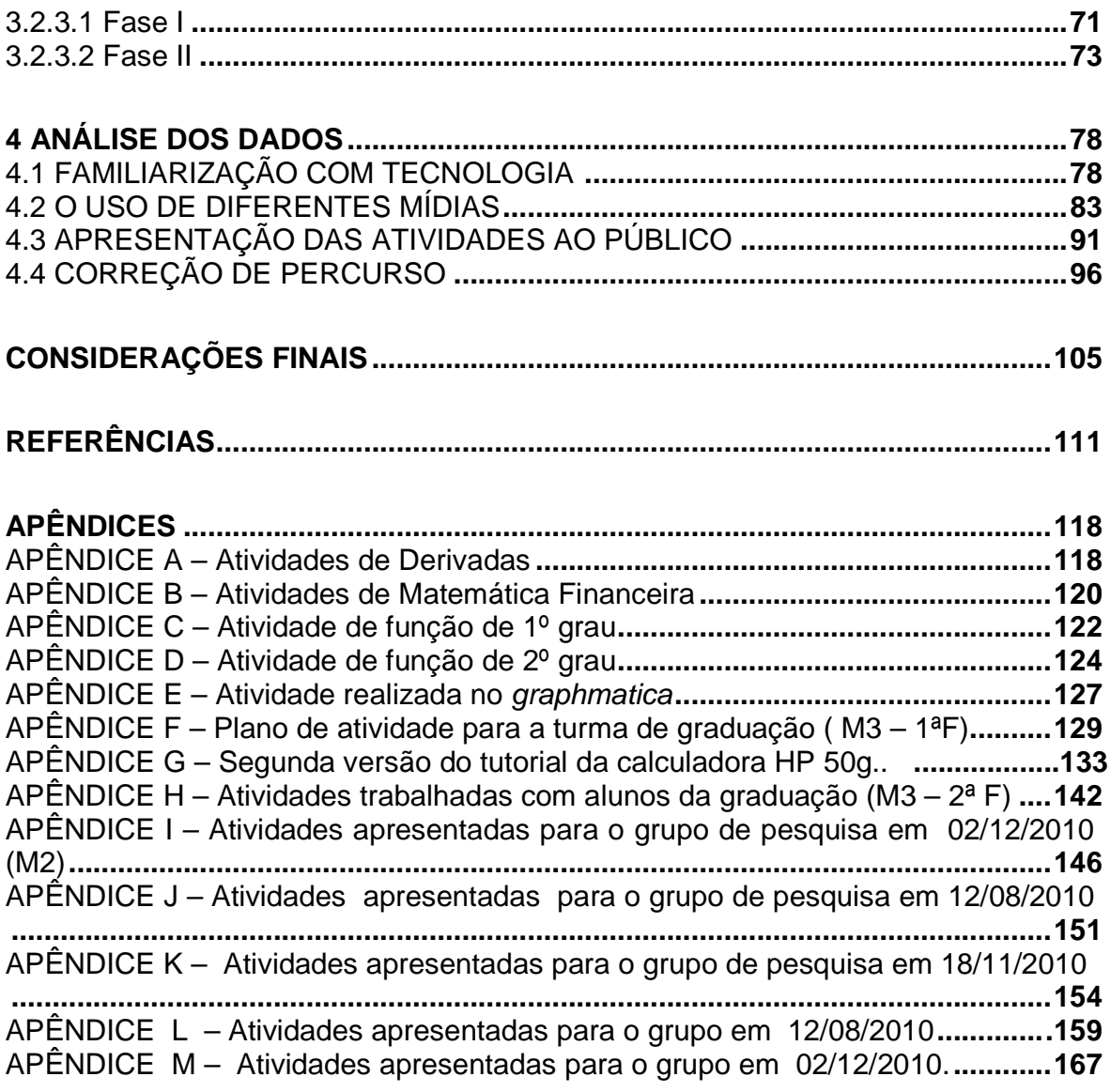

#### **INTRODUÇÃO**

O presente trabalho objetiva investigar como acontece o processo de Design Instrucional na Educação Matemática quando se utiliza calculadoras gráficas na elaboração de atividades sobre funções trigonométricas. Para isso, apresento o tópico "**Um pouco da minha trajetória",** que inicia esse capítulo destacando as causas que levaram o autor a escolher o tema a ser pesquisado. Em seguida, com o intuito de proporcionar uma noção geral do trabalho de pesquisa, a seção "**Algumas noções da pesquisa**" concede uma visão geral desse estudo e, consequentemente, de seus fundamentos teórico-metodológicos. Na sequência, "**Por que essa pesquisa é importante?"** justifica o porquê dessa investigação. Finalizando, há a esquematização da parte escrita (dissertação) na seção "**Organização da Dissertação"**, pois, é necessário que o leitor perceba de que forma esse trabalho é apresentado.

#### **UM POUCO DA MINHA TRAJETÓRIA**

Muitos docentes vêm se questionando sobre as suas ações pedagógicas enquanto mediadores da aprendizagem dos estudantes, questionando-se sobre a sua própria formação e sua prática docente. Essa prática, muitas vezes, gera certa preocupação por parte dos educadores mediante os resultados quantitativos e qualitativos apresentados pelos estudantes. Assim, como outros educadores, compartilho essa preocupação. Venho me questionando desde quando ingressei na graduação, referente a como devemos transformar e aproximar aquelas informações teóricas recebidas na graduação à realidade da prática docente em sala de aula.

Diante desse contexto, ao concluir a graduação e já tendo atuado há um ano em sala de aula, a cada dia que passava, observava a importância que as aulas de matemática tinham para cada estudante. Isso, para eles, muitas vezes, não era visto da mesma forma ou, pelo menos, era a impressão que eu tinha, mediante a falta de envolvimento com a disciplina.

Os estudantes demonstravam pouca importância e interesse pelos estudos. Com isso, acreditava que esse fato se apresentava por serem alunos do noturno e terem uma realidade diferenciada (as suas preocupações não eram apenas voltadas à escola, já que eram pais e mães de famílias). Mas, mesmo assim, enquanto educador preocupado com a aprendizagem, não deixava de refletir em busca de mudanças no "fazer pedagógico".

Essa era a realidade em que estava inserido e me fazia pensar em como intervir nesse meio, de forma que fizesse despertar, por parte dos alunos, envolvimento e comprometimento pelos seus estudos. Então, procurei por formas alternativas de desenvolver outras atividades além da aula tradicional, inserindo outros recursos pedagógicos, tais como o Xadrez e o Tangram, trazendo não só o jogo, como também a sua parte histórica e a importância de trabalhar na sala de aula. Essa simples iniciativa, em minha opinião, já despertava um olhar diferenciado por parte dos alunos (pois as aulas já não se reduziam a quadro e giz) e, com isso, observava que os alunos se envolviam mais, se comparado à aula tradicional. Fato que não era novidade.

Apesar de estar gradualmente inserindo outros recursos e estar aperfeiçoando a minha prática docente, ainda buscava por outros meios de estudos que pudesse utilizar em sala de aula. Assim, ao entrar na especialização, pensava em desenvolver alguma atividade que fosse mais receptível pelos alunos e que pudesse atingir o seu desejo de aprender.

Na época em que cursava a especialização, eu trabalhava com uma turma de Matemática I, no município de Sapucaia do Sul/RS e, dentre os conteúdos da disciplina, estava previsto funções afins e quadráticas. Então, logo pensei em trabalhar com algum software que pudesse auxiliar na construção dos conceitos relacionados a esses conteúdos (funções afins e quadráticas). A partir disso, escolhi o Graphmática, por ser um software que considero simples para a plotagem gráfica e que possibilita a visualização de vários gráficos ao mesmo tempo, permitindo, a partir da função plotada, estudar os elementos que modificam o comportamento gráfico. Através desse recurso, foram desenvolvidas algumas aulas no laboratório de Informática, além da sala de aula

com quadro e giz. De certo modo, essa experiência foi produtiva, pois os estudantes demonstravam estar engajados com o aprender. Contudo, ainda sentia que estava faltando algo na minha prática pedagógica, pois este software, da forma como estava sendo usado, parecia apenas uma reprodução das aulas tradicionais, nas quais os conteúdos são apenas apresentados para os alunos assimilarem os conteúdos sem levantarem questionamentos, se diferenciando apenas por serem trabalhados por meio do computador.

Diante disso, pensava que deveria desenvolver atividades com tecnologias que fossem além do reproduzir exercícios retirados de livros didáticos e que, de fato, trabalhassem com as potencialidades que as tecnologias podem oferecer. Foi com esse propósito que ingressei no Mestrado do Programa de Pós Graduação em Ensino de Ciências e Matemática (PPGECIM) da Universidade Luterana do Brasil (ULBRA), em busca de trabalhar com autores da área de tecnologias que contemplassem essas angústias que vivenciava na minha prática docente.

A partir desse ingresso no mestrado, busco, nas tendências do uso de tecnologias informáticas na Educação Matemática, referências que têm o propósito de desenvolver trabalhos que utilizam tecnologia, possibilitando que o aluno não atue apenas como receptor de informação com tecnologia, mas sim como construtor de conhecimento, através de atividades que favoreçam essa construção com o uso da tecnologia, especialmente, com calculadoras gráficas, que fazem parte dessa investigação e cujo foco é este estudo. Nesse caso, o desenvolvimento de atividades com a calculadora HP 50g.

Ingressei no PPGECIM e, após orientações, vislumbrei o propósito de analisar o processo pelo qual o professor passa ao elaborar atividades com tecnologias, quando são planejadas para serem trabalhadas nessa perspectiva, procurando descrever as dúvidas iniciais e as angústias que surgem ao longo desse processo por parte do professor/pesquisador.

As dúvidas iniciais são: como elaborar tais atividades? Como desenvolver atividades que não sejam apenas reprodução de exercícios com o uso da calculadora? Como elaborar atividades que vislumbrem de antemão o uso da tecnologia como meio/recurso para o ensino e aprendizagem de Matemática e que transformem o

pensar matemático, potencializando-o? Como um professor elabora atividades desse tipo?

Assim, em busca de solucionar as minhas angústias de educador e acreditando que o uso das calculadoras pode contribuir para a compreensão dos conceitos é que procuro investigar como acontece esse processo de elaboração de atividades com calculadoras gráficas, especialmente com HP 50g; visando a trabalhar com algumas das potencialidades que esse recurso pode oferecer para o desenvolvimento de atividades de funções trigonométricas. Com essa pretensão, resolvi enfrentar mais um desafio e pesquisar sobre o processo de Design Instrucional com o uso das TI na Educação Matemática.

### **ALGUMAS NOÇÕES DA PESQUISA**

A investigação sobre a construção de atividades pensadas por meio da calculadora HP 50g torna-se uma prática diferenciada em relação a muitas práticas realizadas na formação de professores, pois concebe a tecnologia não como ferramenta de suporte, mas como meio de realização do processo de produção de conhecimento (ROSA, 2011). Além disso, possibilita a criação de mais um recurso a ser utilizado na formação de profissionais de educação, visando a reconhecer as contribuições que as TI podem oferecer para as práticas docentes.

A pesquisa foi desenvolvida em três momentos entrelaçados: com o professor/pesquisador como designer instrucional, elaborando e organizando atividades com o uso das TI; com o grupo de pesquisa ao qual o pesquisador pertence (@+ AMAIIS); e com um grupo de alunos dos cursos de Engenharia, Matemática e Física, os quais foram os responsáveis pelo feedback em relação ao processo de Design Instrucional com tecnologia.

O processo de desenvolvimento de atividades com TI pode apresentar várias possibilidades dentro dessa pesquisa. No entanto, a que mais se aproxima do objetivo de tal pode estar relacionada à importância da formação continuada do

professor/pesquisador, principalmente na autoavaliação do processo de ensino e aprendizagem. Pois, são os professores que produzem para seus alunos e são os alunos que avaliam qualitativamente o produto e a metodologia de ensino. Baseado nesse feedback dos alunos, com relação às atividades construídas, os professores poderão se autoavaliarem como profissionais que ensinam matemática. Logo, meu foco, como pesquisador, foi o desenvolvimento de atividades com a calculadora HP 50g, frente às suas expectativas teóricas sobre o uso das TI na Educação Matemática.

Entretanto, para iniciar a investigação deste trabalho, foi formulada a seguinte pergunta diretriz:

**"Como pode acontecer o processo de Design Instrucional com a calculadora HP 50g por parte de um professor/pesquisador de Matemática, visando ao desenvolvimento de atividades didáticas com TI sobre Funções Trigonométricas?"** 

Dessa forma, o objetivo geral da pesquisa é investigar como acontece o Design Instrucional no contexto da Educação Matemática utilizando tecnologia (no caso, a calculadora HP 50g) no desenvolvimento de atividades sobre Funções Trigonométricas. Ou seja, a pesquisa busca evidenciar como se dá o desenvolvimento de atividades matemáticas em que a tecnologia é partícipe do processo de elaboração.

Os objetivos específicos são: descrever o percurso do professor/pesquisador de Matemática ao desenvolver atividades sobre funções trigonométricas com tecnologia; investigar as possíveis contribuições para o professor/pesquisador da discussão/reflexão em grupo, enquanto se está no processo de Design Instrucional com calculadora gráfica; reconhecer se os objetivos propostos no Design de atividades-coma-calculadora se cumprem ao se trabalhar com tais atividades junto aos estudantes; verificar quais facilidades e dificuldades que o professor/pesquisador apresenta ao elaborar atividades com tecnologia.

 A partir desses objetivos, investiguei o processo de elaboração de atividades de funções trigonométricas com a calculadora. Esse conteúdo (funções trigonométricas) foi escolhido por considerá-lo relevante no currículo do Ensino Médio e pelo fato dos alunos do Ensino Médio apresentarem, muitas vezes, dificuldades ao estudarem tal conteúdo. A partir disso, começa o desenrolar da pesquisa, evidenciada por angústias, consultas a diversas fontes, construção de tutoriais e atividades.

Este estudo procura contribuir com os questionamentos anteriores sobre a formação matemática e outros que norteiam a prática do professor de matemática com o uso das TI, os quais considero ser uma preocupação não só do pesquisador como de outros profissionais que atuam nessa realidade social. Do mesmo modo, acredito que a presente pesquisa servirá de contribuição à Educação Matemática e também poderá embasar pesquisas posteriores, as quais busquem entender um pouco mais sobre as questões, aspectos e demais dimensões do "estudar matemática". Entendo, então, que essas dimensões devem ser pensadas ao elaborar atividades matemáticas com tecnologia.

### **POR QUE ESSA PESQUISA É IMPORTANTE?**

A realidade educacional vem apontando para o uso criativo dos recursos tecnológicos, fazendo com que a escola busque trabalhar em uma perspectiva diferente da que se trabalhava em algumas décadas anteriores, cujo foco era o de transmitir informações (SAVIANI, 2005). Há décadas, o recrutamento tem sido feito por indivíduos que superem desafios e que sejam criativos e produtivos na sua prática profissional (CHIAVENATO, 2003). Baseado nisso, acredito que para acompanhar e preparar esses indivíduos para o campo do trabalho é importante que a escola aperfeiçoe e adapte a sua forma de produzir conhecimento, de modo que busque contemplar os aspectos da aprendizagem do educando. Assim,

[...] a aprendizagem pode se dar com o envolvimento integral do indivíduo. isto é, do emocional, do racional, do seu imaginário, do intuitivo, do sensorial em interação, a partir de desafios, da exploração de possibilidades, do assumir responsabilidades, do criar e do refletir juntos. (KENSKI,1996, p. 146).

Além dessas potencialidades na aprendizagem, Gadotti (2002) traz algumas considerações sobre a função do professor:

> [...] o professor deixará de ser um lecionador para ser um organizador do conhecimento e da aprendizagem (...) um mediador do conhecimento, um aprendiz permanente, um construtor de sentidos, um cooperador, e, sobretudo, um organizador de aprendizagem (GADOTTI, 2002, p. 32).

Conforme menciona Gadotti (2002), o papel que o professor pode desempenhar é o de mediar os saberes, organizando e planejando os materiais de estudos, aprendendo ao mesmo tempo em que ensina e, dessa forma, procurando construir significados para quem é ensinado. Assim, julgo ser importante ao professor, refletir sobre o seu processo de elaboração de planos de aulas, principalmente sobre os objetivos que pretende alcançar.

Além disso, acredito que para o professor trabalhar nessa perspectiva, cabe a ele procurar refletir sobre a sua própria formação, buscando analisar a sua estratégia e seus objetivos na elaboração de suas aulas; pois ao planejar, ele pode colocar-se a pensar nos alunos, refletindo sobre os seus objetivos e a forma que determinado conteúdo poderia ser abordado. Entretanto, essa reflexão pode acentuar-se quando esta situação acontece com o uso de tecnologias, a preocupação em relação à ação pedagógica pode ser ainda maior, pois além de ensinar determinado conteúdo ou atividade proposta, é importante que o professor esteja consciente que outros desafios serão apresentados com o uso da tecnologia; seja na parte operacional dessa ou até mesmo na parte cognitiva que a tecnologia pode potencializar durante o processo de ensino e aprendizagem.

Outro aspecto relevante que considero é que, muitas vezes, esses desafios poderão não ter soluções imediatas e talvez exijam pesquisas por parte dos envolvidos, professor e aluno, para responder determinados questionamentos.

 Segundo Nóvoa (1997), além da necessidade permanente de atualização do conhecimento do professor, deve-se considerar que a formação não se restringe ao número de certificações. Conforme menciona o autor:

[...] a formação não se constrói por acumulação (de cursos, de conhecimentos ou de técnicas), mas sim, através de um trabalho de reflexividade crítica sobre as práticas e de (re)construção permanente de uma identidade pessoal (NÓVOA, 1997, P. 25).

O autor retrata que não basta o profissional ter uma infinidade de cursos, tanto técnicos quanto conteudistas, se ele não reflete sobre as suas utilidades no seu meio profissional ou, até mesmo, não as coloca em prática. Essa situação pode ser exemplificada e questionada com o uso das TI em sala de aula, uma vez que, não basta usar as TI apenas para reproduzir ou agilizar uma aula convencional, mas sim, refletir sobre o papel que tal tecnologia, de fato, pode contribuir cognitivamente, potencializando e ampliando os horizontes dos envolvidos. Além disso, buscando refletir sobre o uso e, mais que isso, sobre a própria reflexão ao usar TI.

Além dessas reflexões, que muitos professores procuram desenvolver e implementar nas suas práticas docentes, Miguéns (1998) ainda considera importante que o professor seja: "[...] capaz de lidar com a enorme diversidade de exigências que a sociedade lhe coloca e que requerem profissionais reflexivos, investigadores, criativos, participantes, intervenientes e críticos" (MIGUÉNS, 1998, p. 183). Assim, diante dessa realidade tecnológica que nos cerca, e com a preocupação de estar cada vez mais em busca de atualizações pedagógicas, propus-me a pesquisar como ocorre o processo de Design Instrucional na construção de atividades com o uso das calculadoras. Fiz isso tentando compreender esse processo e descrevendo-o, como forma de contribuição ao desenvolvimento profissional de professores de matemática.

### **ORGANIZAÇÃO DA DISSERTAÇÃO**

Essa dissertação está organizada em tópicos, os quais acredito que possibilitarão ao leitor encontrar as informações necessárias para o entendimento desse estudo.

 A parte introdutória revela a trajetória do professor/pesquisador; as noções principais desse estudo, entre elas, a pergunta diretriz, os objetivos, a justificativa dessa abordagem e a organização do documento escrito.

No Capítulo 1 a **Fundamentação Teórica** é destinada aos aspectos que embasam a pesquisa aqui exposta frente à teoria. Nessa parte do trabalho é apresentada a visão de alguns autores sobre os principais pontos tratados na pesquisa em relação ao uso das TI na Educação Matemática, o papel do professor com TI, Construcionismo e Design Instrucional.

 Na segunda parte do trabalho, Capítulo 2, a **Metodologia da Pesquisa**  descreve todo o processo metodológico (pesquisa bibliográfica, coleta de dados, análise dos resultados) usado no decorrer da investigação. Processo que iniciou com o desenvolvimento de atividades sobre funções trigonométricas produzidas por mim (pesquisador), em consonância com o grupo de pesquisa, e trabalhadas, posteriormente, com alguns alunos da graduação.

O Capítulo 3, **Descrição dos Dados,** retrata a descrição dos dados coletados durante a pesquisa de campo, dividida em três momentos.

O quarto Capítulo, por sua vez, trata da **Análise dos Dados**, parte que procura responder a pergunta diretriz da pesquisa e contemplar os objetivos propostos com a efetivação desse trabalho.

 E, a última parte, apresenta as **Considerações Finais,** expondo os resultados encontrados com a execução da investigação e sua relevância para professores e pesquisadores. Também comenta sobre alguns pontos que poderão contribuir com outros estudos que possam vir a ocorrer.

#### **1 FUNDAMENTAÇÃO TEÓRICA**

Neste capítulo, apresento enfoques teóricos a partir de autores que tratam do uso das TI na Educação Matemática. Trato ainda do processo de construção do conhecimento por meio do Construcionismo (PAPERT, 1988), além de trabalhar com autores que pesquisaram sobre Design Instrucional e Ensino de Funções Trigonométricas.

#### 1.1 O USO DAS TI NA EDUCAÇÃO MATEMÁTICA

O uso das TI na Educação Matemática talvez possa romper com os paradigmas tradicionais do campo educacional, inovando para o processo de construção do conhecimento dos sujeitos desta geração. Esses sujeitos vivenciam um momento com acesso a muitas informações, o que exige dos indivíduos a formação de novas competências (BEHRENS, 2000).

De acordo com Borba e Penteado (2003, p.64-65):

[...] À medida que a tecnologia informática se desenvolve, nos deparamos com a necessidade de atualização de nossos conhecimentos sobre o conteúdo ao qual ela está sendo integrada. Ao utilizar uma calculadora ou um computador, um professor de matemática pode se deparar com a necessidade de expandir muitas de suas ideias matemáticas e também buscar novas opções de trabalho com os alunos. Além disso, a inserção de TI no ambiente escolar tem sido vista como um potencializador das ideias de se quebrar a hegemonia das disciplinas e impulsionar a interdisciplinaridade.

Essa necessidade de atualização de conhecimentos, visando a desenvolver novas competências nos indivíduos no que se refere ao uso das TI, leva-nos a pensar em como elaborar atividades que usufruam dessa tecnologia, contribuindo nas formas de agir, pensar e se relacionar em um contexto social, no qual esses indivíduos estão inseridos. Além disso, leva-nos também a procurar formar pessoas críticas, com capacidades e habilidades para atuarem com os recursos tecnológicos disponíveis na sociedade.

Dentro da Educação Matemática, há um pressuposto que as TI devam desempenhar a função de transcender os conhecimentos sistematizados, no sentido de romper com a linearidade de apresentação de conteúdos (MALDANER; ZANON, 2001). Para isso, imagino que é de fundamental importância que as atividades planejadas com tecnologia procurem potencializar a construção do conhecimento.

Diante dessas transformações, penso que, na Educação Matemática, o profissional precisa estar aberto a novos conhecimentos para atuar por meio da tecnologia, fazendo das TI um potencializador do processo de aprender.

Nesse espaço do setor educacional, é possível pensar que os professores podem usufruir dessa ampliação tecnológica no sentido de procurar fazer o diferente com essa tecnologia disponível, podendo desempenhar um trabalho reflexivo com os membros envolvidos (comunidade escolar). Corrêa (2007, p.9) afirma que: "[...] esta nova revolução tecnológica acena para a formação de um novo cidadão, que passa a ser cidadão do mundo".

Na escola, essa formação com TI pode representar um instrumento em potencial para formar pessoas, tanto nos aspectos de qualidade de ensino quanto para a democratização do acesso à educação e a sociedade da informação. Para tanto, creio que as TI possam cumprir um papel fundamental na formação de indivíduos com novas competências, as quais são exigidas pelo cenário do mundo atual. Conforme ressalta Alarcão (2003, p.17):

[...] o valor não está hoje na capacidade de seguir instruções dadas por outros para fazer funcionar máquinas, mas sim na capacidade de transformar em conhecimento a informação a que, graças às máquinas, temos um rápido acesso. As novas máquinas são apenas hoje uma extensão do cérebro. O pensamento e a compreensão são os grandes fatores de desenvolvimento pessoal, social, institucional, nacional e internacional.

Diante dessas considerações, para que se possa trabalhar nessa perspectiva, acredito, assim como Alarcão (2003), ser preciso desenvolver uma nova competência nos indivíduos, no sentido de não apenas lidar com as tecnologias, mas também proporcionar sua compreensão, a fim de promover a criatividade das suas estruturas cognitivas, promovendo a autonomia de estudos e capacidade crítica de compreensão dos cidadãos, já que são os seres humanos que pensam e constroem as máquinas.

De acordo com Kenski (2003, p.23-24):

[...] as TIC, caracterizadas como midiáticas, são mais do que simples suportes, elas interferem em nosso modo de pensar, sentir, agir, de nos relacionarmos socialmente e de adquirirmos conhecimento. Criam uma nova cultura e um novo modelo de sociedade.

Segundo a autora, isso se deve ao fato de que as tecnologias da informação e comunicação estão presentes no nosso cotidiano e permeiam todos os segmentos (KENSKI, 2003). A educação, assim como os demais segmentos, não pode ignorá-las, pois esses recursos tecnológicos podem contribuir para o processo de ensino e aprendizagem.

O uso das TI, no caso das calculadoras gráficas, é destacado por Scheffer e Dallazen (2005), por contribuírem para a reflexão dos envolvidos (professores, alunos) no sentido da construção dos significados dos conceitos matemáticos durante a elaboração, representação, construção e interpretação de problemas, estimulando o raciocínio matemático e oportunizando a manipulação dessa tecnologia por parte dos alunos. Assim, de acordo com as autoras, entendo as calculadoras gráficas como um recurso tecnológico para a Educação Matemática e que devemos utilizá-las diante de um planejamento reflexivo, durante a elaboração de atividades que contemplem a exploração e potencialidades desse recurso para a aprendizagem.

Para tanto, o âmbito educacional aponta para um novo desafio, o qual precisa de professores abertos a novas mudanças no seu meio pedagógico, uma vez que, as tecnologias, por si sós, não garantem o sucesso e qualidade do processo de ensino e aprendizagem. Assim, repensando seus efeitos e suas contribuições, o professor poderá elaborar propostas rumo à formação de indivíduos capazes de atuar no meio em que vivem.

Muitas pesquisas foram desenvolvidas tendo como objeto de estudo a calculadora e os efeitos da sua utilização no desempenho dos alunos. Segundo Albergaria e Ponte (2008), tanto em Portugal como em outros países, é indicado o uso da calculadora no Ensino da Matemática. De acordo com os autores, é importante acompanhar as estratégias de cálculo que os estudantes utilizam com a calculadora, pois assim é possível verificar também as dificuldades que os mesmos apresentam. Eles trabalharam com alunos do 6º ano e verificaram que os alunos que utilizavam a calculadora apresentavam um sentido crítico desenvolvido em relação às tarefas e ao entendimento do contexto, diferenciando-se daqueles que utilizavam lápis e papel.

Destacando outro estudo, Mamede (2000) procurou investigar se a calculadora era um instrumento de verificação ou algo a mais. Em sua teoria, a autora salienta que a calculadora é vista pelas orientações curriculares como uma ferramenta de descoberta e exploração, destacando que, muitas vezes, é descartado o uso da calculadora pelo desconhecimento das potencialidades que a calculadora pode apresentar. No estudo da autora, ela separou os alunos em três grupos, os quais foram classificados como: "os bons", "os razoáveis" e "os com dificuldades", observando as estratégias dos grupos e a interação dos alunos. Mamede (2000) revela aspectos que tornam a calculadora mais que um instrumento de cálculo, pois os alunos exploram possíveis soluções para resolverem os problemas, buscando soluções diferenciadas dos demais grupos, além de refletirem sobre àquelas encontradas. A autora também enfatiza que os três grupos se destacaram, indo além do simples "realizar cálculos".

Diante disso, é possível compreender que além da calculadora possuir utilidades próprias, os educadores deveriam se preocupar em como utilizá-la, de modo que possibilite aos sujeitos construírem novas conjecturas cognitivas, ampliando e potencializando o seu conhecimento (ROSA, 2011). Dessa forma, podem se tornar aliadas, no sentido de possibilitar interação cognitiva por parte do estudante e do professor, na prática educativa com tecnologia, quando forem construídas atividades com o uso desse recurso. Na concepção de Santos (1997), é importante que os professores passem por uma qualificação, podendo transformar as suas práticas pedagógicas, romper com seus paradigmas e desempenhar uma ação pedagógica diferenciada. Conforme o mesmo autor descreve:

> [...] os professores deverão, antes, preparar-se para utilizar as TIC, aceitando como incontestável que a interatividade e a multimídia obrigam a uma nova pedagogia, em que a criança/jovem está no centro da aprendizagem (SANTOS, 1997, p. 21).

Nesse sentido, de acordo com Santos (1997), acredito que não seja incontestável que a interatividade e multimídia obriguem uma mudança de postura, mas que há realmente uma postura diferenciada, no sentido do professor ter a possibilidade de aprender paralelamente com o estudante, não precisando, necessariamente, primeiro aprender a utilizar as TI para depois ensinar a utilizá-las. Concordo, então, que o professor pode inovar na sua didática, no seu planejamento, buscando por novos conhecimentos ao trabalhar com TI.

Segundo Papert (2001 apud D´Ambrósio, 2003), a utilização da tecnologia, por si só, não garante educação de qualidade; mas, por outro lado, não tem como visualizar uma educação de qualidade sem a utilização das tecnologias da comunicação e informação. O autor enfatiza a importância da tecnologia, mas ressalta que a tecnologia, sozinha, não trará grandes contribuições para o ensino atual se o educador não fizer reflexões sobre o seu uso, reflexões que poderão desencadear inovações para o campo educacional, no sentido de planejar com tecnologia.

Na sociedade informacional, no que se refere à educação, Werthein (2000) reforça que é essencial identificar e assumir o papel que as tecnologias podem desempenhar no desenvolvimento educacional; o que acarreta riscos e desafios, já que é necessário identificar como essas tecnologias devem ser utilizadas para que se possa, efetivamente, contribuir para o processo de desenvolvimento educacional. Não se trata apenas de incluir as ferramentas tecnológicas em uma rotina pedagógica já existente, mas sim, de redimensionar a prática pedagógica por meio dos recursos que essas ferramentas podem oferecer.

Para Lévy (1999, p. 157), "[...] as tecnologias amplificam, exteriorizam e modificam numerosas funções cognitivas humanas" como, por exemplo, a memória (por intermédio de banco de dados, hiperdocumentos, arquivos digitais de todos os tipos), a imaginação (com simulações), e a percepção (por meio de sensores digitais, telepresença e realidades virtuais). Para esse autor, novos estilos de raciocínio e de conhecimento são promovidos por esses recursos, pois proporcionam grande capacidade de armazenamento e, além disso, podem ser compartilhados entre inúmeros indivíduos, o que aumenta o potencial da inteligência coletiva dos grupos humanos.

Acredito que, para o professor desempenhar o que seria uma boa metodologia, não basta ele dominar os conteúdos, mas sim, saber mediar esse conteúdo na prática em sala de aula, conforme ressalta Moreira (2007):

> [...] uma questão fundamental no contexto da análise das conexões entre a prática docente, a formação na licenciatura e a Matemática, é a seguinte: a prática produz saberes; ela produz, além disso, uma referência com base na qual se processa uma seleção, uma filtragem ou uma adaptação dos saberes

adquiridos fora dela, de modo a torná-los úteis ou utilizáveis (MOREIRA, 2007, p. 42).

De acordo com as ideias de Moreira (2007), ainda penso que a prática, assim como a metodologia de ensino, mostra-se em transformação, pois as adaptações podem ser incorporadas conforme o público que está sendo trabalhado naquele momento, e isso pode se ampliar com a inserção tecnológica.

Com base nessas transformações e adaptações, acredito que as TI podem contribuir para o ambiente escolar, trazendo outras formas de abordagem dos conteúdos e que podem potencializar a construção do conhecimento do estudante, conforme descreve Rosa (2008, p. 134):

> [...] a produção do conhecimento se dá em um processo de construção e reconstrução do ser com o mundo, na visão construcionista (PAPERT, 1986; MALTEMPI, 2004) e pode ser entendida como um processo de reorganização do pensamento quando vista sob o enfoque do constructo seres-humanos-commídias (BORBA; VILLARREAL, 2005).

Nesse sentido, ao inserir TI nas aulas de matemática, o professor pode estar promovendo um processo de construção e reconstrução de conceitos matemáticos, de forma a estabelecer diferentes aspectos à produção do conhecimento. As mídias condicionam esse processo e, dessa forma, podem potencializar aspectos cognitivos do educando.

Também nesse sentido, acredito que quando o professor elabora uma atividade para os alunos e lhes oferece vários caminhos para que eles possam efetuar a resolução, ele está oportunizando a cada aluno pensar e refletir com a tecnologia (ROSA, 2008), o que proporciona uma reformulação, ou seja, um equilíbrio do conhecimento que ele produz mediante àquela situação que está enfrentando. Desse modo, penso que está ocorrendo uma reorganização daquilo que se está pensando ou planejando. Assim,

> A escola, por sua vez, ainda é um espaço de trabalhar sistematicamente os conceitos produzidos pela humanidade. Isso significa, hoje, trabalhar com e através da lógica das formas de pensamento oriundas da tecnologia, da informática e da cultura atual e desenvolver conhecimentos com significação lógica e psicológica, articulação com a realidade e contextualização (GOULART, 1995, p. 111).

De acordo com Goulart (1995) seria importante procurar por um "gancho" que estabeleça uma ligação entre o conhecimento e as potencialidades que as tecnologias oferecem, buscando estabelecer uma relação com o cotidiano do público envolvido. Esse é um dos grandes desafios do papel do professor que trabalha com TI.

#### **1.1.1 O Papel do Professor com TI**

 Para estudarmos o papel do professor com TI, é importante que conheçamos os conceitos atribuídos ao termo tecnologia, já que são vários e esses vão ao encontro à linha de pensamento de cada autor. Para Gonçalves (1994), a tecnologia pode ser entendida como a união de dois sistemas. Sendo uma parte o sistema técnico e outra o sistema social que são paralelamente utilizadas. Mas o termo "tecnologia" também pode ser definido como "[...] um conceito mais técnico: [...] é um termo que envolve o conhecimento técnico, científico e as ferramentas, processos e materiais criados e/ou utilizados a partir de tal conhecimento" (WIKIPÉDIA, 2010). Entretanto, acredito que aliar conhecimentos às tecnologias no sistema educacional poderá potencializar a aprendizagem.

Diante dessas considerações dos autores, entendo, numa perspectiva pedagógica, o uso de tecnologia nas aulas de matemática como uma dimensão maior e mais complexa do que simplesmente a facilitação de cálculos ou geração e uso de informações.

Nesse mesmo sentido, destaco (nas TI) a utilização das calculadoras gráficas, a qual é o foco deste estudo e recomendada por D'Ambrósio:

> [...] hoje, todo mundo deveria estar utilizando a calculadora, uma ferramenta importantíssima. Ao contrário do que muitos professores dizem, a calculadora não enfraquece o raciocínio do aluno - todas as pesquisas feitas sobre aprendizagem demonstram isso (D´AMBROSIO, 1993, p.20).

 Com relação à argumentação de D'Ambrósio (1993), penso e reflito que não devemos, enquanto educadores, proibir o uso da calculadora em sala de aula, mas sim, utilizá-la de modo que ela faça parte do processo de construção dos conceitos matemáticos dos alunos e que ela contribua para o desenvolvimento do seu raciocínio.

Para Oliveira (1999), o uso da calculadora em aulas de matemática,

[...] é um dos meios que o professor de Matemática pode se utilizar para criar situações que levem a ele e seus alunos a refletir sobre a construção do conhecimento matemático e a socialização do saber, transformando a sala de aula em um ambiente propício à discussão, troca de experiências e de elaboração de estratégias para se construir uma nova sociedade brasileira (OLIVEIRA, 1999, p.144).

 Assim, conforme salienta o autor Oliveira (1999), deve-se refletir sobre as atividades que são proporcionadas em sala de aula, de modo que o uso da tecnologia tenha sentido nessa inserção educacional. Pois, muitas vezes, usa-se tecnologia sem se desenvolver estratégias de ensino com ela, o que acaba restringindo a tecnologia ao uso de uma simples máquina facilitadora de cálculos. Dessa forma, implementar tecnologia no currículo e investigar o que acontece, poderá trazer novas contribuições para o sistema educacional.

Conforme Lévy (1999):

[...] Os professores aprendem ao mesmo tempo em que os estudantes e atualizam continuamente tanto os seus saberes 'disciplinares' como suas competências pedagógicas. [...] A partir daí, a principal função do professor não pode mais ser uma difusão dos conhecimentos, que agora é feita de forma mais eficaz por outros meios. Sua competência deve deslocar-se no sentido de incentivar a aprendizagem e o pensamento (LÉVY, 1999, p. 171).

Diante disso, entendo que o professor pode trabalhar na perspectiva de incentivar o uso das TI na sala de aula, durante o processo de aprendizagem, refletindo sobre o seu próprio "fazer educativo". Dessa forma, a calculadora, além de permitir a agilidade nas operações, contribui para uma reorientação cognitiva dos alunos e professores, podendo potencializar a sua construção de conceitos.

 Segundo os aspectos já mencionados neste trabalho, o uso das TI como recurso pedagógico implica numa mudança da própria prática docente; como salientam Borba e Penteado (2003), no que se refere à disposição que o docente deverá ter em se colocar na chamada zona de risco. Os autores denominam zona de risco as diversas situações em que o professor pode se defrontar ao utilizar as TI como um recurso no processo de ensino e aprendizagem. Tais como, por exemplo: problemas técnicos, perguntas e situações imprevisíveis, em experiências que os estudantes podem vir a realizar, mesmo que não intencionalmente.

Ainda nesse contexto, Borba e Penteado (2003) salientam que situações como essas podem não ter respostas ou ações instantâneas e que, para isso, o professor

deve ter consciência que vai se deparar com situações imprevisíveis, tanto no que diz respeito à parte técnica quanto ao próprio conteúdo da matéria que leciona. Para eles, o professor precisa constantemente estar em busca de informações, procurando acompanhar as inovações tecnológicas, uma vez que, estas avançam diariamente trazendo novos recursos. Além disso, os autores enfatizam que não é possível manterse numa zona de risco sem que o professor se movimente em busca de novos conhecimentos.

De acordo com Ponte, Oliveira e Varandas (2002), cabe aos professores conhecer e usar novos equipamentos e softwares, desenvolvendo confiança nessa utilização e usando-os de forma crítica, reconhecendo seus pontos fortes e fracos, bem como, procurando identificar o potencial que esses equipamentos e softwares podem oferecer.

Evidentemente, a sociedade e os professores têm um tempo de adaptação. João Pedro da Ponte, em seu texto "Tecnologias de Informação e Comunicação (TIC) na Formação de Professores: Que desafios?" aponta certo desconforto dos professores frente às TIC:

> [...] Encontramos atualmente entre os professores atitudes muito diversas em relação às tecnologias de informação e comunicação (TIC). Alguns olham-nas com desconfiança, procurando adiar o máximo possível o momento do encontro indesejado. Outros usam-nas na sua vida diária, mas não sabem muito bem como as integrar na sua prática profissional. Outros, ainda, procuram usá-las nas suas aulas sem, contudo, alterar as suas práticas. Uma minoria entusiasta desbrava caminho, explorando incessantemente novos produtos e ideias, porém defronta-se com muitas dificuldades como também perplexidades. Nada disto é de admirar. Toda a técnica nova só é utilizada com desenvoltura e naturalidade no fim de um longo processo de apropriação (PONTE, 2000, p.64).

Concordando com as ideias de Ponte (2000), Moran (2000) salienta que o professor tem a função de apoiar o estudante na construção do conhecimento, apontando as informações mais necessárias, criando situações de reflexão, nas quais os estudantes possam compreender, avaliar e reelaborar os seus contextos pessoais. Porém, o professor não deve ser o único a falar, mas sim, o agente que promove a discussão entre todos, objetivando o aprendizado.

Por isso, acredito que essa dificuldade, em inovar o ambiente de sala de aula utilizando as TI, pode ser modificada a partir de novas práticas, partindo do interesse por pesquisar novas fontes e usando criatividade para explorá-la. Com isso, o trabalho com tecnologia exige aprender continuamente e esse fica facilitado se não for solitário.

Pimenta (1996), com relação à formação de professores e aos saberes da docência, argumenta que tem investido na formação de professores entendendo que na sociedade contemporânea, cada vez mais, se torna necessário o seu trabalho enquanto mediação nos processos constitutivos da cidadania dos alunos.

Segundo a autora:

[...] professorar não é uma atividade burocrática para a qual se adquire conhecimentos e habilidades técnico-mecânicas. [...] no curso de licenciatura espera-se que mobilize os conhecimentos da teoria da educação e da didática necessários à compreensão do ensino como realidade social e que desenvolva nos alunos, que serão futuros professores, a capacidade de investigar a própria atividade para, a partir dela, constituírem e transformarem os seus saberesfazeres docentes, num processo contínuo de construção de suas identidades como professores (PIMENTA, 1996, p. 51).

Com relação à profissão do professor, assim como as demais, emerge um dado contexto e momento histórico como resposta às necessidades de atualização constante de seus conhecimentos. Assim, algumas profissões deixaram de existir e outras surgiram nos tempos atuais. Outras adquirem tal poder legal que se cristalizam a ponto de permanecerem com práticas altamente formalizadas, com significados apenas burocráticos. Outras, ainda, não chegam a desaparecer, mas se transformam, adquirindo novas características para responderem a novas demandas da sociedade. Este é o caso da profissão de professor. Essas considerações apontam para o caráter dinâmico da profissão docente como prática social. Pimenta (1996) salienta que é na leitura crítica da sua profissão que o professor busca referenciais para modificá-la.

Ainda segundo Pimenta (1996), uma identidade profissional se constrói a partir da reflexão das tradições e dos significados sociais que tem a profissão. Também é construída a partir dos seus próprios valores pessoais, de suas angústias, anseios, e por meio da troca de experiências com outros profissionais.

Na concepção de Mauri (2009), o papel do professor é o de ensinar o aluno a aprender a aprender. Nessa perspectiva, os alunos são aprendizes ativos que constroem o próprio conhecimento. Assim, diante dessa concepção, Costa (1997) enfatiza a questão do erro, que para ele deve ser visto como parte de uma etapa e não como o fim de um processo, fazendo com que o aluno supere a sua ideia de derrota e volte à atividade, buscando novas respostas possíveis, incentivando, assim, a criatividade e o trabalho.

Para Morin (1993), o conhecimento não se reduz à informação; mas a informação deve ser trabalhada, analisada e contextualizada, transformando-se em conhecimento. Quanto às questões do uso e da operacionalização dessas mídias e da Informática na educação, Santiago (2006) indica para uma capacitação e mudança na postura do professor, como é salientado pelo autor:

> [...] um dos fatores primordiais para a obtenção do sucesso na utilização da Informática na educação é a capacitação do professor perante essa nova realidade educacional. O professor deverá ser capacitado de tal forma que perceba como deve efetuar a integração da tecnologia com a sua proposta de ensino. O professor deve estar aberto a mudanças, principalmente em relação a adquirir uma nova postura: a de facilitador e coordenador de processos de ensino-aprendizagem; ele precisa aprender a aprender, a lidar com as rápidas mudanças, ser dinâmico e flexível. (SANTIAGO, 2006, p. 82-83)

O importante aqui é ressaltar que o papel do professor com TI é, principalmente, não reproduzir atividades elaboradas com o uso de tecnologias somente inserindo-as como pretexto a sua utilização. Pois, creio que as TI podem potencializar a produção do conhecimento e, com isso, torna-se importante e desafiante compreender como uma atividade pode ser elaborada por um professor de matemática, de forma que o estudante seja-com, pense-com e saiba-fazer-com a tecnologia (ROSA, 2008). Diante disso, acredito que é papel do professor começar a idealizar tais atividades e não somente inserir despropositadamente tecnologias em atividades que não necessitam delas. Essa construção de atividades pode perpassar pelas fases do Design Instrucional e pode possibilitar ao professor reflexões de como elaborar atividades-comtecnologia.

#### 1.2 DESIGN INSTRUCIONAL

O Design Instrucional é definido por Filatro (2008) como um processo que liga a teoria de aprendizagem à prática educacional e pedagógica, considerando as teorias como bases, o designer instrucional como meio e a tecnologia funcionando como parte

da prática. Assim, a autora define design como um ciclo de atividades que inclui a sequência, a estrutura de unidades, o controle e a avaliação. Além disso, ele é considerado como o resultado de um processo ou atividade (um produto), em termos da forma e funcionalidade, com propósitos e intenções claramente definidos; enquanto que a instrução é entendida como a atividade de ensino que se utiliza da comunicação para favorecer a aprendizagem.

Segundo Filatro (2008), por volta da década de 70 acreditava-se que o design era essencialmente racional, lógico, entendido como um processo sequencial voltado para a resolução de problemas. Mas, atualmente, conforme afirma a mesma autora, o design é visto como uma atividade compartilhada pela equipe, envolvida no processo de geração de ambientes de aprendizagem mediados pelas tecnologias.

O Design Instrucional é uma nova área da pesquisa educacional que lida com o "como ajudar as pessoas a aprenderem melhor". O nome Design pode causar confusão, pois parece um termo técnico da área de engenharia. Na realidade, o Design Instrucional descreve uma variedade de métodos de instrução (diferentes formas de favorecer a aprendizagem e desenvolvimento humano) e quando usar ou não usar cada um destes métodos. Ou seja, descreve métodos de instrução e como estes métodos devem ser usados, podendo ser quebrados em componentes metodológicos mais simples e estes em métodos probabilísticos (REIGELUTH, 1999).

Segundo Campos e Campos (1997), os elementos de Design Instrucional agrupam-se nas seguintes fases:

- A fase da **Análise**, que envolve a identificação de necessidades de aprendizagem, a definição de objetivos instrucionais e o levantamento das restrições envolvidas;

- A fase do **Design e desenvolvimento**, que ocorre o planejamento da instrução e a elaboração dos materiais e produtos instrucionais;

- A fase da **Implementação**, quando ocorre a aplicação da proposta de Design Instrucional e a realização do evento ou a situação de ensino aprendizagem propriamente ditos;

- E a última fase, a **Avaliação**, que envolve o acompanhamento, a revisão e a manutenção do sistema proposto.

Também, segundo Filatro (2008), o Design Instrucional tem suas raízes nas Ciências da Informação, mais especificamente nas comunicações, nas mídias audiovisuais, na gestão da informação e na Ciência da Computação. Assim, o campo das comunicações traz a consciência de que as características de determinada mídia, um sistema simbólico único de representação, afetam tanto a percepção de conteúdos quanto o armazenamento e a recuperação das informações pelo aprendiz. Para a autora, trabalhar com diferentes mídias pode estimular o desenvolvimento de diferentes habilidades de processamento da informação.

Diante dessas concepções do Design Instrucional, entendo que a grande potencialidade do ser humano é a de se autoanalisar em relação a sua forma de pensar. Tal forma pode ser condicionada pelas mídias que se inserem no processo reflexivo (ROSA, 2008). Nesse sentido, a pessoa que elabora atividades para ambientes voltados à instrução é, segundo Filatro (2008), o Designer Instrucional. Ele é o responsável por projetar soluções para problemas educacionais específicos e, dependendo das mídias envolvidas, por exemplo, tais problemas se transformam.

 Além disso, as competências do Designer Instrucional abrangem as três áreas de conhecimento que fundamentam o Design Instrucional: as Ciências Humanas, as da Informação e as da Administração. Essas competências são desenvolvidas por meio de uma formação interdisciplinar combinada à experiência prática (FILATRO, 2008).

Quanto aos modelos de Design Instrucional, a autora destaca que, uma vez que variam os contextos e os padrões de utilização da tecnologia, o modelo de Design Instrucional não pode ser o mesmo para as diferentes realidades educacionais. Assim, podemos falar em Design Instrucional fixo, aberto e contextualizado (FILATRO, 2008).

**Design Instrucional Fixo**: modelo que se baseia na separação completa entre as fases de concepção (Design) e execução (implementação), envolvendo o planejamento criterioso e a produção de cada um dos componentes do Design Instrucional antecipadamente à ação de aprendizagem.

**Design Instrucional Aberto**: este modelo de Design privilegia mais os processos de aprendizagem do que os produtos. Em geral, os artefatos são criados,

refinados ou modificados durante a execução da ação educacional. Para muitos, esse é o modelo que mais se aproxima da natureza flexível e dinâmica da aprendizagem. No aprendizado eletrônico, isso significa que o especialista em Design Instrucional ou o educador começará a trabalhar a partir de um ambiente virtual de aprendizagem com um conjunto de operações pré-configuradas, mas terá liberdade de reconfigurá-las, adaptando-as no decorrer do percurso, a partir do feedback obtido junto aos alunos.

**Design Instrucional Contextualizado**: modelo que se aproxima bastante do Design Instrucional aberto, porém não exclui a possibilidade de utilização de unidades fixas e pré-programadas, conforme objetivos, domínio de conhecimento e contextos específicos.

No entanto, de acordo com Nikolova e Collis (1998), é sugerido que se trabalhe com os alunos na perspectiva do **Design Instrucional Flexível**, proporcionando caminhos de escolhas, conforme eles colocam:

> [...] em um curso tradicional, há pouco ou nenhum espaço para a escolha do aluno: usualmente, os dados dos cursos são fixos, o conteúdo é predeterminado, as abordagens instrucionais já estão selecionadas e os materiais de aprendizagem são preparados com antecedência; a organização do curso é predefinida. Isso é um extremo. Na outra ponta do continuum está uma aprendizagem just-in-time, baseada no mundo do trabalho e voltada para a solução de problemas, a respeito da qual o aluno toma as decisões-chave e que ocorre ao longo de toda a vida (NIKOLOVA ; COLLIS, 1998, p. 60-62 ).

Com relação às ideias de Nikolova e Collis (1998), compreendo que o professor pode ter a iniciativa de propor algum trabalho, mas que a forma ou os caminhos para chegar a sua resolução devem ser construídos com os alunos.

Alguns autores descrevem os problemas de implantação dos projetos de Design Instrucional, destacando, segundo Jonassen (1998), o problema de não serem considerados alguns aspectos importantes como físicos, organizacionais e culturais do ambiente, nos quais a inovação está sendo implementada e que, na visão dele, deve ser acomodada aos fatores contextuais para que seja bem-sucedida.

Conforme Jonassen (1998), entendo que para implementar o uso das TI, primeiramente você terá que ter claro quais são os objetivos que você quer atingir, a não ser que você pense em utilizar as TI, como por exemplo a calculadora, só por usar. Ou seja, talvez apenas para agilizar aquele cálculo que poderia ser feito com lápis e papel, não reconhecendo que o uso das tecnologias pode ir muito além de fazer cálculos.

 Nessa perspectiva, de acordo com Filatro (2008), um dos papéis do Designer Instrucional, como um todo, é avaliar, revisar e validar os produtos resultantes de cada fase. Contudo, é importante destacar que a avaliação da aprendizagem é um instrumento importante no processo e pode iniciar-se antes mesmo da execução. Além disso, o Designer Instrucional propõe atividades externas com vistas a influenciar ou apoiar a produção do conhecimento. Esta é a essência da instrução. Assim, podemos dizer que, ao organizar as atividades de aprendizagem e de apoio em um fluxo, o que o Designer Instrucional faz é definir uma série de eventos para apoiar os processos de aprendizagem.

Entretanto, entendo que o Designer Instrucional precisa construir um produto refletindo sobre o próprio processo, objetivando o fim a que esse produto se destina. Assim, acredito que talvez esteja no Construcionismo (teoria de aprendizagem que visa à construção de um produto com enfoque no processo) uma forma de analisar o próprio processo do Design Instrucional.

### 1.3 CONSTRUCIONISMO

O Construcionismo é uma teoria de aprendizagem inspirada na teoria construtivista de Piaget, criada por Seymour Papert, professor do Instituto de Tecnologia de Massachussetts, pioneiro no uso do computador na educação (ALTOÉ; PENATI, 2005).

Segundo Valente (1993), para trabalhar na perspectiva do Construcionismo, não basta o professor estar instruído para conversar sobre abordagens pedagógicas, o que ele precisa é saber descrever as suas hipóteses de trabalho, refletindo sobre sua ação pedagógica, depurando-as com base nas respostas dadas pelos alunos.

 Assim, entendo o papel do professor mediador auxiliando na construção do conhecimento, no momento em que o aprendiz descreve, reflete e depura o que creio que pode ser caracterizado como um processo construtivo.

Rosa (2008) evidencia a construção de identidades online como uma possível maneira de construir conhecimento. Faz isso apresentando as características do Construcionismo que visam a alcançar um objetivo educacional. Discutindo, o ato de agir no sentido de fazer, construir, produzir, projetar, revela que é algo que, se pensado no campo educacional, vincula-se ao Construcionismo, pois, segundo Rosa (2008), provém do realizar uma tarefa, construir um produto cujo objetivo maior é a aprendizagem.

Para Rosa (2008, p.124),

[...] construir é uma ação que evidencia muitas outras ações, entre elas, o projetar, o pensar, o ser, o próprio agir. Tais ações são efetuadas, abertas umas às outras, a partir de uma intencionalidade. Movimento de se perceber no mundo, com o mundo, lançando-se à percepção. Isso, a meu ver, possibilita a construção do conhecimento e esse pode ser expresso na construção de outras coisas, ou seja, objetos, artefatos, ações, situações, mundos, conceitos.

Essa perspectiva compartilha a visão de Papert (1994) de que o desenvolvimento cognitivo é um processo ativo de construção e reconstrução das estruturas mentais. Além disso, revela que é uma filosofia proveniente de uma família de filosofias em que o simples aperfeiçoamento da instrução não garantirá uma boa aprendizagem.

O Construcionismo

[...] não coloca em dúvida o valor da instrução como tal. Isso seria tolo: mesmo a afirmativa (endossada, quando não originada, por Piaget) de que cada ato de ensino priva a criança de uma oportunidade para a descoberta, não é um imperativo categórico contra ensinar, mas um lembrete paradoxalmente expressado para mantê-la sob checagem (PAPERT, 1994, p.124).

 Assim, Papert (1994) afirma que o processo de aprendizagem deve ocorrer com o mínimo de instrução possível, reforçando a ideia do professor mediador do processo de conhecimento. Segundo ele:

> [...] estruturas intelectuais são construídas pelos alunos ao invés de serem ensinadas pelo professor, mas não significa que elas sejam construídas do nada. Pelo contrário, como qualquer outro construtor, a criança se apropria, para seu próprio uso, de materiais que ela encontra e, mais significativamente, de modelos e metáforas sugeridos pela cultura que a rodeia (PAPERT, 1986).

Anteriormente a isso, Papert (1986) enfatiza a ideia de que o professor não vai construir estruturas intelectuais no seu estudante, mas sim que é o próprio estudante que vai se apropriar dos conhecimentos, podendo se auto-construir.

De acordo com Valente (1995):

[...] Na noção de Construcionismo de Papert (1986), existem duas ideias que contribuem para que o tipo de construção do conhecimento seja diferente do construtivismo de Piaget. Primeiro, o aprendiz constrói alguma coisa, ou seja, é o aprendizado por meio do fazer, do "colocar a mão na massa". Segundo, pelo fato de o aprendiz estar construindo algo do seu interesse e para o qual ele pode estar bastante envolvido, esse envolvimento pode condicionar a aprendizagem (VALENTE, 1995, p. 12).

Nessa interação, acredito que o aprendiz poderá construir conceitos da mesma maneira que constrói quando interage com objetos do mundo; como observou Piaget, entretanto, as dimensões da construção de ambientes de aprendizagem são destacadas de maneira mais explícita e fundamental no Construcionismo. Da mesma forma, acredito que o professor como Designer Instrucional e, nesse caso, se colocando como aprendiz ao construir um produto instrucional, poderá passar por um processo bem similar.

Também, a abordagem construcionista, conforme Valente (1993), possui o ciclo descrição-execução-reflexão-depuração. Para Valente (2001, p. 34), o aluno:

> Tem que descrever para o computador todos os passos do processo de resolução de um problema. O computador executa as ações que foram fornecidas e apresenta na tela um resultado que pode ou não coincidir com o que o aluno esperava. Se a resposta coincide, o aluno pode considerar o problema resolvido. Se os resultados fornecidos pelo computador não correspondem ao desejado, o aluno tem que refletir sobre o que fez e depurar as suas ideias, buscando as ideias necessárias, incorporando-as ao programa e, em seguida, reiniciando este ciclo de atividade descrição-execução-reflexãodepuração.

A proposta dessa abordagem é buscar alternativas de aprendizagem que valorizem a construção das estruturas cognitivas do sujeito, a partir de suas ações, apoiadas em suas próprias construções no mundo.

> Embora a tecnologia desempenhe um papel essencial na realização de minha visão sobre o futuro da educação, meu foco central não é a máquina, mas a mente e, particularmente, a forma em que movimentos intelectuais e culturais se autodefinem e crescem (PAPERT, 1988, p. 23).

Segundo Maltempi (2004, p.265),

[...] A ideia é criar um ambiente no qual o aluno esteja [...] engajado em construir um artefato público e de interesse pessoal (head-in). Portanto, ao conceito de que se aprende melhor fazendo, o Construcionismo acrescenta: é melhor ainda quando se gosta, pensa e conversa sobre o que se faz.

Diante disso, entendo que o professor pode desenvolver uma postura construcionista, no sentido de desenvolver o papel de aprendiz no seu próprio processo de Design Instrucional; como também de mediador e não mais de instrutor do processo educativo. Isso implica numa ruptura de paradigma do Instrucionismo, que enfatiza a transmissão de informações, na qual o material dado ao aluno é fortemente vinculado em níveis de aprendizagem para o Construcionismo (ALMEIDA, 2000).

Dessa forma, percebo que a ação de desenvolver atividades matemáticas com TI pode ser uma ação intencional do professor de matemática no processo educativo e, assim, pode-se contemplar um aspecto ainda não estudado na formação de professores de matemática: o Design Instrucional de atividades matemáticas com tecnologia. Dentro desse contexto, há de se questionar: o que muda? O que precisa ser observado? Como desenvolver essas atividades de forma que não seja apenas uma maneira de reproduzir atividades encontradas em livros didáticos, as quais não necessitariam, em absoluto, de qualquer mídia? A interação também precisa estar presente no exercício de desenvolver atividades realizadas pelo professor? Por quê?

Ao desenvolver tais atividades matemáticas com tecnologia, as ações construídas podem, além do ciclo evidenciado por Valente (1993), destacar a estrutura denominada Turbilhão de Aprendizagem.

# 1.4 TURBILHÃO DE APRENDIZAGEM COMO SUPORTE DE ATIVIDADES COM **TECNOLOGIA**

Além de conceber o processo de Design Instrucional como uma forma pessoal de aprender, relacionada a cada identidade que se manifesta no espaço educacional (o educador, o matemático, o internauta, o administrador etc.), tomando além do ato de descobrir, as ações de perceber, relacionar, refletir, entre outras, com graus de importância diferenciados no processo educativo, porém não nulos, acredito, assim como Rosa (2008), que todas essas ações são implicitamente sintetizadas por Valente (1999, 2002) como quatro ações de aprendizagem, as quais são apresentadas em duas estruturas e refletem o que para ele é o processo de aprender. Assim, o Ciclo e a Espiral de Aprendizagem destacam as ações de descrição-execução-reflexãodepuração de ideias, diferenciando-se entre si pelo fato, decorrente da conscientização do autor, de que o processo de aprendizagem não deveria ser representado por um ciclo, uma vez que este processo evolui e não retorna ao mesmo ponto.

Rosa (2004) e Maltempi e Rosa (2004), baseados na noção de Ciclo (VALENTE, 1999) e de Espiral (VALENTE, 2002), expandem a última estrutura de Valente (Espiral) a partir de pesquisas que sustentam o que chamam de **Turbilhão de Aprendizagem**. Segundo os autores, essa estrutura, em um primeiro momento, é condicionada a não sequencialidade e linearidade da ocorrência das ações de aprendizagem, ou seja, eles percebem que as ações de descrição, execução, reflexão e depuração nem sempre estão nessa ordem, como é apresentada por Valente, citando que, na maioria das vezes, elas apresentam uma ordem dentro da desordem (após ocorrência das ações). Em seguida, os autores ampliam as significações dadas às ações de aprendizagem, inserindo novos elementos, ou melhor, evidenciando aspectos que permitem entender tais ações como contribuição à aprendizagem em ambientes que não se utilizam da programação (modelo ideal para as outras estruturas e fator destacado por Valente (1999, 2002)). Assim, Rosa (2004) e Maltempi e Rosa (2004) indicam como **descrição/expressão** o processo de descrição de ideias que se dá em um coletivo que se utiliza, na maioria das vezes, da oralidade, a qual não registra o pensamento, mas expressa o que o estudante pensa:

**Depuração compartilhada**, definida como a ação de aprendizagem que perpassa o ato de depurar, mas não somente a depuração do que o aprendiz fez com o computador, no caso, mas da atividade desempenhada pelo outro com as mídias em questão, ou seja, uma análise também do que foi realizado por um colega do grupo ou outro em um coletivo.

**Execução compartilhada**, definida como a ação que não é desempenhada só pelo computador, como em Valente (1999, 2002), mas em um coletivo de mídias que se apresentam em sinergia também com os atores humanos. E **reflexão/discussão**,
fundamentada na percepção que o debate de ideias subentende a própria reflexão, expressa muitas vezes no decorrer desse embate verbal.

Dessa forma, compreendo que um dos papéis do Designer Instrucional pode ser o de, sob base construcionista, elaborar o recurso, atividade, ambiente, instrumento etc. pensando na descrição/expressão, reflexão/discussão, execução e depuração compartilhada de ideias. Esse "projetar" pode findar na elaboração de um **recurso construcionista** ou, pelo menos, em um **recurso com base construcionista** (ROSA, 2011)**.** A primeira definição remete-nos à atividade, material, elemento, etc., que possa guiar, ou seja, conduzir o aprendiz a elaborar um produto cujo processo de elaboração possa propiciar a aprendizagem matemática. A segunda definição, por sua vez, apresenta um produto que pode conduzir o usuário diretamente a uma aprendizagem matemática. Em ambos os casos, o processo de construção é o foco do desenvolvimento, embora o produto originado seja significativo, pois muito do que se aprende está condicionado ao tipo de produto e a forma que se propõe orientar a construção do conhecimento.

Afirmo isso, pois, conforme Filatro (2008), é importante avaliar, revisar e validar os produtos resultantes de cada fase do Design Instrucional; e essas ações estão intimamente ligadas ao produto em questão. Relatórios, storyboards, roteiros e interfaces são exemplos de instrumentos importantes ao processo.

Processos que podem ir além do que o simples "fazer cálculo", podendo propiciar o ser-com, o pensar-com e o saber-fazer-com a tecnologia (ROSA, 2008), e evidenciar as potencialidades das TI. Segundo Rosa (2008, p. 215) "[...] o saber-fazer-com são ações de diferentes tipos que conduzem a ações de aprendizagens". Assim, no caso, enfatizamos o pensar-com-a-calculadora de maneira a construir conhecimento nas relações com o mundo e com os outros.

Mente-máquina, ser humano e recurso tecnológico, processos cognitivos e impulsos elétricos (bits), tudo em um processo turbilhonar do pensar, conjecturar, compreender. Logo, tratamos do Turbilhão de Aprendizagem, o qual estende as ideias das outras estruturas (ciclo e espiral) para ambientes no respectivo espaço. O Turbilhão também pode ser pensado em ambientes, neste caso, virtuais, que tomam o Construcionismo como proposta educacional. Suas ações de aprendizagem também podem ser percebidas com as TI, sob essa estrutura que não possui fronteiras definidas, assim como, não possui uma ordenação específica (Turbilhão de Aprendizagem). Dessa forma, as ações são identificadas no mundo cibernético, nesse processo não-linear, no caso, hipertextual, que pode expandi-las ainda mais, entendendo o processo de aprendizagem a partir de micromundos construídos com o recurso, o ambiente, a ferramenta ou mesmo com seu próprio desenvolvimento.

O estudante e/ou professor como Designer Instrucional propõe processos de desenvolvimento ou desenvolve recursos, atividades, ambientes, etc., com vistas a promover a produção do conhecimento matemático. De forma particular, o educar-se matematicamente, ou educar-se pela matemática (ROSA, 2008). Ou seja, ou aprender a usar ferramentas matemáticas ou usá-las para que evolua como ser humano em comunidade. Assim, é possível dizer que, ao projetar e/ou desenvolver tais processos e/ou recursos em fluxos, o que o Designer Instrucional faz é, na verdade, suscitar atividades de aprendizagem.

Nesse sentido, procuro estudar e construir atividades que estejam vinculadas ao estudo das Funções Trigonométricas com TI na Educação Matemática.

## 1.5 ESTUDOS DAS FUNÇÕES TRIGONOMÉTRICAS

De acordo com Iezzi (2004), o significado da palavra Trigonometria (do grego trigonon, "triângulo", e metron, "medida") nos remete ao estudo puro e simples das medidas dos lados, ângulos e outros elementos dos triângulos. Existindo inúmeras situações em que a trigonometria é de grande utilidade para outros ramos da Ciência, como a Engenharia, a Física, a Astronomia, etc. Logo, entendo como de fundamental importância para os cursos de Engenharia e de Licenciatura em Matemática, abordar a trigonometria e funções trigonométricas em seus currículos.

De maneira geral, a trigonometria aparece nos Parâmetros Curriculares do Ensino Médio da seguinte maneira:

> [...] apesar de sua importância tradicionalmente, a trigonometria é apresentada desconectada das aplicações, investindo-se muito tempo no cálculo algébrico

das identidades e equações em detrimento dos aspectos importantes das **funções trigonométricas** e da análise de seus gráficos. O que deve ser assegurado são as aplicações da trigonometria na resolução de problemas que envolvem medições, em especial o cálculo de distâncias inacessíveis e para construir modelos que correspondem a fenômenos periódicos. Dessa forma, o estudo deve se ater às funções seno, cosseno e tangente com ênfase ao seu estudo na primeira volta do círculo trigonométrico e à perspectiva histórica das aplicações das relações trigonométricas. Outro aspecto importante do estudo deste tema é o fato desse conhecimento ter sido responsável pelo avanço tecnológico em diferentes épocas, como é o caso do período das navegações ou, atualmente, na agrimensura, o que permite aos alunos perceberem o conhecimento matemático como forma de resolver problemas que os homens se propuseram e continuam se propondo (BRASIL, 2003, p. 118 – grifo nosso).

Segundo Costa (1997), as atividades envolvendo funções trigonométricas que são desenvolvidas por meio do computador são eficientes porque os programas gráficos permitem que os indivíduos desenvolvam atividades exploratórias e realizem descobertas por si próprios. Mediante isso, acredito que trabalhar com calculadoras nas funções trigonométricas pode interferir na compreensão deste conteúdo, conforme destaca Borba (2003, p.38): "[...] as mídias informáticas associadas a pedagogias que estejam em ressonância com essas novas tecnologias podem transformar o tipo de matemática abordada em sala de aula".

No Brasil, nos últimos anos, na área da Matemática, os trabalhos que tiveram a trigonometria como foco de interesse se constituem em estudos com abordagens bastante diversificadas. Apesar de não ter um grande número de trabalhos nessa área, destaco alguns deles:

Baseando-se na perspectiva de Costa (1997), percebo que o trabalho dela traz importantes contribuições, principalmente quando a autora analisa os erros e acertos de se trabalhar com atividades. Segundo ela, o aprendizado das funções trigonométricas exige um alto nível de abstração por parte do estudante, mas isso pode ser facilitado com o uso de atividades manipulativas, que ela chama de concretização. Isso, para a autora, pode ser evidenciado a partir do melhor aproveitamento do grupo experimental, que efetuou primeiro as atividades manipulativas para, só depois, realizar as atividades no computador, durante a fase de execução de sua pesquisa. A autora criou vários materiais didáticos que poderão servir de recurso para outros professores.

Na sequencia, Pereira (2002) apresentou uma proposta de uso de software computacional no processo de ensino e aprendizagem para auxiliar na compreensão

dos conceitos das funções trigonométricas por parte do professor e do aluno. Concluindo que, com o uso do computador orientado pelo professor, a interconectividade entre o conteúdo de trigonometria e o cotidiano do aluno pode ser favorecida.

A seguir, Sormani (2006) investiga, numa abordagem qualitativa e exploratória com alunos do Ensino Médio, a contribuição do software Cabri Géometre II na resolução de problemas trigonométricos, discutindo os seus resultados, que indicaram melhora na aprendizagem com o uso desse software, dentro de estratégias elaboradas pelo professor.

Diante dessas considerações, optei por utilizar a calculadora gráfica HP 50g neste trabalho, por oferecer a possibilidade da própria visualização gráfica, como a exploração e observação dos conceitos que este conteúdo envolve. Entretanto, procurei fazer isso de forma potencializada, com o uso da tecnologia.

Nessa perspectiva, entendo que o uso da HP 50g, em atividades específicas elaboradas para esse estudo, pode trazer diferentes formas de conceber o conceito relativo às funções trigonométricas. Além disso, acredito que esse uso possa abrir fronteiras para a ampliação de conjecturas, sendo esse um dos objetivos futuros que move a nossa pesquisa sobre o Design Instrucional de tais atividades-com-tecnologia.

Assim, objetivo contribuir com tais conceitos no campo da formação docente, procurando evidenciar suas possibilidades por meio da construção de atividades (Design Instrucional) de funções trigonométricas com o uso da HP 50g.

A seguir, dedicarei o próximo capítulo à Metodologia de Pesquisa, para descrever as ações que ocorreram durante a investigação, as quais ocorreram desde o início do trabalho investigativo até a análise dos dados coletados.

### **2 METODOLOGIA DA PESQUISA**

 A metodologia de pesquisa é um dos pontos importantes para que o leitor possa entender como se deu o processo investigativo em questão. Desse modo, descrevo detalhadamente os procedimentos de pesquisa que ocorreram desde o início dessa investigação (escolha da pergunta de pesquisa) até sua conclusão (forma de Análise de Dados).

2.1 A PESQUISA

Essa pesquisa se constituiu a partir de março de 2009, após trocas de ideias com o orientador, surgindo assim, a seguinte pergunta de investigação que norteou este trabalho: "Como pode acontecer o processo de Design Instrucional com a calculadora HP 50g por parte de um professor/pesquisador de Matemática, visando o desenvolvimento de atividades didáticas com TI sobre Funções Trigonométricas?".

A respeito da pergunta diretriz, segundo Araújo e Borba (2006, p.29):

[...] ela que como próprio nome sugere, irá dirigir o desenrolar de todo o processo. Entretanto, como diversos pesquisadores devem saber, esse momento constitui-se, muitas vezes, como um dos mais difíceis em sua empreitada de pesquisar.

 A presente pesquisa sofreu várias alterações até centrar-se no problema e apresentar um foco condizente ao trabalho que realmente estava sendo desenvolvido.

 A abordagem metodológica utilizada foi a da pesquisa qualitativa, por entender que os objetivos deste trabalho estavam vinculados a esse paradigma. De acordo com Bogdan e Biklen (1994), a investigação de natureza qualitativa é definida, como:

> [...] um termo genérico que agrupa diversas estratégias de investigação que partilham determinadas características. Os dados recolhidos são designados pós qualitativos, o que significa ricos em pormenores descritivos relativamente a pessoas, locais e conversas, e de complexo tratamento estatístico. As questões a investigar não se estabelecem mediante a operacionalização de variáveis, sendo, outrossim,

formuladas com o objetivo de responder a questões prévias ou de testar hipóteses. (BOGDAN; BIKLEN, 1994, p.16).

 Assim, entendo que investigar como acontece o processo Design Instrucional de atividades de funções trigonométricas, utilizando calculadoras gráficas, poderia obter como resposta, principalmente, a descrição e a análise das etapas que ocorreriam no decorrer do processo.

 Esta pergunta "Como pode acontecer o processo de Design Instrucional com calculadoras?", a partir dos objetivos que esta pesquisa apresenta, se caracteriza, a priori, como a direção de uma investigação de natureza qualitativa; e trata de explorar o desenvolvimento, por parte de um professor/pesquisador de Matemática, de atividades com o uso de tecnologia. Não obstante, infere não só pelo uso da tecnologia, mas o uso com intuito cognitivo, ou seja, desenvolver atividades **com - tecnologia** (no caso, Calculadora HP 50g), nas quais a tecnologia possa vir a interferir no processo cognitivo de produção de conhecimento matemático (ROSA, 2008).

Nessa perspectiva, de acordo com Bogdan e Biklen (1994), o foco principal da investigação qualitativa é a pesquisa estar mais centrada no processo do que no resultado final. Assim, com base nessas ideias, a pesquisa centrou-se no pesquisador/sujeito no decorrer do desenvolvimento de atividades-com-tecnologia, atuando como Designer Instrucional, construindo atividades com a HP 50g. Foram elaboradas atividades relacionadas ao tema de Funções Trigonométricas. O pesquisador concluiu a elaboração de quatro atividades relacionadas à concepção de se pensar-com-tecnologia (ROSA, 2008). No decorrer da elaboração, levou as atividades para o seu grupo de pesquisa @+: AMAIIS – Ambientes Matemáticos de Aprendizagem com a Inclusão da Informática na Sociedade, discutindo com o grupo e ampliando as possibilidades apresentadas pelas atividades e as do seu trabalho. Em seguida, levou para outra fase de desenvolvimento, reflexão e produção de conhecimento, com os alunos da disciplina de Fundamentos de Matemática Aplicada, com o intuito de ter um feedback de todo esse processo investigativo. Depois disso, passou a refletir sobre essas atividades, procurando melhorá-las. Assim, realizou uma segunda fase e recebeu novo feedback dos alunos da graduação.

 A seguir menciono os sujeitos da pesquisa e, em seguida, os instrumentos de coleta de dados e o armazenamento dos mesmos.

#### 2.2 SUJEITOS DA PESQUISA

Os sujeitos que fizeram parte dessa pesquisa são: professor/pesquisador (P), Licenciado em Matemática e Especialista em Novas Tecnologias e Metodologias no Ensino de Ciências da Natureza, cuja atividade profissional é de professor do Ensino Fundamental e Médio dos municípios de São Leopoldo e Sapucaia do Sul (RS); orientador (O), Licenciado em Matemática, Mestre e Doutor em Educação Matemática; integrantes do grupo de pesquisa (GP), formados, na grande maioria, por bolsistas dos cursos de Matemática, Design e Engenharia, além de um professor que atua na Universidade, graduado em Matemática, Mestre em Matemática e Doutorando em Educação Matemática; e alunos dos cursos de graduação (AG) da ULBRA/Canoas-RS, graduandos em Engenharia, Matemática e Física, sendo a grande maioria estudantes de outras áreas que estudavam à noite e apenas um que era bolsista do curso de Engenharia.

 A constituição desses integrantes (sujeito, membros do grupo de pesquisa e alunos da graduação) se originou a partir da compatibilidade de horários em comum, do pesquisador com os demais integrantes e das suas colaborações em participar da pesquisa. Escolhi o grupo @+ AMAIIS por acreditar que os membros desse grupo poderiam contribuir muito com a pesquisa, visto que eles desenvolvem pesquisas na área de Educação Matemática sob o viés da Tecnologia e do Design Instrucional. Quanto aos alunos que deram o primeiro feedback dessa pesquisa (aproximadamente 30 alunos), foram selecionados por serem alunos que estavam trabalhando com esta tecnologia (HP 50g) naquela época (Agosto/2010) e porque eram alunos da disciplina Fundamentos de Matemática Aplicada do orientador, o que contribuía para a realização desse trabalho. Já para o segundo feedback (Dezembro/2010), foram convidados todos os alunos que participaram do feedback anterior e outros alunos da Universidade. Mas, devido à disponibilidade de horários, quem participou foram apenas três alunas (A, B e C) do segundo feedback e uma participante do primeiro feedback.

### 2.3 INSTRUMENTOS DE COLETA DE DADOS

Utilizei vários instrumentos de coleta de dados, os quais eu menciono a seguir e acredito terem sido suficientes para validar e garantir a realização dessa pesquisa qualitativa.

 Diário de Campo (DC) - constituiu um dos principais instrumentos de armazenamento das informações coletadas no decorrer da pesquisa, sendo registradas as informações consideradas importantes de serem armazenadas e que pudessem responder a questão diretriz dessa investigação. Durante a pesquisa, o pesquisador realizou várias anotações de conversas, diálogos e atitudes tomadas por ele e demais participantes no decorrer dos momentos e fases da pesquisa, podendo ser analisadas com o intuito de validar os resultados. O Diário de Campo apresenta as datas no formato de dia, mês e ano, os quais foram digitados num arquivo de Word juntamente com figuras dos gráficos construídos na HP 50g.

 Câmera de Vídeo (CV) - foi outro recurso muito utilizado pelo pesquisador durante a pesquisa, devido a sua funcionalidade, pois, além de armazenar as imagens, também armazena as falas dos participantes (pesquisador/sujeito de pesquisa, orientador, grupo de pesquisa e estudantes) e, desse modo, forneceu subsídios para que o pesquisador realizasse a análise desses dados, os quais são mencionados por episódios de acontecimentos. Os vídeos foram gravados pelo próprio pesquisador, o qual fixava a câmera em determinado lugar enquanto realizava a pesquisa.

Recortes das Pré-Atividades (RPA) - foram alguns dos dados, já que englobava as atividades desenvolvidas durante esse processo de elaboração. Atividades que são mencionadas desde as iniciais até as últimas quatro que acreditamos ter se enquadrado mais na pergunta diretriz de pesquisa. Por exemplo, RPA1, o que indica ser a primeira atividade construída.

Os principais dados dessa investigação qualitativa, contidos no diário de campo, encontram-se em apêndice e as gravações de vídeos foram armazenados em DVDs.

### 2.4 PROCEDIMENTOS METODOLÓGICOS

Desenvolvi este estudo sendo o objeto da pesquisa, ou seja, o próprio pesquisador.

 A coleta de dados foi realizada no meu ambiente natural, sendo, muitas vezes, registrada em minha própria casa, enquanto desenvolvia a pesquisa. Outras vezes, no laboratório de pesquisa, sozinho ou com o grupo @+ AMAIIS, ou ainda, durante o feedback das atividades com os alunos da graduação, na sua sala de aula ou no Laboratório de Matemática da própria Universidade.

 Os dados coletados, na sua grande maioria, foram descritivos e gravados. E os resultados foram evidenciados a partir do referencial teórico estudado. Dessa forma, entendo que, numa perspectiva qualitativa, todo o processo é potencialmente relevante e pode ser utilizado como dados de análise do objeto de estudo.

A abordagem ocorreu em uma relação dialógica comigo mesmo, diante da produção de atividades com tecnologia, discutindo a minha própria formação e o preparo dos professores para atuarem com tecnologia. Deste modo, torna-se relevante nessa pesquisa, detalhar minuciosamente todos os momentos e caminhos que percorri ao longo desse estudo, desde a elaboração das primeiras atividades.

 Para que o leitor possa compreender melhor os procedimentos realizados durante a pesquisa, dividi por episódios (os momentos) que descrevem resumidamente como ocorreu o processo de desenvolvimento das atividades. Assim, apresento a descrição dos três momentos ocorridos durante a pesquisa e informações sobre os sujeitos dessa, além dos recursos utilizados e o armazenamento dos dados coletados.

Nesse ínterim, as atividades mencionadas foram construídas ou organizadas por mim mesmo, utilizando diversos recursos durante a elaboração: livros de Ensino Médio, Internet, calculadora científica, software graphmatica, DVDs do Telecurso 2000<sup>1</sup>, artigos sobre o uso de tecnologias, tabelas e gráficos do Excel, site da HPclub<sup>2</sup>, manual de

-

<sup>&</sup>lt;sup>1</sup> São teleaulas das disciplinas do Ensino Fundamental e Médio que podem ser acessadas através do linck: www.telecurso.org.br.

<sup>&</sup>lt;sup>2</sup> www.hpclub.com.br

programação da HP<sup>3</sup> e a própria HP 50g. Entre as atividades produzidas, apresento excertos que retratam desde a elaboração de alguns exercícios até as atividades pensadas com o uso da HP 50g. Após a construção de cada atividade, eu levava-a para o orientador, trocava ideias da importância de tal atividade na pesquisa e debatia sobre as modificações necessárias. Depois disso, eram levadas para o grupo de pesquisa, os quais davam feedback e sugestões para que as mesmas fossem reelaboradas ou reorganizadas. Por último, foram trabalhadas com alguns estudantes da graduação, a fim de receber feedback dessas atividades. Tais atividades encontramse no decorrer do capítulo IV ou nos apêndices deste trabalho.

A seguir, apresento a organização do desenvolvimento das atividades.

## **2.4.1 O Desenvolvimento das Atividades**

1

 Eu (sujeito da pesquisa) classifiquei o processo de pesquisa em momentos e fases, dividindo em três momentos, dos quais, o Momento I (M1) foi formado por minhas crenças, concepções e a minha própria formação (construção de conceitos) no processo de elaboração de atividades docentes. Tal momento pode ser evidenciado pelo "**M1 – Episódio 05: Angústias durante o processo de pesquisa (DC-14/05/2009)"** que apresenta minha preocupação e reflexão sobre a construção das atividades com tecnologia, buscando algumas estratégias de ensino.

O segundo momento (M2) foi formado pelo orientador (que fazia o pesquisador refletir mais sobre as atividades que seriam construídas) e pelos demais membros do grupo de pesquisa (@ +: AMAIIS, do qual eu e o orientador participamos em encontros semanais), que servia como coletivo participante na construção, reformulação e sugestão dos objetivos propostos pelas atividades. Todos os membros forneceram feedback e faziam-meeu repensar o processo de elaboração de atividades com tecnologia, fazendo com que eu me voltasse para meu ambiente natural e

 $^3$  O manual da HP 50g em Português está disponível no site: www.scribd.com/doc/16064949/Manual-HP-50g-em-portugues.

reorganizasse as atividades e objetivos propostos. A partir do feedback dado pelo grupo de pesquisa eu buscava conhecer mais sobre a tecnologia que estudava e aprimorava os meus conhecimentos sobre Funções Trigonométricas.

 O terceiro momento (M3), por sua vez, aconteceu em duas fases. Sendo que na primeira fase (M3 – 1ªF) foi trabalhada com os alunos, a primeira versão do tutorial da calculadora e as primeiras atividades que eu havia construído (Agosto de 2010); a segunda fase (M3 – 2ªF) foi trabalhada com os estudantes (A, B e C) voluntários e as atividades pressupostamente finalizadas (Dezembro de 2010), sendo que as duas fases tinham o propósito de receber feedback dos alunos a respeito das atividades construídas, objetivando melhorá-las. Entretanto, cabe salientar que esses três momentos não ocorreram separadamente, mas sim, interligados paralelamente em tempo cronológico.

 Para realizar a análise desse processo investigativo, visando contribuir com os demais docentes que trabalham com tecnologia, dividi essa pesquisa em episódios que são analisados, em termos de categorias, a partir das ações do Turbilhão de Aprendizagem: descrição/expressão, execução compartilhada, reflexão/discussão e depuração compartilhada de ideias.

 Assim, para que se possa entender, no capítulo de análise, a categorização que foi realizada, apresento no próximo capítulo a descrição dos dados coletados durante a pesquisa.

### **3 DESCRIÇÃO DOS DADOS**

 Neste capítulo, serão apresentados os dados que foram coletados no decorrer de cada momento da pesquisa (Momento I, II e III). Inicialmente, o diário de campo (DC) foi a fonte principal dos dados em consonância com alguns recortes das pré-atividades (RPA) e arquivos da câmera vídeo (CV).

De acordo com os relatos/registros do diário de campo, essa pesquisa foi desafiante, visto que o principal sujeito da pesquisa (o pesquisador = eu mesmo) ainda não havia trabalhado nessa perspectiva de elaboração de atividades (Design Instrucional) com tecnologia. Assim, para analisar esse processo complexo, todos os momentos que apresentaram dificuldades e avanços desse, estão registrados nos instrumentos de coleta de dados apresentados na metodologia. Cabe, então, identificar os principais momentos que possam favorecer a(s) possível (eis) resposta(s) à pergunta diretriz dessa investigação: "Como pode acontecer o processo de Design Instrucional no contexto da Educação Matemática com a calculadora HP 50g por parte de um professor/pesquisador de Matemática, visando o desenvolvimento de atividades didáticas com TI sobre Funções Trigonométricas?"

Para tanto, são mencionadas as principais fases e ideias de elaboração das atividades propostas ao longo deste processo investigativo. Assim, acredito que mencionar a ordem dos episódios ocorridos, nessa pesquisa, seja imprescindível. Afirmo isso para que o leitor possa acompanhar de forma cronológica o processo ocorrido.

## 3.1 APRESENTAÇÃO DOS DADOS

Os dados que serão apresentados foram organizados de acordo com os momentos da pesquisa. Em cada momento será apresentado os episódios por uma ordem cronológica, apesar dos três momentos estarem entrelaçados. Denominei os Momentos I (pesquisador), II (grupo) e III (estudantes) por M1, M2 e M3, respectivamente. Além disso, o M3 encontra-se divido por duas fases (M3-1ªF, M3-2ªF) e, nessa perspectiva, os episódios também foram enumerados cronologicamente dentro de cada momento, de acordo a ordem de incidência (M2 – Episódio 07).

A partir disso, cada episódio recebe uma nomenclatura específica sobre seu conteúdo e apresenta, após seu título, o instrumento de pesquisa do qual os dados foram retirados, em ordem de ocorrência. Por exemplo, Câmera de Vídeo (CV 01). Também indica a data de gravação e/ou ocorrência (12/08/2010) e o intervalo de tempo em que ocorreu a filmagem quando o excerto foi retirado de algum vídeo (00:03:50 – 00:49:50). Ou seja, ao apresentar um episódio, uma configuração do tipo que segue aparecerá: "**M2 - Episódio 07: Apresentação das Atividades que seriam trabalhadas com os alunos da graduação ao grupo (CV 01 - 12/08/2010 – 00:03:50 – 00:49:50)"**.

Desse modo, realizo uma descrição geral de forma textual sobre o episódio apresentado. Ao todo analisei 41 vídeos gravados nos Momentos I, II e III, os quais apresentam excertos que contribuem, a meu ver, para responder a pergunta da pesquisa. Além dos vídeos, também são descritos alguns excertos do diário de campo (DC) e apresentados recortes das pré-atividades (RPA).

#### 3.2 OS MOMENTOS

É importante lembrar que o primeiro momento da pesquisa configura-se pelo processo de elaboração de atividades com a Calculadora HP 50g, realizado somente por mim, de forma individualizada, a partir de um processo reflexivo particular. O segundo momento foi constituído pelo grupo de pesquisa, atuando como coletivo participante do processo de elaboração; e o terceiro momento descreve a participação de três alunas que contribuíram com o feedback a respeito das atividades construídas.

### **3.2.1 Momento I**

 Nesse momento, trago relatos que surgiram durante essa investigação no processo de elaboração de atividades e que foram registrados no diário de campo. Esse registro ocorreu de forma similar ao de uma escrita em um diário pessoal. Cada situação em que me encontrava na hora da produção das atividades foi literalmente descrita no diário de campo. Afirmo isso, principalmente, no que se refere aos sentimentos transcritos. Ou seja, apresento as minhas angústias, marcadas por reflexões que se configuraram por correções de percursos; as minhas evoluções, decorrentes de insights e ajudas externas; as minhas alegrias, decorrentes dos acertos que convergiam nesse sentido com o pensar-com-a-calculadora, entre outras manifestações pessoais ligadas ao desenvolvimento de atividades por parte de um professor/pesquisador de Matemática.

#### **M1 – Episódio 01: A interface da calculadora (DC- 28/03/2009)**

Esse episódio foi marcado pelos primeiros contatos com a HP 50g, conforme menciono neste trecho:

28/03/2009 – Estou um pouco assustado com a interface da calculadora HP 50g, visto que nunca trabalhei com essa calculadora antes. Pois tenho que conhecer a calculadora e elaborar atividades com tecnologia.

O relato anterior se refere ao grande número de funções que a calculadora apresentava. Nessa perspectiva, a figura 3 ilustra a interface da calculadora de forma a apresentar algumas funções que podem ser executadas por ela:

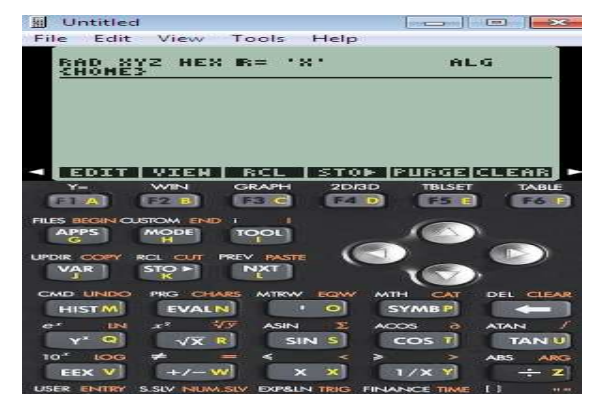

**Figura 3**: Parte da calculadora HP 50g

 Contudo, aos poucos, fui explorando a interface da calculadora, as funções das teclas, verificando o que poderia ser alterado na visualização da tela, acrescentando valores nos eixos das coordenadas, percorrendo a linha do gráfico e descobrindo outras possibilidades.

### **M1 – Episódio 02: Busca por ideias (DC- 03/04/2009) e (DC- 19/05/2009)**

03/04/2009 – Em muitos dias escrevia tutoriais na tentativa de formular atividades em que a calculadora transformasse a maneira de pensar do aluno. Mas, a ideia "atividade que transformasse" me incomodava muito e não via saída de encontrar esse tipo de atividade, pesquisava em livros do Ensino Médio, Internet, apesar de continuar pensando..., mas não achava saída para isso. Estava pensando em desistir desse assunto de pesquisa. Certo dia (DC – 05/05/2009 – M1), estava insatisfeito por não conseguir realizar a tal atividade com tecnologia, pois, já havia perdido o sono, tinha comido muito chocolate, ansioso para construir as atividades e deslanchar a pesquisa, lia livros de Ensino Médio, artigos, mas na verdade, nada daquilo era o que procurava, queria atividades que transformassem a maneira de pensar.

Este episódio, entre outras ações, foi marcado pela busca por atividades em livros didáticos do Ensino Médio, assim como, na Internet. O objetivo da procura nesses recursos foi encontrar inspiração para a construção das atividades. Essa busca pode se apresentar como um fato que talvez tenha contribuído indiretamente com a produção das atividades finais. Menciono indiretamente porque, embora tenha encontrado atividades diversas sobre funções trigonométricas, não havia nenhuma atividade dentre as identificadas que propusesse Matemática (Funções Trigonométricas) pensada com Tecnologia (HP 50g).

DC 19/05/2009 – Finalmente estou (parcialmente) satisfeito por ter esboçado na calculadora HP 50g dois gráficos de um problema, retirado de um livro do ensino médio.

 Esbocei dois gráficos, um se trata da função táxi (x variando de zero quilômetro a dez e y na opção auto, adicionando o valor da bandeirada) e o outro da posição que se encontra um automóvel num determinado tempo  $(t)$ .

 Percebo que preciso estudar mais o manual da calculadora HP 50g, pois preciso ainda descobrir muitas outras funções que ela oferece. Nestas duas atividades propostas, fiquei com duas dúvidas: como alterar a escala do gráfico e como mostrar na tela a linha do x e do y no plano cartesiano. Vou voltar a estudar o manual para sanar essas dúvidas.

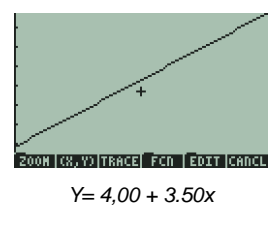

Esse recorte do diário de campo ilustra a satisfação que demonstrava naquele momento por ter conseguido esboçar os primeiros gráficos na calculadora HP 50g. Além disso, reconheci que precisava estudar mais a calculadora para descobrir outras funções que ela oferecia.

# **M1 – Episódio 03: Aprendendo a inserir funções na calculadora HP 50g (DC-17/04/2009)**

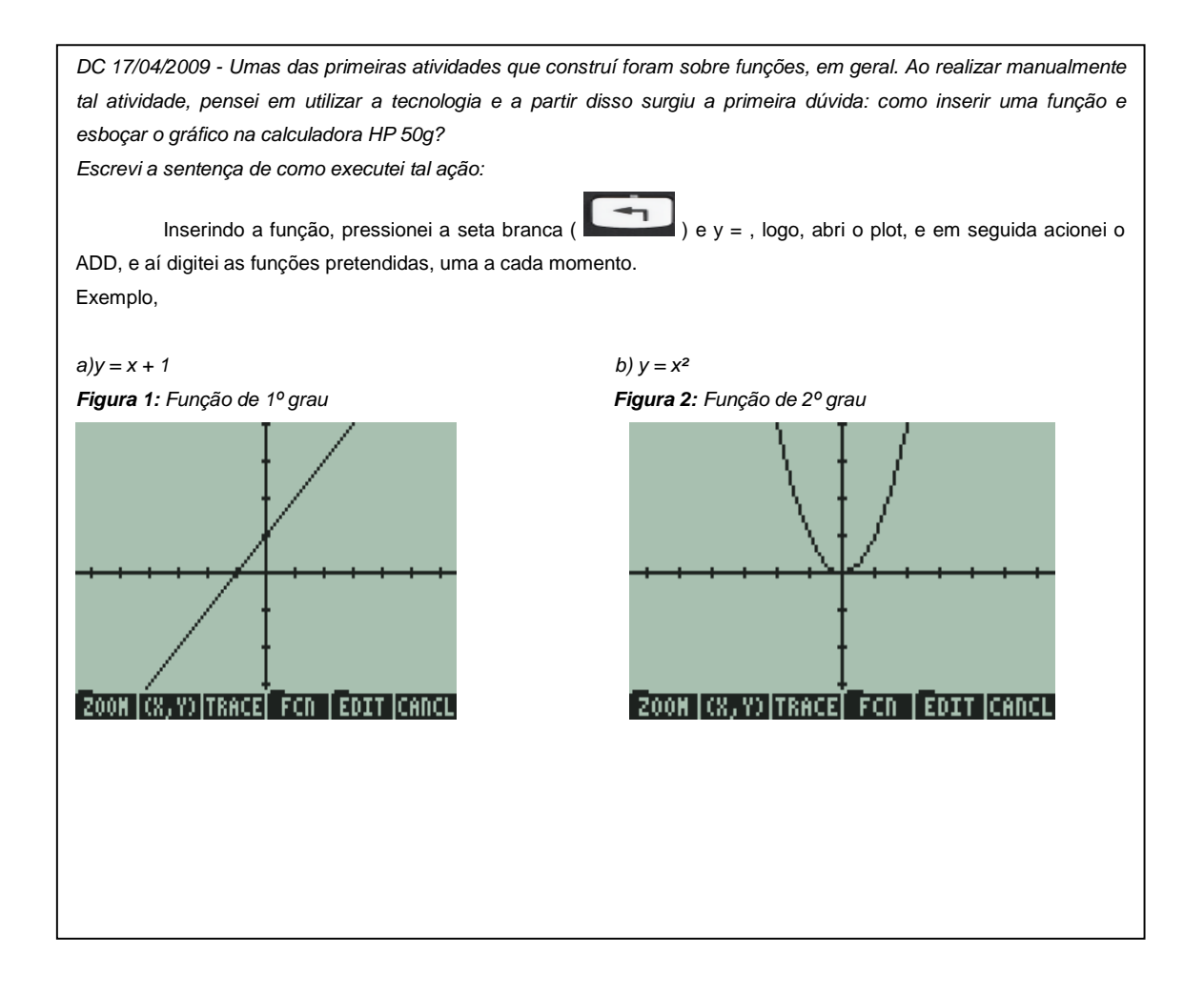

 Essas duas atividades que realizei serviram apenas para introduzir gráficos na HP 50g, visto que ainda não tinha condições de explorar as potencialidades da calculadora, porque estava apenas tendo os primeiros contatos com essa tecnologia e nunca havia trabalhado com ela (HP 50g) antes.

## **M1 – Episódio 04: Primeira versão do Tutorial que construí (DC- 21/04/2009)**

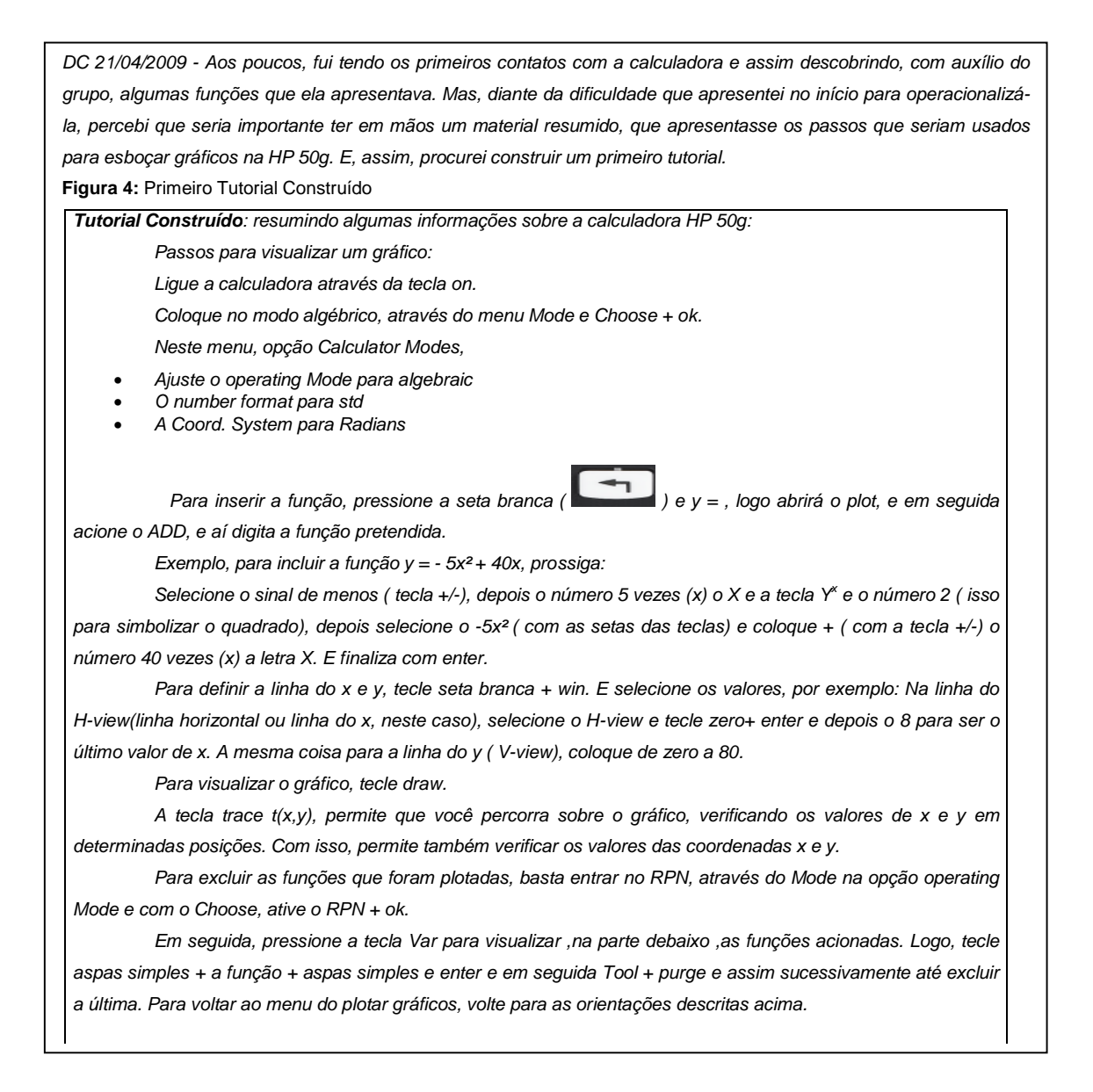

 Este primeiro tutorial, numa forma textual, apresentava os passos a serem seguidos para inserir funções. No caso, a função exemplificada foi y = -5x² + 40x.

 A partir dessa, outras funções foram inseridas na calculadora e outros recursos da calculadora foram explorados. Mas, isso não me satisfez, pois procurava pensar em como elaborar uma atividade que realmente precisasse da calculadora e que a calculadora não servisse apenas para agilizar os cálculos. Então, procurei por outra

atividade, no entanto, sobre uma aplicação de derivadas (apêndice A). Mas, ao realizar esta atividade, não conseguia imaginar de que forma poderia reelaborar com a calculadora HP 50g para que ela pudesse transformar/potencializar a maneira de pensar do indivíduo.

#### **M1 – Episódio 05: Angústias durante o processo de pesquisa (DC- 14/05/2009)**

DC 14/05/2009 -... Dias depois, surge um "insight" que esse tipo de atividade poderia ser realizada aplicando o conteúdo de Matemática Financeira, já que é um conteúdo bastante útil para a sociedade em geral. Então, elaboro três atividades de Matemática Financeira (apêndice B)e através de uma calculadora científica ,procuro imaginar qual seria o papel da calculadora ao resolver este tipo de atividade, mas acabo não encontrando resposta. Pois, constatei que se a calculadora fosse utilizada naquela atividade, serviria apenas para agilizar os cálculos, dispensando o uso das tabelas financeiras ou simplesmente para agilizar o esboço gráfico.

 Diante disso, insatisfeito por não conseguir encontrar atividades que realmente necessitassem de tecnologia e que não servissem apenas como facilitador de cálculos, voltei a refletir sobre a minha pesquisa, pensando se seria viável pesquisar esse assunto.

 Em meados de Maio de 2009 (DC – 14/05/2009 – M1), decidi mudar de tema de pesquisa, pois nada estava dando certo, pensei em trabalhar na perspectiva da Modelagem Matemática, assunto que estava estudando em uma das disciplinas do Mestrado.

 A partir de conversas com o orientador (DC – 14/05/2009 – M2), apresento as atividades construídas (apêndice B) e volto a elaborar atividades.

 Esses trechos, descritos pelo episódio 04, mostram uma busca reflexiva em resolver atividades com calculadoras, refletindo sobre o papel que uma calculadora poderia desempenhar numa atividade de matemática financeira.

 Além disso, destaca a angústia que me encontrava por não conseguir pensarcom-tecnologia na elaboração de atividades.

### **M1 – Episódio 06: Trabalhando com outros softwares (DC- 25/05/2009)**

j

DC 25/05/2009 - Alguns dias depois (DC – 25/05/2009 – M1), construí a próxima atividade (apêndice C).Tratava de uma aplicação da função de 1º grau: f(x) =  $ax + b$ , na qual formulei uma atividade envolvendo o salário de um funcionário que recebia um salário fixo mais uma comissão pela venda; então criei algumas perguntas sobre esta atividade, tais como: modelagem de uma função que representava o salário do funcionário, o salário final de uma venda estipulada, construção de tabelas e gráficos, domínio e imagem da função. Porém, optei em utilizar o Excel para realizar esta atividade, pois neste momento para mim não era tão importante inserir tabelas e gráficos, mas sim, tentar imaginar a utilidade da tecnologia nesta atividade.

Além dessa atividade, construí outra, agora de função de 2º grau, - porque eram funções que eu achava serem mais simples de se trabalhar (apêndice D)- e que ilustrava a posição de um corpo lançado em determinados instantes ( t ). Nesta atividade, foi usado o mesmo recurso da atividade anterior, porém não surgiu nenhuma ideia nova.

Esse episódio mostra outro caminho percorrido, pois busquei outro software já conhecido (Excel) e procurei modelar algumas funções. A partir disso, criei algumas questões que pudessem ser resolvidas com calculadora. Mas, conforme relatei no episódio 05, essa atividade não correspondeu à intenção que eu tinha.

## **M1 – Episódio 07: Definindo as atividades de pesquisa (DC- 05/06/2009)**

DC 05/06/2009 -.volto a descrever o meu projeto de pesquisa (DC – 05/06/2009 – M1), buscando definir os tipos de atividades que seriam abordadas. Primeiro pensei em trabalhar com as funções de 1º e 2º graus, mas, por aconselhamento do orientador (DC – 05/06/2009 – M2), decidi desenvolver atividades com trigonometria na calculadora HP 50g. Além disso, pensava no público em que iria trabalhar com essas atividades para receber feedback. Num primeiro momento, pensei nos alunos do ensino médio, mas como eles não tinham acesso a essas calculadoras (HP 50g), então resolvi trabalhar com alunos da graduação.

 Neste episódio, defini o conteúdo a ser explorado, pensando com a calculadora. Primeiramente, pensei nas funções polinomiais de 1º e 2º grau, mas depois decidi explorar as funções trigonométricas. Além dessa decisão, pensei no público de alunos (com o qual seriam trabalhadas as atividades para se receber o feedback) e concluí que seriam os alunos da graduação, por terem acesso a essa tecnologia (calculadora HP 50g). Assim, iniciei o processo de elaboração de atividades.

# **M1 – Episódio 08: Fontes de Inspiração para a construção de Atividades Trigonométricas (DC- 25/06/2009), (DC- 27/07/2009)**

DC 25/06/2009 - Assim que defini que iria trabalhar com funções trigonométricas, busquei por atividades de trigonometria na Internet (DC – 25/06/2009 – M1). Mas, ao analisar as atividades, verifiquei que as mesmas não dependiam de tecnologia e poderiam ser feitas com lápis e papel. Em seguida, assisti às aulas do telecurso 2000 (DC – 27/07/2009 – M1), através de DVDs, buscando inspiração para elaborar atividades. Porém, os assuntos abordados no telecurso 2000 eram sobre semelhança de triângulos e utilização do teodolito. Isso para minha pesquisa não tinha grande importância, pois acreditava que se a calculadora fosse utilizada nesse tipo de atividade, iria servir apenas para descobrir os ângulos em determinados problemas e que isso poderia ser realizado perfeitamente com uma tabela de ângulos.

 O pesquisador relata algumas fontes que procurou inspiração para construir as atividades com tecnologia, mas não encontrou atividades que trabalhassem nessa perspectiva (pensar-com-tecnologia).

# **M1 – Episódio 09: Primeiras Atividades Elaboradas com Funções Trigonométricas (DC- 14/08/2009), (DC- 15/08/2009), (DC- 21/08/2009)**

DC 14/08/2009 - elaborei algumas atividades com a função seno e cosseno, retiradas de livros do ensino médio, pensando no papel que a calculadora poderia desempenhar nessas atividades. Além de reproduzir gráficos, domínio, imagem, acreditava que a calculadora tinha outra utilidade. Nesse mesmo momento fui para a Internet pesquisar por aplicações da trigonometria e, depois de certo tempo, encontrei um resumo de um trabalho apresentado na UNIJUI sobre ondas de rádio, cuja frequência das estações era verificada com auxílio de um programa no computador e, a partir disso, eram esboçados os gráficos. Considerei esse trabalho muito interessante e procurei imaginar como poderia trabalhar nessa perspectiva, usando a tecnologia da HP 50g. No dia seguinte (15/08/2009), surgiu a ideia de tentar reproduzir gráficos de eletrocardiograma na calculadora HP 50g, com o intuito de descobrir a função que representava. Mas, essa ideia resultou numa atividade em que eram introduzidas algumas funções na calculadora e se verificava as semelhanças dos comportamentos gráficos.

Confiram as funções que foram simuladas (DC – 21/08/2009 – M1):

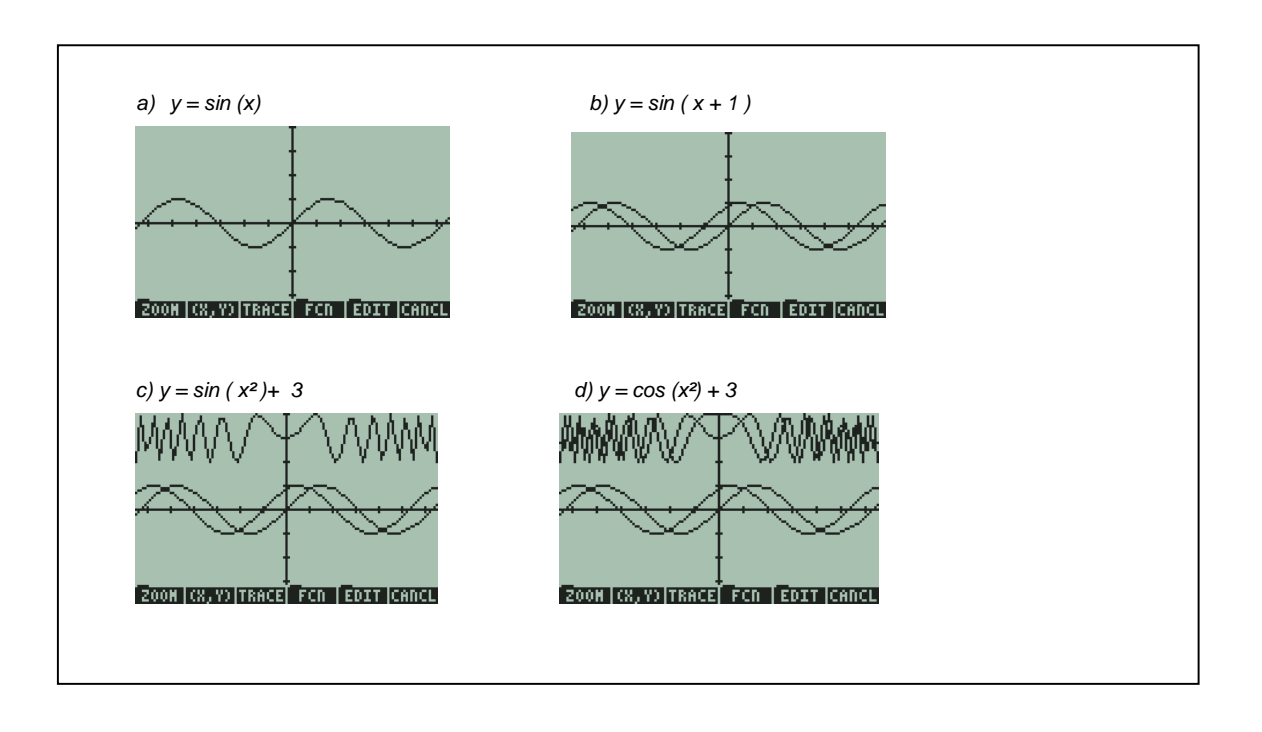

**Figura 5:** Funções senos e cossenos na HP 50g

 Nesse episódio, demonstrei minha estratégia de ensino fazendo, assim como outros professores de matemática, a reprodução de atividades ao planejar aulas, como por exemplo, a construção de alguns esboços gráficos indicados nos livros didáticos.

 Como minha intenção era ir além do simples "reproduzir gráficos", pensei que poderia ensinar a partir das observações dos gráficos esboçados pela calculadora HP 50g, ou seja, solicitando que os estudantes identificassem as funções que envolviam os gráficos. Mas, para isso, acreditava que o indivíduo precisaria conhecer o comportamento gráfico das funções seno e cosseno, para tentar inserir os outros parâmetros e chegar a uma função semelhante da original.

## **M1 – Episódio 10: Outros Recursos Utilizados (DC- 25/06/2009), (DC- 27/07/2009)**

 A partir do episódio 02 do momento II (**M2 – Episódio 02: Busca de relatos de experiências de outros colegas (DC- 01/07/2010),** surge um novo "insight". Pensei que poderia desenhar através de algumas funções e equações por meio do graphmática e depois inserir os dados na calculadora HP 50g. Assim, em um primeiro momento, inseri alguns tipos de funções (1º grau, 2º grau, funções trigonométricas) a fim de montar alguma figura a partir da restrição do domínio. Passado algum tempo, construí três figuras: uma das figuras era de um rosto, o outro de dois peixes e a terceira era de uma rodovia com um canteiro, conforme ilustrações nas figuras 6, 7 e 8. **Figura 6:** Ilustração de um rosto a partir de algumas

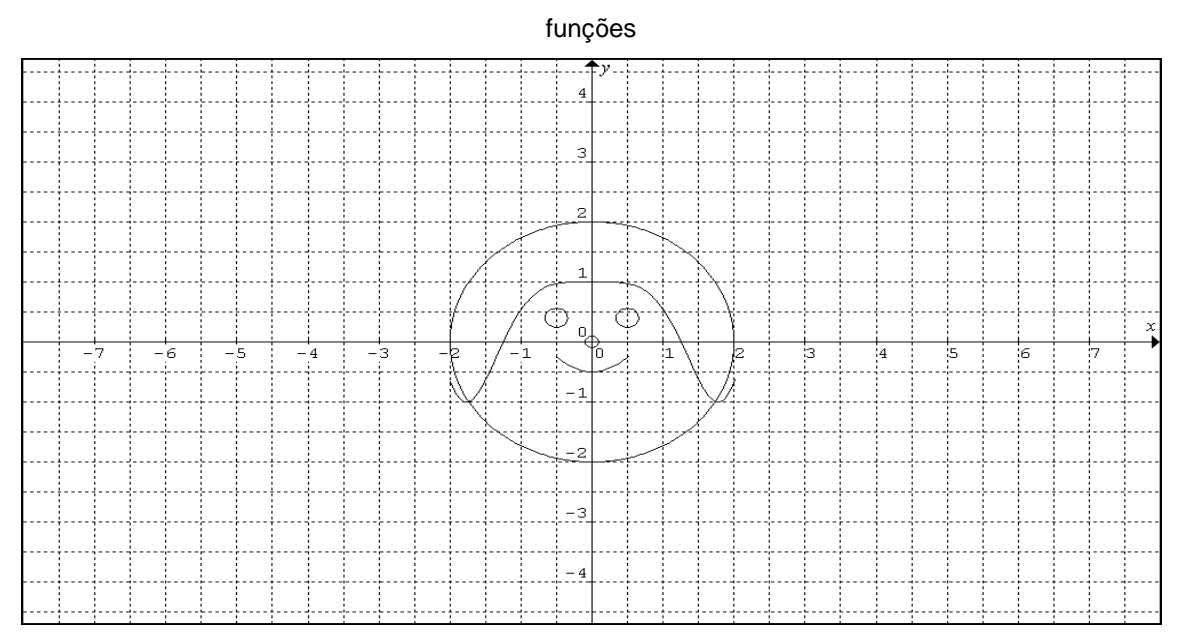

A figura 6 foi composta pelas equações e funções:  $y^2 + x^2 = 4$ ,  $y = \cos(x^2)$  com domínio de [-2, 2],  $y^2 + x^2 = 0,009$ ,  $y = x^2 - 0,5$  com domínio de [-0,5; 0,5]; e  $(y - 0,4)^2 +$  $(x + 0.5)^2 = 0.025$ ,  $(y - 0.4)^2 + (x - 0.5)^2 = 0.025$ . Essa figura, que ilustrava um rosto, conforme informei anteriormente foi realizado através do software Graphmatica.

 Um dos propósitos de construir essa figura era o de buscar inspiração num software já conhecido, acreditando que, dessa forma, a realização e inspiração de atividades com a calculadora fosse facilitada.

A figura 7 construída ilustra dois peixes.

**Figura 7:** Ilustração de um peixe no espelho a partir da função seno

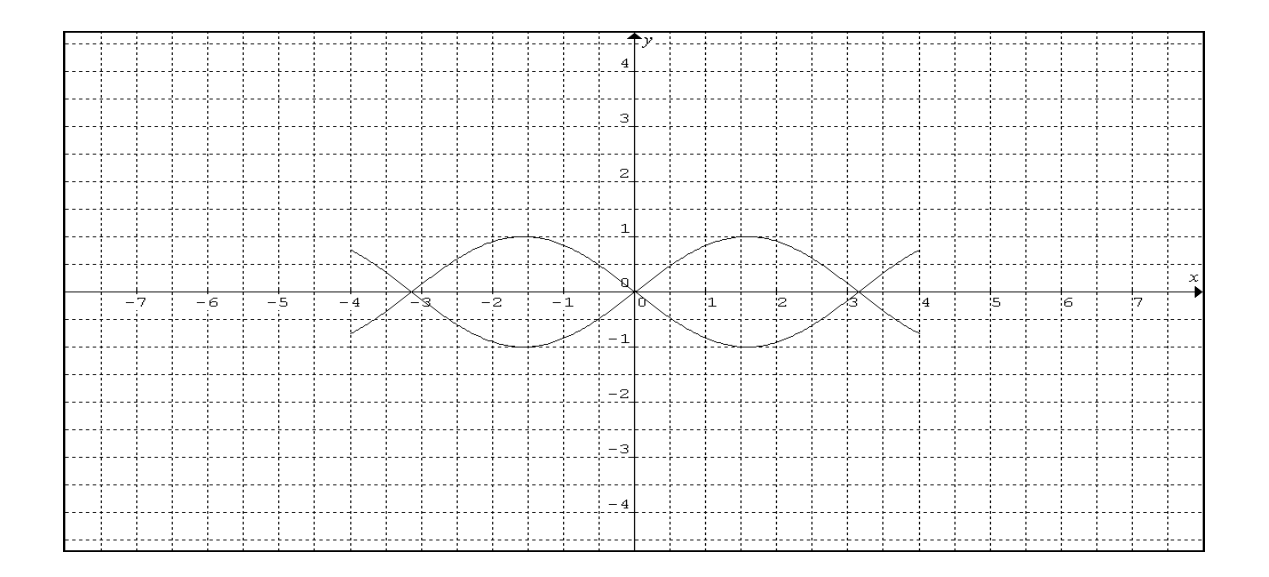

A figura 7 foi construída a partir das funções:  $y = \sin(x)$  e  $y = -\sin(x)$ , ambas com domínio sob o intervalo [-4, 4]. Essa ilustração tinha por objetivo mostrar a reflexão que acontecia quando se alterava o sinal de uma função.

A última figura é de uma rodovia com um canteiro central, uma rotatória.

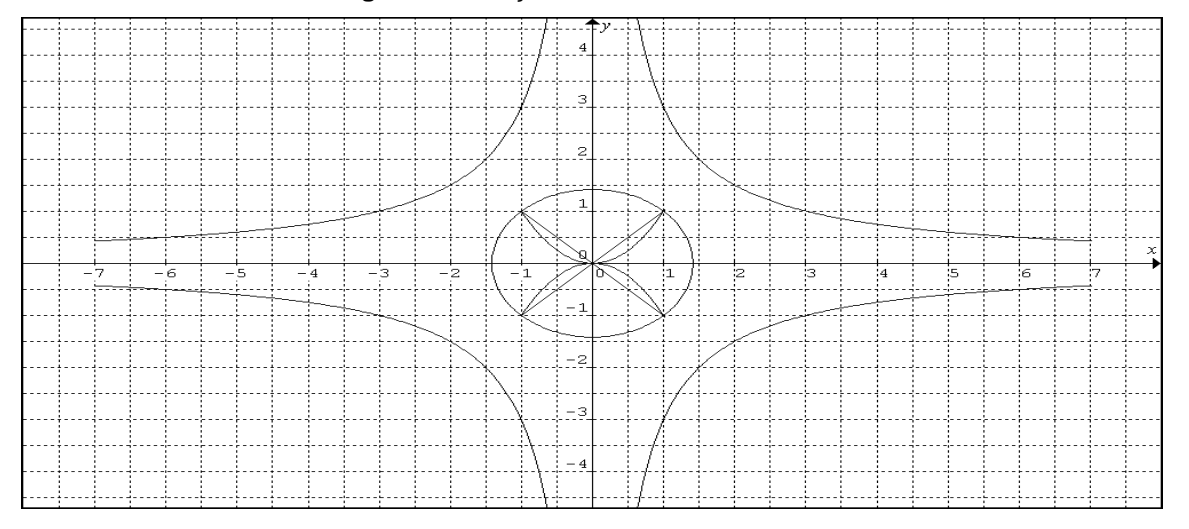

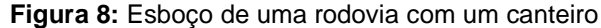

 Este último esboço (figura 8) foi composto pelas equações e funções:  $y^2.x^2 = 9$  (as quatro curvas da rodovia) com domínio restrito ao intervalo [-7, 7],  $y = x$ (uma reta crescente) e y = - x (uma reta decrescente) ambos com domínio de [-1, 1],  $y = x^2$  (parábola com a concavidade voltada para cima) e  $y = -x^2$  (parábola com a concavidade voltada para baixo) ambos com domínio de  $[-1, 1]$  e  $y^2 + x^2 = 2$  (o círculo

que forma o canteiro da rodovia). O objetivo era mostrar, graficamente, o que acontecia no comportamento gráfico quando somava ou multiplicava variáveis.

 Após essas atividades, eu pretendia elaborar duas outras na calculadora HP 50g (M1 – Episódio 03) para serem trabalhadas em uma turma de graduação da Ulbra/Canoas. As duas atividades foram a do boneco (figura 6 que ilustrava um rosto) esboçado no Graphmática e a de um violão (apêndice J), porém com representações apenas de funções trigonométricas.

 Ao tentar realizar essas duas atividades, boneco e violão, na calculadora HP 50g, deparei-me com um obstáculo, pois não conseguia inserir na calculadora intervalos diferentes para várias funções. Mas, conseguia esboçar tanto no Graphmática quanto na calculadora HP 50g, funções de mesmos intervalos, conforme ilustram as figuras 9 e 10:

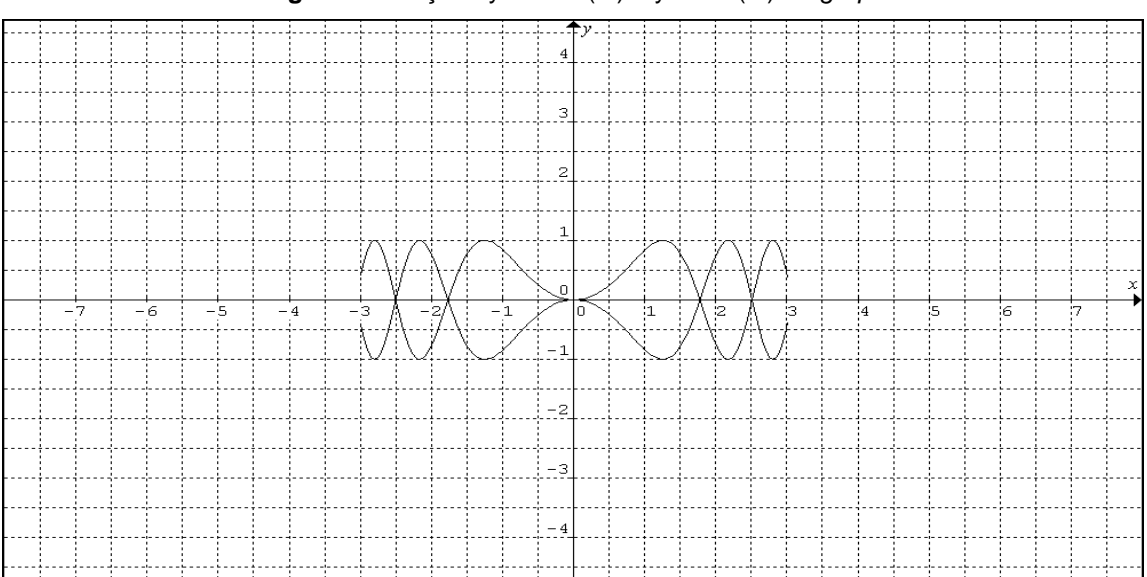

**Figura 9:** Funções y = - sin (x<sup>2</sup>) e y = sin (x<sup>2</sup>) no *graphmática* 

 A figura 9, ilustrada pelo Graphmática, foi formada pelas seguintes funções:  $y = -\sin(x^2)$ , com domínio de  $[-3,3]$ ,  $y = \sin(x^2)$ , com domínio de  $[-3,3]$  e, em seguida, comparada às mesmas funções e intervalos na calculadora HP 50g (figura 10).

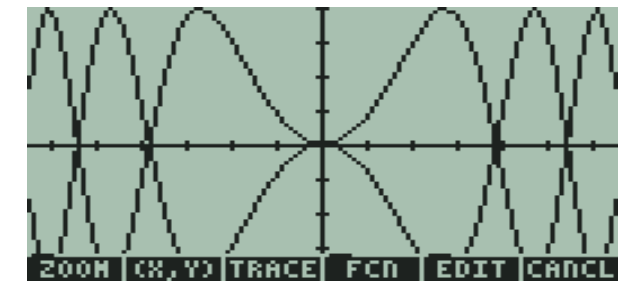

**Figura 10:** Funções y = - sin (x²) e y = sin (x²) na calculadora HP 50g

 Agora, observe o obstáculo que encontrei quando introduzi intervalos diferentes para cada função que compunha o gráfico da figura 11.

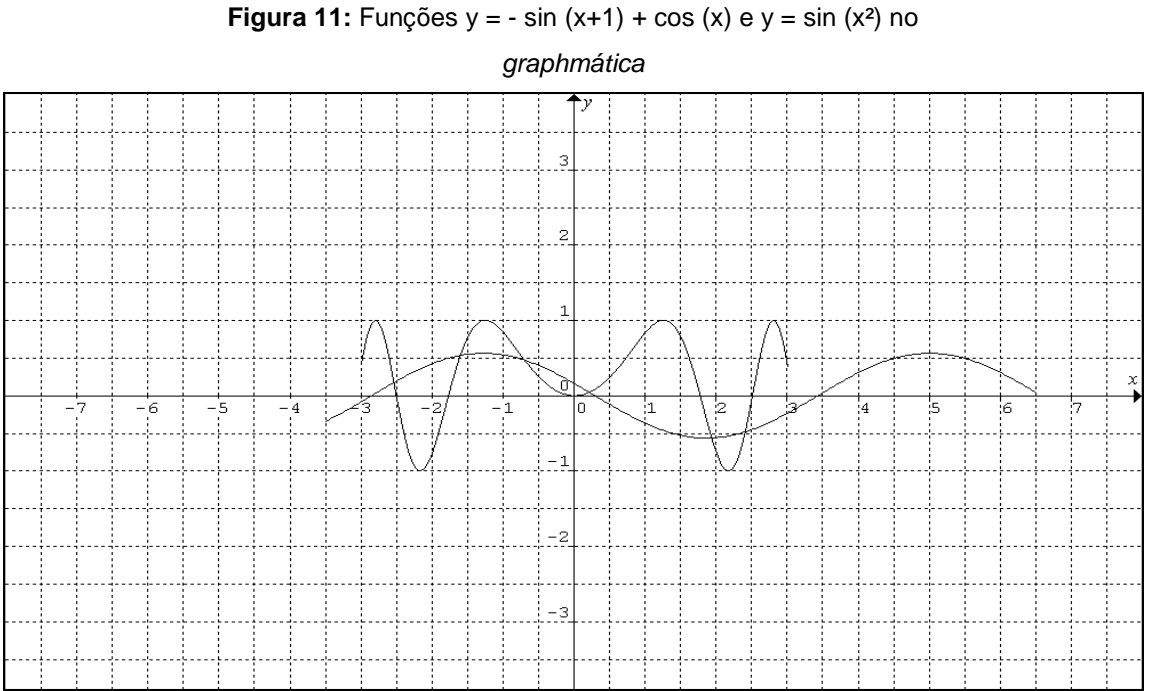

A figura 11, formada pelas funções:  $y = -\sin(x+1) + \cos(x)$  com intervalos de x variando entre  $[-3,5;6,5]$ , y= sin  $(x^2)$ , com x variando de  $[-3,3]$ , realizadas no Graphmática, foram formadas por duas funções e dois domínios diferentes. Apresenta-

se, na figura 12, a reprodução na HP 50g.

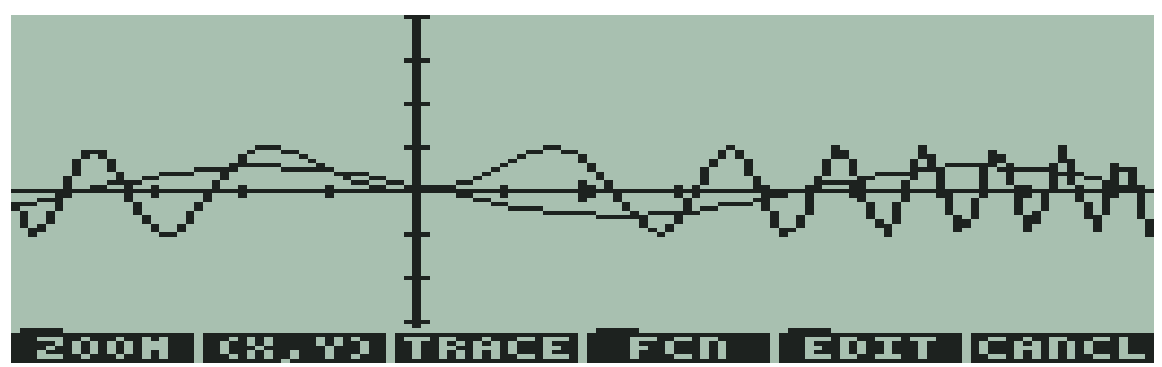

**Figura 12:** Funções  $y = -\sin(x+1) + \cos(x)$  e  $y = \sin(x^2)$  na calculadora HP 50g

 É possível observar que a figura 12 tem as mesmas funções da anterior, porém, o gráfico assume somente um intervalo e o reproduz para a outra função.

 Apesar de ter procurado no manual da HP 50g (obtido via Internet) como esboçar funções com diferentes domínios, não encontrei uma solução. Buscando alternativas para contornar este problema, construí outras atividades que não envolveram domínios diferentes e que apenas as funções poderiam ser alteradas.

 Então, a fim de construir atividades para trabalhar com os alunos da graduação, alunos estes que cursavam a disciplina ministrada pelo orientador desta pesquisa, planejei duas atividades (apêndice F) para a primeira fase, além do tutorial para que os alunos pudessem conhecer como funcionava a plotagem gráfica da calculadora HP 50g. Uma das atividades era a de comparar duas funções senos com translações; e a outra solicitava, a partir da figura de um peixe, encontrar as funções correspondentes com seus respectivos intervalos.

#### **M1 – Episódio 11: Segunda versão do Tutorial construído (DC- 19/08/2010)**

 Baseado nos fatos que ocorreram no episódio **M3-1ªF – Episódio 01: Feedback dado pelos alunos na primeira fase (CV 05 - 17/08/2010 - 00:00:01 – 00: 00:50)**, construí a segunda versão do tutorial (apêndice G).

 O modelo construído foi baseado num tutorial da calculadora HP50g que o orientador havia construído para seus estudantes de Fundamentos de Matemática Aplicada e que apresentava mais ilustrações, o que parecia ser mais prático para trabalhar com as informações.

# **M1 – Episódio 12: Busca para solucionar a dificuldade encontrada para inserir intervalos diferentes para duas ou mais funções (DC- 19/08/2010)**

 Após ter trabalhado com os estudantes da graduação, no terceiro momento da primeira fase (19/08/2010), voltei a construir novas atividades para serem trabalhadas na segunda fase. Assim, inconformado por não ter encontrado como inserir duas ou mais funções com intervalos diferentes na calculadora HP 50g, pesquisei e encontrei na Internet (DC – 01/09/2010 – M1) um manual de 2009, descrito por Gentil Lopes da Silva da UFRR, sobre a calculadora HP 50g. Porém, estudando esse material, verifiquei que este manual não contemplava a minha dúvida. Mesmo assim, entrei em contato com o autor por e-mail e, dias depois, ele respondeu dizendo que também não sabia, pois não tinha explorado essa parte.

Voltei a pesquisar na internet como restringir o domínio, o que encontrei no site da HP (www.hpclub.com.br) algumas dicas conforme informa a figura 13:

```
Para definir os valores, basta fazer um programa que teste os valores de X e retorne no plot. O programa 
será armazenado no "EQ". 
         Exemplo 1) f(x) = 3x^3 - 45x^2 + 350, para x < 10F(x) = 1000 para x > 10 IF `x<10´ 
         Then `3* x ^3-45*x^2+350´
         Else 1000 
         End 
         Exemplo 2) f(x) = x^2 para x < 2f(x) = 3 para 2 < x < 4
                     f(x) = 2x + 1 para x > 4Case x < 2'Then `x^2<sup>'</sup>
         End x>2 and x<4'Then 3 
         End 2 * x + 1 end
```
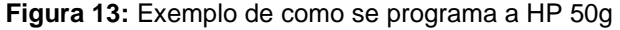

Lendo estas instruções, eu pouco compreendia e só deduzia que dependia dessa programação. Então, entrei em contato com o professor Iaqchan, da própria Universidade (ULBRA – Canoas), para me ajudar a entender essa área da programação. Mas, ao analisar o material que eu havia pesquisado, ele disse que se tratava de um programa que demoraria a ser feito e que não seria criado de um dia para o outro.

Diante disso, desisti de restringir intervalos e formulei outras atividades que não dependiam de restrição de domínios. Mas, acredito que se essas limitações de interface gráfica da calculadora poderiam ser superadas, visto que, se eu tivesse insistido, haveria como realizar a atividade programada, embora com um trabalho mais árduo.

Entretanto, a fim de contornar este problema, segui construindo outras atividades que envolviam duas ou mais funções com os mesmos intervalos. À medida que construía as atividades eu levava para o grupo de pesquisa (M2). Isso foi feito até a conclusão das últimas quatro atividades (apêndice H), que foram trabalhadas com os alunos da graduação (M3 - 2ªF), conforme mencionadas no momento III.

A seguir serão descritos os processos ocorridos nos momento II e III desta pesquisa.

#### **3.2.2 Momento II**

Este segundo momento foi marcado pela participação do grupo de pesquisa e do orientador no processo de construção crítica das atividades. Foi um momento muito importante durante a pesquisa porque, muitas vezes, o grupo me alertava para pensar em outros aspectos da atividade, aspectos estes que ainda não tinham sido pensados. Além disso, sugeriam correções no enunciado das atividades e nos objetivos das mesmas, conforme relatos abaixo:

**M2 – Episódio 01: Conversas com o orientador (DC- 14/05/2009), (CV 01 - 10/06/2010 – 00:00:01 – 00:02:58)** 

 Em conversa com o orientador (DC – 14/05/2009), relatei minhas angústias, devido a não estar conseguindo encontrar atividades para desenvolver a pesquisa e que pretendia trocar de tema, apesar de ter consciência de que o assunto que pesquisava era muito interessante, pois era algo novo para mim e também no uso de HP 50g com esse conteúdo. No entanto, ao escutar minhas angústias, o orientador voltou a me falar do tema da pesquisa, argumentando que isso que estava acontecendo comigo era normal surgir durante uma pesquisa e que com esse estudo muitos campos de trabalho e investigação poderiam surgir. Em seguida, o orientador verificou as atividades que eu havia construído (apêndice B) e disse que eu era daquela forma mesmo, apenas deveria juntá-las aos passos a serem seguidos na calculadora HP 50g.

 Outro episódio marcante foi em uma das orientações (CV 01 – 10/06/2010 – 00:00:01 - 00:02:58), quando relatei para o orientador que acreditava ser necessário construir três atividades, sendo uma de seno, outra de cosseno e a terceira de tangente, a fim de ensinar funções trigonométricas. Em seguida, o orientador questionou se uma função de cada tipo seria suficiente para que o aluno aprender funções trigonométricas e, além disso, perguntou-me se o objetivo é a calculadora (HP 50g) ou o conteúdo de funções trigonométricas.

 Também, no momento em que apresentei as atividades do **M1 – Episódio 10: Outros Recursos Utilizados (DC- 25/06/2009), (DC- 27/07/2009),** o orientador sugeriu que eu construísse mais duas atividades que envolvessem erros. Então, imaginei elaborar uma função com algum parâmetro errado, para que fosse identificado, a partir do desenho, o parâmetro que deveria ser alterado. Após refletir sobre essa atividade, passei a acreditar que a calculadora auxiliaria na identificação dos parâmetros, pois o indivíduo, ao receber uma determinada função, como por exemplo, se fosse: y = sin (x) e o desenho fosse y = sin  $(x + 1)$ , através da calculadora HP 50g, poderia identificar o valor dessa translação realizada.

 Ao refletir sobre esse tipo de atividade, penso em esboçar um pássaro, uma nuvem e um triângulo na tela e, em outra atividade, uma função seno e cosseno, para identificar os parâmetros que precisariam ser reajustados.

## **M2 – Episódio 02: Busca de relatos de experiências de outros colegas (DC-01/07/2010).**

 Dias depois (DC – 01/07/2010 – M2), insatisfeito novamente por não encontrar outros elementos com os quais poderia trabalhar com a calculadora, busquei relatos de experiências de outros colegas. No laboratório de Matemática da ULBRA/Canoas, encontrei dois professores; um deles mencionou que nunca havia trabalhado com a calculadora, mas sim com o software Graphmática, para construir gráficos. O outro professor disse que habitualmente trabalha com calculadoras e prefere coletar os dados para elaborar atividades a utilizar dados prontos. Relatou também que usa uma corda para mostrar as alterações que ocorrem no período e na amplitude, quando trabalha com as funções trigonométricas. Porém, ambos os professores acreditam que a calculadora pode ser utilizada para o aluno verificar o resultado e levantar hipóteses como, por exemplo, perguntando o que acontece no gráfico quando se altera algum parâmetro? O que muda no domínio, imagem, período e amplitude do gráfico?

# **M2 – Episódio 03: Apresentação das Atividades que seriam trabalhadas com os alunos da graduação na 1ª fase (CV 02 - 12/08/2010 – 00:03:50 – 00:49:50), (CV 03 - 12/08/2010 - 00:00:35 – 00:34:20)**

#### (CV 02 - 12/08/2010 – 00:03:50 – 00:49:50):

 Nesse encontro, meu objetivo foi mostrar as atividades que estavam sendo construídas e discutir sobre as mesmas, conforme segue:

 Relatei para o grupo de pesquisa que estava pensando em construir atividades com Arte e Tecnologia. Assim, num primeiro momento, os indivíduos do grupo trabalharam com o tutorial que eu havia construído (conforme figura 4 do momento I). Em seguida foram discutidos vários tópicos das atividades propostas (apêndice L); entre eles, o grupo aponta para repensar a questão dos objetivos gerais, especialmente a parte que trata de desenvolver a capacidade de criar desenhos a partir de funções e equações por meio da HP 50g.

 Em seguida, mencionei que a ideia inicial era de utilizar as funções trigonométricas, mas que, no decorrer, se expandiu para outras funções. Logo, um dos integrantes questionou sobre os objetivos das atividades que não estavam de acordo com as atividades propostas.

Além disso, ao introduzir a função  $y = \sin(x)$  na calculadora, um dos integrantes relatou um problema que referente a um gráfico que estava aparecendo na calculadora e que não havia sido excluído antes.

 Além desses apontamentos, houve uma discordância por parte de dois integrantes do grupo referente às primeiras funções exemplificadas no tutorial, como por exemplo, comparar  $y = \sin(x)$  com  $y = 3 \sin(x)$ . Um dos indivíduos argumentou que se fossem inseridas todas as funções primeiro para depois visualizá-las, ficaria mais fácil de compreender o conceito. Já o outro acreditava que inserindo uma função por vez e gerando o gráfico é que a compreensão seria facilitada.

 No momento em que alguns integrantes tentam excluir as funções, lembrei a todos que precisavam alterar a calculadora para o modo RPN<sup>4</sup> (Reverse Polish Notation). Depois disso, um dos integrantes (que estudou nos EUA) relatou que lá nos EUA eles projetam tudo na calculadora, mas criticou o fato de ensinarem pouco a manuseá-la.

(CV 03 – 12/08/2010 – 00: 00:35 – 00: 34:20):

-

 Um dos membros do grupo observou que os demais componentes estavam com dificuldades em operar a calculadora e pede para imaginarmos uma sala de aula com vários alunos apresentando dificuldades de manuseio da calculadora.

 Logo após, analisando as atividades, o orientador propôs que elas fossem elaboradas por descoberta e organizadas de forma clara, incentivando a familiarização com a calculadora. Além disso, o orientador também sugeriu que antes de elaborá-las, fosse analisado em que a tecnologia poderia contribuir com a aprendizagem das funções trigonométricas.

 Em seguida, mostrei para o orientador o boneco que havia construído no Graphmática (apêndice L, atividade 1, figura 1). Depois, ao discutir a proposta de como apresentar as atividades para receber feedback dos alunos, o orientador lançou o

<sup>4</sup> **Notação Polonesa Inversa** (ou **RPN** na sigla em inglês, de **R**everse **P**olish **N**otation).

questionamento sobre até que ponto seria necessário apresentar os conceitos de funções trigonométricas antes de aplicar as atividades, pois talvez fosse melhor deixar que os próprios alunos os construíssem.

 Ao planejar o número de atividades que eu iria trabalhar com os alunos da graduação, informei ao orientador que pretendia trabalhar com três atividades: a do peixe, a do violão e a do boneco. Logo, o orientador sugeriu que utilizasse a calculadora para potencializar e não para elaborar atividades tão simples. Além disso, salientou que, às vezes, nós pensamos de forma limitada com relação ao uso de tecnologia e que o modo de como o professor desenvolve atividades com tecnologia deveria ser repensado. Este encontro representou um momento de muita reflexão para mim, pois além do orientador salientar que as atividades deveriam ser contempladas com tecnologia, ou seja, pensadas-com-tecnologia, o grupo também apontava para algumas modificações que deveriam ser alteradas no tutorial e nas atividades.

# **M2 – Episódio 04: Apresentação de novas atividades e correção das atividades do dia 12/08/2010 (CV 04 - 18/11/2010 - 00:00:17 – 00: 01:40), (CV 05 - 18/11/2010 - 00:00:46 – 00: 08:29), (CV 06 - 18/11/2010 - 00:00:20 – 00: 06:43)**

 Aos dezoito dias do mês de novembro do ano de dois mil e dez, ocorreu um encontro, o qual foi marcado pela apresentação das alterações sugeridas pelo grupo no encontro anterior (12/08/10) e por outras atividades que se encontravam em andamento, que seriam trabalhadas com os alunos da graduação na segunda fase.

 A seguir, alguns trechos mais marcantes desse encontro que foram gravados em vídeos e descritos pelo tema e pelo assunto central que era discutido naquele momento:

#### (CV 04 - 18/11/2010 - 00:00:17 – 00: 01:40):

 Iniciei essa etapa mostrando para o grupo o novo formato do tutorial (apêndice K), que contemplava algumas alterações sugeridas pelo grupo de pesquisa. Depois,

apresentei as atividades e solicitei ao grupo que verificasse e sugerisse possíveis novas modificações.

(CV 05 – 18/11/2010 – 00:00:46 – 00: 08:29):

 Durante a conversa, um professor integrante do grupo relatou que quando propõe alguma atividade, prefere antes coletar os dados e não dar as atividades prontas. Outro integrante do grupo, tentando reforçar a importância do tutorial, disse que acredita que primeiro deve ser ensinado a usar a calculadora para depois realizar as atividades.

 Após a apresentação das atividades para o grupo (apêndice K) e discussão de cada uma delas, chegou-se ao consenso de que talvez pudesse ficar melhor se houvesse alteração na ordem das atividades, como por exemplo, a atividade um (a do balão voador) e a três (a do peixe). Além disso, o professor integrante complementou que deveria ser proposta uma próxima atividade e que esta fosse livre.

(CV 06 – 18/11/2010 – 00:00:20 – 00: 06:43):

Este vídeo apresenta as sugestões que foram dadas pelo grupo, tais como: alterações na questão em que estava escrito "recursos estéticos", no caso, que o termo fosse trocado por algum outro que estivesse de acordo com os recursos da calculadora, assim como, ajustes nos objetivos das atividades.

O grupo acredita que os objetivos precisam ser repensados, procurando construir objetivos que de fato estejam relacionados com a atividade proposta. E, por último, foi solicitada uma atividade livre.

 Nesse encontro, novas alterações e sugestões foram propostas e estas resultaram em uma última versão das atividades, a qual contemplou as sugestões do grupo, as sugestões do orientador e minhas próprias concepções (M2 – Episódio 05). Assim, essa nova versão foi reapresentada ao grupo de pesquisa.

A seguir descrevo o último encontro com o grupo de pesquisa antes que as atividades finais fossem trabalhadas com os alunos no dia 03 de dezembro de 2010  $(M3 - 2^aF - Episódio 01)$ :

# **M2 – Episódio 05: Apresentação da última versão de atividades para o grupo (CV 07 - 02/12/2010 - 00:02:35 – 00: 52:33)**

 Iniciei mostrando para o grupo a nova versão das atividades já com algumas modificações, inclusive as que foram sugeridas por eles (a parte do tutorial não foi revista porque já havia sido aprovada pelos mesmos) (M2 – Episódio 04 – CV 04). Na atividade 1 (apêndice M) foi alterado o enunciado para que a atividade fosse mais bem interpretada.

 Na atividade 1, o grupo questiona se é um balão, conforme mencionei, ou se poderia ser uma cebola. Então, respondi que depende muito do ponto de vista de cada um.

 Na atividade 2, o grupo sugeriu que fossem realizadas algumas modificações na parte em que estava escrito "trabalhando a parte algébrica". Além disso, o grupo sugeriu também que alterasse "respostas das soluções" para "soluções", já que cada um pode ter sua própria solução que se aproxima da solução apresentada, então, não podemos considerar como resposta.

O grupo contribuiu muito para a aplicação dessa última versão das atividades, pois várias modificações foram realizadas antes que fossem trabalhadas. Isso ajudou os estudantes a terem um entendimento claro da tarefa a ser executada, conforme será relatado no Momento III, fase II.

#### **3.2.3 Momento III**

Este terceiro momento foi marcado pela realização das atividades propostas aos estudantes e dividido em duas fases, sendo a Fase I (M3-1ªF): a apresentação do tutorial e uma atividade; Fase II (M3-2ªF): tutorial e mais quatro atividades.

 Durante a realização dessa etapa pude evidenciar alguns dos caminhos que os estudantes seguiam, os quais me faziam lembrar ocasiões que eu também já havia passado. Porém, percebi que depois de conhecer mais sobre tecnologia, sinto-me mais seguro em trabalhar com ela. Mesmo quando, muitas vezes, não tinha respostas imediatas para os questionamentos dos estudantes, pois isso só demonstrava que eu precisava me interar mais sobre o assunto abordado, nesse caso, tecnologia (HP 50g).

Essas fases tinham por objetivo receber feedback dos estudantes em relação às atividades construídas, a fim de checar se os objetivos que foram atribuídos às atividades tinham sido atingidos.

3.2.3.1 Fase I

A fase I foi realizada no mês de Agosto de 2010, na qual trabalhei com uma turma de graduação da Ulbra/Canoas. Essa turma era composta de alunos do curso de Engenharia, os quais já haviam trabalhado com a calculadora HP 50g com o professor titular da disciplina (orientador). Nessa aula, foi apresentado o Tutorial e trabalhada uma atividade inicial (apêndice F).

A seguir são descritas algumas partes centrais dos vídeos que foram gravados neste primeiro feedback, obtidas a partir das falas dos alunos:

**M3-1ªF – Episódio 01: Feedback dado pelos alunos na primeira fase (CV 01 - 17/08/2010 - 00:00:14 – 00: 02:56), (CV 02 - 17/08/2010 - 00:02:10 – 00: 03:20), (CV 03 - 17/08/2010 - 00:00:15 – 00: 02:07), (CV 04 - 17/08/2010 - 00:00:01 – 00: 00:48), (CV 05 - 17/08/2010 - 00:00:01 – 00: 00:50)**

(CV 01 - 17/08/2010 - 00:00:14 – 00: 02:56):
Observando as dificuldades apresentadas por parte dos alunos, foi solicitado aos grupos (formados para a realização dessa atividade), que fizessem algumas observações por escrito, ao lado das instruções do tutorial ou até mesmo na folha das atividades. Foi solicitado que os alunos escrevessem tudo aquilo que achavam não estar de fácil compreensão.

 $(CV 02 - 17/08/2010 - 00:02:10 - 00:03:20)$ 

 Este vídeo (CV 02) mostra os alunos, em geral, apresentando dificuldades operacionais com a calculadora. Por exemplo, alguns não sabiam como alterar a calculadora para o modo RPN.

 Nesse ínterim, o orientador perguntou aos alunos se as atividades estavam claras e quais eram suas dúvidas. Também questionou se as atividades deveriam ser alteradas em alguns pontos e, em caso afirmativo, que mudanças seriam essas.

(CV 03 – 17/08/2010 – 00:00:15 – 00: 02:07):

 Mediante observação, percebi que os alunos pressionavam teclas que não estavam sendo solicitadas pelo tutorial. Dessa maneira, o orientador reforçou a instrução aos alunos. Solicitou a eles que introduzissem os dados de acordo com aquilo que estivesse escrito, com intuito de checar o próprio tutorial, sem se fixar em outros saberes provenientes da familiarização com a HP 50g.

 $(CV 04 - 17/08/2010 - 00:00:01 - 00:00:48)$ :

 Devido às dificuldades dos alunos em operarem com a calculadora, (apresentadas talvez por não estarem habituados com as solicitações realizadas), o orientador sugeriu que eu inserisse mais imagens no tutorial, com a finalidade de facilitar a leitura das instruções.

 $(CV 05 - 17/08/2010 - 00:00:01 - 00:00:50)$ :

Alguns alunos apresentaram as funções inseridas na calculadora conforme exemplificadas pelo tutorial e, em seguida, eles procuraram esboçar a atividade 2. Ao término dessa aula, percebi que algumas modificações eram necessárias, tais como: o Tutorial na forma textual se aproximava mais de uma leitura do que de uma instrução, pois dificultava a assimilação do aluno. Pensei que se fossem inseridas mais figuras, mostrando a localização das teclas, ficaria mais simples do aluno compreender. Também tive a ideia de alterar a ordem das informações, como, por exemplo, primeiro demonstrar a exclusão das funções e depois a inserção delas, através da tecla 2D.

As dificuldades apresentadas evidenciaram que o Design de Atividades na forma textual não ficava muito compreensível. Contudo, em geral, a maioria dos alunos conseguiu resolver as atividades e levantar conclusões. Isso era um dos objetivos da proposta, mas percebi que muita coisa tinha que melhorar. Com essas reflexões, mediante o feedback dos alunos, repensei o processo de elaboração de atividades, a começar pela mudança do tutorial (texto  $\rightarrow$  figura).

 As alterações consideradas necessárias foram realizadas e novas atividades foram construídas. Essas serão mencionadas na fase II:

3.2.3.2 Fase II

A fase II aconteceu no mês de Dezembro de 2010, na qual trabalhei com alunos dos cursos de graduação em Matemática (aluna A), Física (aluna B) e Engenharia (aluna C), da ULBRA/Canoas. Desses, apenas uma aluna (C) já havia participado da Fase I, e as outras alunas (A e B) nunca haviam manuseado a calculadora HP 50g. As atividades (apêndice H) foram realizadas no Laboratório de Matemática da ULBRA/Canoas.

**M3-2ªF – Episódio 01: Feedback dado pelos alunos na segunda fase (CV 01 - 03/12/2010 - 00:00:16 – 00: 20:00), (CV 02 - 03/12/2010 - 00:00:40 – 00: 02:29), (CV 03 - 03/12/2010 - 00:03:00 – 00: 50:45)** 

(CV 01 - 03/12/2010 - 00:00:16 – 00: 20:00):

 Distribuí as calculadoras, os tutoriais (apêndice G) e as atividades propostas (apêndice H) às estudantes, uma do curso de Engenharia (aluna C) e outra do curso de Física (aluna B). Após isso, as alunas (B e C) se organizaram com os seus materiais. Em seguida, uma das estudantes (aluna B) abriu o seu caderno para utilizá-lo como rascunho. Depois disso, expliquei a forma como estava organizado o material que havia distribuído.

 Prosseguindo, informei que o tutorial distribuído estava dividido em dois manuais, sendo o manual I com a configuração da calculadora e com instruções de como introduzir gráficos na calculadora e o manual II apresentava a instrução de exclusão das funções plotadas. Depois, expliquei que o material das atividades (apêndice H) continham quatro atividades:

• Atividade I: a construção de um balão voador com a calculadora, a partir da inserção de funções trigonométricas, uma vez que a imagem do balão já aparecia na atividade. Ou seja, reproduzir o balão feito;

• Atividade II: a construção de um peixe, a partir dos mesmos critérios da atividade I, pois as funções necessárias e a análise do comportamento das mesmas eram diferentes da atividade I;

• Atividade III: a construção de uns óculos;

• Atividade IV: um desenho livre, que deveria ser construído com funções trigonométricas, de forma a identificá-las e analisar seu comportamento, assim como, domínio, imagem e período.

 $(CV 02 - 03/12/2010 - 00:00:40 - 00:02:29)$ :

 Nesse momento, havia uma aluna (A) que já estava trabalhando antes das outras duas chegarem, assim, ela apresentou a sua atividade 1 primeiramente, relatando que demorou umas três horas para realizá-la (como força de expressão). Em seguida, a aluna (A) conta que inicialmente teve dificuldade em realizar a atividade, pois inseria uma função que não correspondia ao desenho esboçado (referindo-se ao desenho que estava na folha). Então, começou a observar, verificando que tinha que delimitar o intervalo e o período, e que uma função era simétrica à outra. Em seguida, observou que o gráfico era formado por oito funções, até que se aproximou do desenho original com as seguintes funções e intervalos abaixo:

Funções:  $y = \sin(x)$ ,  $y = -\sin(x)$ ,  $y = 2\sin(x)$ ,  $y = -2\sin(x)$ ,  $y = 3\sin(x)$ ,  $y = -3 \sin(x)$ ,  $y = 4 \sin(x)$ ,  $y = -4 \sin(x)$  e intervalos de  $X = [0, 3, 14]$  e  $Y = [-5, 5]$  para todas as funções.

 $(CV 03 - 03/12/2010 - 00:03:00 - 00:50:45)$ :

 Passados alguns minutos depois de ter iniciado a atividade, a aluna C apresentou a figura de um peixe, que construiu com o uso da calculadora. A aluna também denominou a figura esboçada como uma baleia.

Depois de um tempo, a aluna A mencionou que a atividade 2 era mais difícil do que a da cebola (referindo-se a atividade 1), justificando o motivo da demora em realizar a atividade. Em seguida, a outra participante (aluna C) introduziu na calculadora as funções:  $y = \sin(x+1/2) + 1$  e  $y = -\sin(x+1/2) + 1$ , conservando os mesmos intervalos da atividade, alterando apenas os parâmetros, constatando assim que as funções se aproximavam das esboçadas no desenho original.

 A aluna B, que também apresentou dificuldades na realização das atividades, perguntou o que deveria ser feito para que o peixe mudasse de posição. Informei que essa pergunta seria respondida ao realizar a atividade. Logo, ao inserir uma função, ela pergunta o que deveria ser feito para inserir uma embaixo. Expliquei que ela deveria inserir a função simétrica.

 Durante a realização das atividades, procurei integrar as alunas para que trabalhassem juntas, discutindo as questões. Num certo momento, uma das alunas (A) construiu um peixe, porém virado para o lado oposto ao apresentado na ilustração da atividade (apêndice H, atividade 02). Nesse momento, ela pergunta como fazer para desvirar o desenho. Para tentar envolver o grupo, pedi para que a aluna C relatasse como ela havia realizado a tarefa. Em seguida, a aluna C explica que introduziu a função como  $y = \sin(x+1/2 + 1)$ . Assim, a outra aluna reflete e fala para sua colega que ela precisa digitar o 1 fora dos parênteses.

Ao escutar essa troca de informações das duas colegas, a aluna B (que também apresentava dificuldade na realização das atividades) identifica que o erro que estava cometendo era o mesmo, a questão dos parênteses. Logo, mostrei a solução para elas. Admiradas, elas falaram: "– Ah! Essa solução é mais fácil".

Depois disso, sugeri ao grupo que fizessem a atividade 4 antes da 3. Passado algum tempo, a aluna C, que apresentava certa facilidade (provavelmente por já ter participado da primeira fase e por estar acostumada a utilizar calculadora), relatou que estava quase conseguindo fazer um desenho.

No decorrer da atividade, a aluna B diz que vai tentar fazer um peixe diferente do ilustrado. Então, reforcei que o enunciado informava que era para fazer qualquer desenho, não precisava ser peixe. Em seguida, a aluna C avisou que havia conseguido formar um desenho. Denominando-o como um "X" ou uma "gravata borboleta". Mencionando que usou duas funções:  $y = \sin(x+1)+1$  e  $y = -\sin(x+1)+1$ . Primeiramente, inseriu a função  $y = sin(x+1)+1$ , com intervalos de  $x = [0,4]$  e  $y = [-2,2]$ , em seguida esboçou o gráfico desta função e inseriu a função simétrica  $y = -\sin(x+1)+1$ , com intervalos de  $x = [0, 4.7]$  e  $y = [-2, 2]$ , formando a figura denominada.

Na sequência, a aluna A apresentou a atividade 2, relatando que usou as funções:  $y = \sin(x+1,2) + 1$  e  $y = -\sin(x+1,2) + 1$  e intervalos de  $x = [0,5]$  e  $y = [-$ 2,2], conservando os mesmos intervalos dados.

 Posteriormente, a aluna C (que havia esboçado uma gravata borboleta), sorrindo, disse que estava tentando fazer a atividade 3, os óculos, e que fez um desenho de uma tigela, o qual poderia se enquadrar no desenho livre da atividade 4. Relatou também que usou y =  $0.5\sin(x)$ , encontrando uma lente pequena, e que, ao reduzir o intervalo do y, o desenho foi ampliado. Depois, mencionou que também conseguiu fazer um laço.

Instantes depois, a aluna B informou que esboçou um gráfico e que o denominou de eletrocardiograma, o qual, em sua opinião, poderia ilustrar uma pessoa morrendo e voltando à vida.

Questionando o grupo sobre as vantagens do uso da calculadora, as alunas (A, B e C), após chegar a um consenso, informam que a calculadora pode ajudar no entendimento das funções trigonométricas, quando trabalhada dessa forma, na construção de desenhos.

Além disso, esta última aplicação fez com que eu me identificasse com as situações enfrentadas pelas alunas em aula, pois, em determinados momentos da pesquisa, também enfrentei situações similares, tais como: não saber operar a calculadora, imaginar figuras fora do comum.

Nesta fase II, além de ter alcançado os objetivos propostos nas atividades (apêndice H), obtive o reconhecimento, por parte dos alunos, que as atividades planejadas e pensadas com tecnologia podem potencializar o entendimento dos conceitos matemáticos envolvidos. Dessa forma, a aplicação dessas atividades deu um bom feedback, além de lembrar-me de várias passagens que haviam ocorrido durante a pesquisa. Por meio desse feedback, as atividades puderam ser melhoradas da fase I para a fase II.

 Prossigo com o próximo capítulo fazendo a análise desses dados que foram coletados ao longo da pesquisa.

### **4 ANÁLISE DOS DADOS**

Neste capítulo, analiso os dados produzidos nesta pesquisa com base nos pressupostos teóricos apresentados, principalmente a partir do Turbilhão de Aprendizagem que está vinculado à perspectiva do Construcionismo. Além disso, aspectos do Design Instrucional e do uso de TI na Educação Matemática são destacados e correlacionados nessa análise. Com isso, as ações do Turbilhão de Aprendizagem: descrição/expressão, execução compartilhada, reflexão/discussão e depuração compartilhada de ideias evidenciam o processo de desenvolvimento de atividades de funções trigonométricas-com-a-calculadora gráfica, uma vez que, tais ações podem traduzir como esse processo aconteceu ao longo dos seus momentos. Ou seja, eu (o pesquisador) trabalhando individualmente, com o grupo de pesquisa e com um grupo de estudantes.

Os dados, conforme apresentados, foram categorizados a partir de uma leitura atenta dos registros do Diário de Campo (DC), das transcrições dos vídeos gravados por meio da câmera (CV) e das pré-atividades (RPA), até chegar às atividades consideradas finais. Assim, evidencio os aspectos que se destacaram frente à pergunta diretriz por meio das seguintes categorias: Familiarização com Tecnologia, O Uso de Diferentes Mídias, Apresentação das Atividades ao Público e Correção de Percurso.

### 4.1 FAMILIARIZAÇÃO COM TECNOLOGIA

Essa categoria, denominada **Familiarização com Tecnologia**, é evidenciada desde os primeiros contatos com a calculadora HP 50g, sendo apresentados, a partir daí, a interface da calculadora, o estudo do manual da calculadora, a plotagem dos primeiros gráficos e a construção de tutoriais próprios para o uso da mesma, como parte do processo de familiarização. Logo, destaco a familiarização com a calculadora como uma ação que revela como acontece o processo de Design Instrucional na Educação Matemática. Nesse sentido, a descrição/expressão de ideias para a elaboração das atividades vincula-se ao "como" tais ideias aparecem relacionadas à calculadora e não somente como um tipo de uso identificado como auxiliar no processo de resolução de atividades prontas.

Familiarizar-se com o recurso tecnológico, visando entender suas possibilidades de uso, foi primordial para que as atividades sobre funções trigonométricas se desenvolvessem fazendo um melhor uso da tecnologia , ou seja, pensar-com-acalculadora, assim como, saber-fazer-com-a-HP50g (ROSA, 2008). Além disso, o uso da calculadora (que antes servia somente como forma de agilidade de cálculos na resolução de atividades) passou de restrito a útil.

Destaco dois momentos da pesquisa que se configuraram nesse processo de familiarização, pois, o Momento I evidencia, por exemplo, a descoberta inicial das funções de cada tecla. E o Momento III, por sua vez, revela as dúvidas que surgiram no instante em que os alunos trabalhavam com as atividades desenvolvidas com a calculadora.

 Nessa perspectiva de familiarização, destaco: **M1 – Episódio 01: A interface da calculadora (DC- 28/03/2009)** que foi marcado pelos primeiros contatos com a HP 50g, conforme mencionado:

DC 28/03/2009 – Estou um pouco assustado com a interface da calculadora HP 50g, visto que nunca trabalhei com essa calculadora antes. Pois tenho que conhecer a calculadora e elaborar atividades com tecnologia.

Esse episódio, retirado das anotações do Diário de Campo, revela como me senti ao saber que precisaria elaborar atividades e aprender a operar com a HP 50g ao mesmo tempo. Tal fato evidenciou o que Borba e Penteado (2003) afirmam. Ou seja, situações como a de se deparar com uma interface de um recurso tecnológico não conhecido podem não apresentar dúvidas ao professor em relação as suas ações instantâneas, no entanto, para isso, o professor deve ter consciência que vai se deparar com situações imprevisíveis, tanto no que diz respeito à parte técnica, quanto possivelmente ao próprio conteúdo da matéria que leciona. Esse contexto fica evidenciado quando revelo que "[...] tenho que conhecer a calculadora" e admito a

necessidade em estar em constante busca de novos conhecimentos, no caso, da parte técnica da HP 50g.

Nessa perspectiva, Ponte, Oliveira e Varandas (2002) também destacam que cabe ao professor conhecer e usar novos equipamentos e softwares, usando-os de forma a reconhecer seus pontos fortes e fracos, bem como procurar identificar o potencial que esses equipamentos e softwares podem oferecer.

Nesta pesquisa, criar atividades-com-a-calculadora foi uma maneira de reconhecer as potencialidades da HP 50g.

Nesse ínterim, a familiarização com a tecnologia aconteceu também no próprio uso da tecnologia. Por exemplo, no **M1 – Episódio 03: Aprendendo a inserir funções na calculadora HP 50g (DC- 17/04/2009)** 

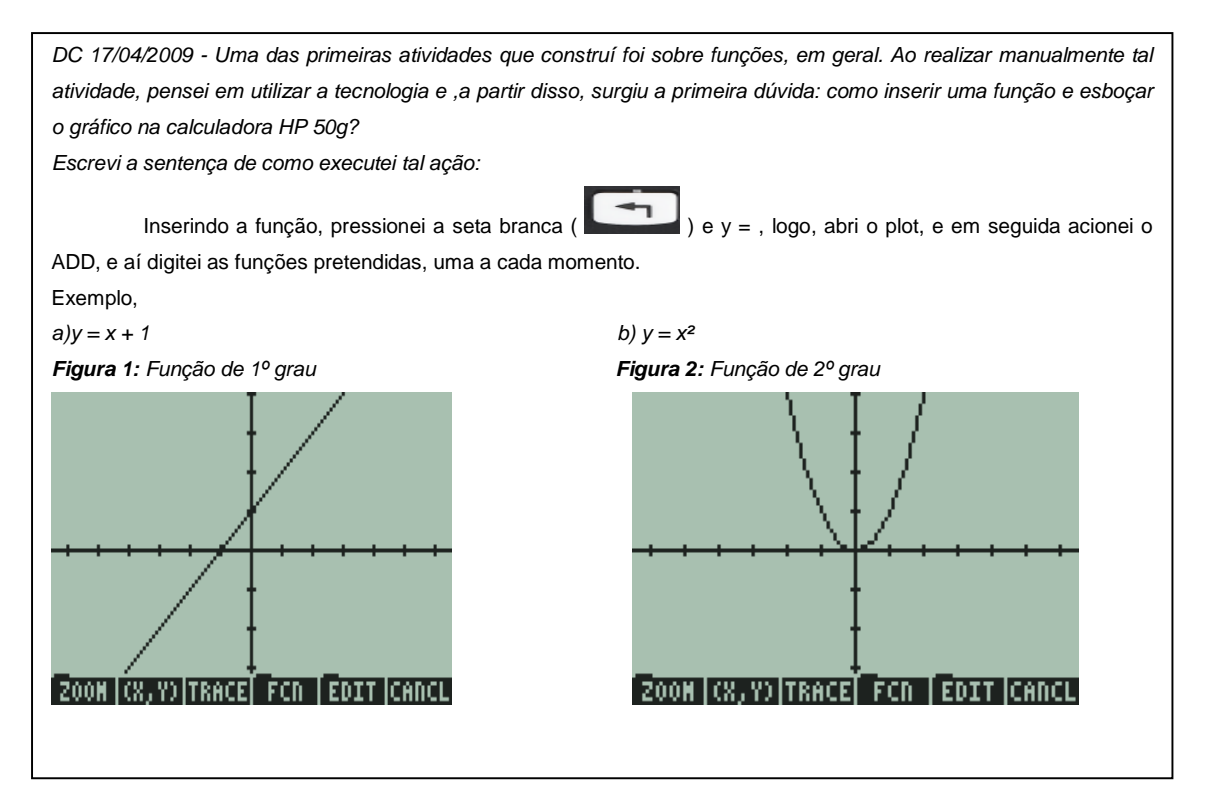

Identifico a familiarização nesse excerto, pois esse episódio apresenta a busca do pesquisador em como inserir funções na calculadora HP 50g. Tarefa que foi possível realizar mediante o estudo do manual da HP 50g, resultando nas primeiras inserções gráficas (figura 1 e figura 2). Essas duas figuras (1 e 2) serviram apenas para exemplificar como se inseria funções na calculadora HP 50g, visto que eu não sabia

como executar determinadas funções da calculadora, pois, nunca havia trabalhado com ela antes (HP 50g). Essa ação destaca o saber-fazer-com-TI (ROSA, 2008) no decorrer do processo de construção do conhecimento, pelo fato de estar conhecendo a tecnologia e inserindo funções algébricas, assim como, construindo os respectivos gráficos para que se trabalhasse com o conteúdo matemático. Nesse contexto, entendo que pode ser visto a descrição/expressão de ideias, segundo Rosa (2004, 2008), no momento em que o professor/pesquisador formula a seguinte pergunta: "como inserir uma função e esboçar o gráfico na calculadora HP 50g?", uma vez que, ao se questionar, ele descreve a dúvida que apresentava naquele momento. Ou seja, a ideia de "como inserir uma função na HP 50g". Nesse ínterim, senti necessidade de construir um tutorial para que pudesse servir de guia, tendo como objetivo principal inserir funções na calculadora HP 50g.

#### **M1 – Episódio 04: Primeira versão do Tutorial que construí (DC- 21/04/2009)**

DC 21/04/2009 - Aos poucos, fui tendo os primeiros contatos com a calculadora e assim descobrindo, com auxílio do grupo, algumas funções que ela apresentava. Mas, diante da dificuldade que apresentei no início para operacionalizá-la, percebi que seria importante ter em mãos um material resumido que apresentasse os passos que seriam usados para esboçar gráficos na HP 50g. E, assim, procurei construir um primeiro tutorial. **Figura 4:** Primeiro Tutorial Construído **Tutorial Construído**: resumindo algumas informações sobre a calculadora HP 50g: Passos para visualizar um gráfico: Ligue a calculadora através da tecla on. Coloque no modo algébrico, através do menu Mode e Choose + ok. Neste menu, opção Calculator Modes, • Ajuste o operating Mode para algebraic • O number format para std • A Coord. System para Radians Para inserir a função, pressione a seta branca ( $\Box$ ) e  $v =$ , logo abrirá o plot, e em seguida acione o ADD, e aí digita a função pretendida. Exemplo, para incluir a função  $y = -5x^2 + 40x$ , prossiga: Selecione o sinal de menos (tecla +/-), depois o número 5 vezes (x) o X e a tecla Y<sup>x</sup> e o número 2(isso para simbolizar o quadrado), depois selecione o -5x² ( com as setas das teclas) e coloque + ( com a tecla +/-) o número 40 vezes (x) a letra X. E finaliza com enter. Para definir a linha do x e y, tecle seta branca + win. E selecione os valores, por exemplo: Na linha do Hview(linha horizontal ou linha do x, neste caso), selecione o H-view e tecle zero+ enter e depois o 8 para ser o último valor de x. A mesma coisa para a linha do y ( V-view), coloque de zero a 80. Para visualizar o gráfico, tecle draw. A tecla trace  $t(x,y)$ , permite que você percorra sobre o gráfico, verificando os valores de x e y em determinadas posições. Com isso, permite também verificar os valores das coordenadas x e y. Para excluir as funções que foram plotadas, basta entrar no RPN, através do Mode na opção operating Mode e com o Choose, ative o RPN + ok. Em seguida, pressione a tecla Var para visualizar na parte debaixo as funções acionadas. Logo, tecle aspas simples + a função + aspas simples e enter e em seguida Tool + purge e assim, sucessivamente, até excluir a última. Para voltar ao menu do plotar gráficos, volte para as orientações descritas acima.

 $\overline{\phantom{a}}$ 

 Esse episódio apresenta o primeiro tutorial construído numa forma textual, o qual exemplifica como inserir funções na HP 50g. A função exemplificada foi expressa pela lei y = -5x² + 40x. Assim, a partir desse material, outras funções poderiam ser inseridas, explorando outros recursos que a calculadora apresentava.

 Essa primeira versão do tutorial foi muito utilizada durante a elaboração das atividades. Apesar de outras pessoas (estudantes/grupo) terem tido dificuldades em trabalhar com as instruções (porque estava em uma forma textual), nesse contexto, entendo que podem ser vistas a descrição/expressão de ideias, segundo Rosa (2004, 2008). Isso fica evidenciado a partir da análise da justificativa que dei ao construir a primeira versão do tutorial, na qual menciono: "[...] diante da dificuldade que apresentei no início para operacionalizá-la (inserir gráficos na calculadora HP 50g), percebi que seria importante ter em mãos um material resumido, que apresentasse as instruções a serem seguidas para inserir gráficos na HP 50g", cujo relato evidencia a descrição de ideias que estavam surgindo ao sentir que era necessário produzir um material de instrução para usar a HP 50g. Esse material (tutorial) foi utilizado também pelo grupo e pelos alunos em outros momentos.

 Além disso, destaco que, outro episódio que está relacionado ao processo de familiarização do pesquisador encontra-se em **M3-1ªF – Episódio 01: Feedback dado pelos alunos na primeira fase (CV 02 - 17/08/2010 - 00:02:10 – 00: 03:20),** o qual mostra o momento em que o aluno tenta excluir uma função pelo modo algébrico e, por eu não saber operar a exclusão nesse modo, solicitei que o aluno excluísse pelo modo RPN, visto que a calculadora possuía duas formas de se trabalhar (Algebraic ou RPN). Nesse episódio, posso caracterizar a fase de Análise do Design Instrucional, que segundo Campos e Campos (1997), envolve a identificação de necessidades de aprendizagem, a definição de objetivos instrucionais e o levantamento das restrições envolvidas. Diante disso, mesmo eu já tendo construído um tutorial para inserir funções, ainda precisava buscar outros conhecimentos técnicos (descobrir como excluir pelo modo algébrico) que a calculadora oferecia.

 O processo de familiarização com a tecnologia (HP 50g) foi acontecendo durante o processo de elaboração das atividades. Além desse recurso (HP 50g), busquei diferentes mídias, na tentativa de elaborar atividades pensadas com a calculadora HP 50g.

4.2 O USO DE DIFERENTES MÍDIAS

Essa categoria, denominada de **o uso de diferentes mídias**, é evidenciada pelos recursos que foram utilizados durante o desenvolvimento de atividades com tecnologia. Logo, destaco que o uso de diferentes mídias pode evidenciar uma ação que revela como acontece o processo de Design Instrucional com calculadoras. Nesse sentido, a execução compartilhada de ideias surge ao elaborar atividades com tecnologia, pelo fato dessas diferentes mídias apresentarem uma interface mais simples de se trabalhar, na perspectiva de se pensar-com-TI.

Nesta categoria, relaciono o uso de diferentes mídias com o seguinte episódio: **M1 – Episódio 02: Busca por ideias (DC- 03/04/2009) e (DC- 19/05/2009).** Este episódio retrata a procura de atividades com tecnologia, conforme descrito a seguir:

DC 03/04/2009 – Durante muitos dias, escrevi tutoriais na tentativa de formular atividades em que a calculadora transformasse a maneira de pensar do aluno. Mas, a expressão "atividade que transforme" me incomoda muito e não vejo como encontrar esse tipo de atividade, pesquisando em livros do Ensino Médio, na internet, apesar de continuar pensando..., mas não acho saída para isso. Estou pensando em desistir desse assunto de pesquisa. Certo dia (DC – 05/05/2009 – M1), estava insatisfeito por não conseguir realizar a tal atividade com tecnologia, pois, já havia perdido o sono, tinha comido muito chocolate, ansioso para construir as atividades e deslanchar a pesquisa, lia livros de Ensino Médio, artigos, mas, na verdade ,nada daquilo era o que procurava, queria atividades que transformassem a maneira de pensar.

 $\overline{\phantom{a}}$ 

 Este episódio ilustra minha preocupação em usar a tecnologia de forma diferente de apenas reproduzir atividades. Buscava uma maneira de a tecnologia assumir um papel maior na realização de atividades. Nesse episódio, demonstro um momento em que me debruçava a pensar como a tecnologia poderia integrar minha prática docente. Esse momento evidencia o que Ponte (2000) comenta a respeito das atitudes dos professores. que muitas vezes não sabem como trabalhar com TI na sua prática docente: [...] Alguns as olham com desconfiança. Outros as usam na sua vida diária, mas não sabem muito bem como integrá-las na sua vida profissional (PONTE, 2000, p.64). Assim, conforme menciona o autor, eu também não sabia de que forma iria integrar a tecnologia (HP 50g) na elaboração das atividades, o que fazia eu me sentir angustiado durante esse processo, por não encontrar soluções e ideias imediatas.

Tal processo é evidenciado no episódio **M1 – Episódio 05: Angústias durante o processo de pesquisa (DC- 14/05/2009),** o qual apresenta os insights e angústias que surgiram até que eu construísse as atividades que seriam realizadas sob a concepção "com-tecnologia".

## **M1 – Episódio 05: Angústias durante o processo de pesquisa (DC-14/05/2009)**

DC 14/05/2009 - Dias depois, surgiu um "insight" que esse tipo de atividade (atividade que transformasse a maneira de pensar do indivíduo) pudesse ser realizada aplicando o conteúdo de Matemática Financeira, já que é um conteúdo bastante útil para a sociedade em geral. Então, elaborei três atividades de Matemática Financeira (apêndice B), e, através de uma calculadora científica, procurei identificar qual seria o papel da calculadora ao resolver este tipo de atividade, mas não encontrei a resposta. Assim, constatei que se a calculadora fosse utilizada naquela atividade, serviria apenas para agilizar os cálculos, dispensando o uso das tabelas financeiras ou simplesmente para agilizar o esboço gráfico.

 Diante disso, insatisfeito por não conseguir encontrar atividades que realmente necessitassem da tecnologia e que esta servisse mais que apenas um facilitador de cálculos, voltei a refletir sobre a minha pesquisa, pensando se seria viável pesquisar esse assunto.

 Em meados de Maio de 2009 (DC – 14/05/2009 – M1), decidi mudar de tema de pesquisa, pois nada estava dando certo, pensei em trabalhar na perspectiva da Modelagem Matemática, assunto que estava estudando em uma das disciplinas do Mestrado.

Porém, a partir de conversas com o orientador (DC - 14/05/2009 - M2), apresentei as atividades construídas (apêndice B) e voltei elaborar atividades.

 Assim, nesse episódio, destaquei o uso da calculadora científica, utilizada por considerá-la de fácil manuseio, visto que já conhecia esta tecnologia e que talvez pudesse encontrar uma maneira de usá-la que fosse além de apenas servir como um facilitador de cálculos. Além disso, amparava-me na ideia de que trabalhar com diferentes mídias poderia colaborar para o desenvolvimento de diferentes habilidades de processamento da informação (FILATRO, 2008). Mas, ao usar essa mídia (calculadora científica), constatei que a utilizando daquela forma (apenas efetuando cálculos de taxas de juros), a calculadora serviria apenas para agilizar o processo, e isso não iria contribuir para a realização de minha pesquisa e nem para a prática de professores de matemática em sala de aula.

 Então, ao verificar que não conseguiria, pelo menos em um primeiro momento, elaborar atividades com a calculadora científica que dependesse da tecnologia para resolvê-las, busquei realizar atividades com o Excel:

#### **M1 – Episódio 06: Trabalhando com outros softwares (DC- 25/05/2009)**

DC 25/05/2009 - Alguns dias depois (DC – 25/05/2009 – M1), construí outra atividade (apêndice C).Tratava-se de uma aplicação da função de 1º grau: f(x) =  $ax + b$ , na qual formulei uma atividade envolvendo o salário de um funcionário, que recebia um salário fixo mais uma comissão pela venda. Então criei algumas perguntas, tais como: modelagem de uma função que representava o salário do funcionário, o salário final de uma venda estipulada, construção de tabelas e gráficos, domínio e imagem da função. Porém, optei em utilizar o Excel para realizar esta atividade, pois nesse momento não era tão importante inserir tabelas e gráficos, mas sim, tentar imaginar a utilidade da tecnologia nessa atividade.

 Além dessa atividade, construí outra de função de 2º grau, porque eram funções mais simples de se trabalhar (apêndice D) e que ilustravam a posição de um corpo lançado em determinados instantes ( t ). Nessa atividade, foi usado o mesmo recurso da atividade anterior (Excel), porém não surgiu nenhuma ideia nova.

 Esse episódio marcou minha tentativa em buscar outros softwares que favorecessem o pensamento de estar usando tecnologia de forma que os conteúdos pudessem ser explorados com essa. Conforme menciona Kenski (2003, p. 23-24) "[...] as TIC são mais do que simples suportes, elas interferem em nosso modo de pensar, sentir, agir [...] e de [...] [construirmos] conhecimento". Encontrava-me nessa perspectiva, quando expressei meu pensamento: "[...] neste momento não era tão importante inserir tabelas e gráficos, mas sim, tentar imaginar a utilidade da tecnologia nesta atividade". Esse relato também evidencia minha procura em elaborar formas diferenciadas para usar a tecnologia e que essa interferiu no meu processo cognitivo de pensar na atividade com a tecnologia. Ou seja, o design, o interface da calculadora, precisava ser entendido para que as atividades fossem construídas. Para isso, outros softwares também foram usados, buscando esse conhecimento: a atividade realizada neles pode ser construída com a HP 50g? O que muda? O que se ganha? O que se perde? Assim, a execução compartilhada de ideias (ROSA, 2004, 2008) pode ser evidenciada à medida que diferentes mídias serviram/participaram do processo de elaboração das atividades-com-a-HP50g.

Nesse sentido, apresento o próximo episódio em que continuava buscando por fontes de inspiração para a construção das atividades: **M1 – Episódio 08: Fontes de Inspiração para a construção de Atividades Trigonométricas (DC- 25/06/2009 - DC-**

**27/07/2009)**, o qual marca a forma como eu estava pensando trabalhar com as funções trigonométricas. Conforme segue:

## **M1 – Episódio 08: Fontes de Inspiração para a construção de Atividades Trigonométricas (DC- 25/06/2009 - DC- 27/07/2009)**

DC 25/06/2009 - Assim que defini que iria trabalhar com funções trigonométricas, busquei por atividades de trigonometria na Internet (DC – 25/06/2009 – M1). Mas, ao analisar as atividades, verifiquei que as mesmas não dependiam de tecnologia e poderiam ser feitas com lápis e papel. Em seguida, assisti às aulas do telecurso 2000 (DC – 27/07/2009 – M1), através de DVDs, buscando inspiração para elaborar atividades. Porém, os assuntos abordados no telecurso 2000 eram sobre semelhança de triângulos e utilização do teodolito. Isso, para minha pesquisa, não tinha grande importância, pois acreditava que se a calculadora fosse utilizada nesse tipo de atividade, iria servir apenas para descobrir os ângulos em determinados problemas e que isso poderia ser realizado perfeitamente com uma tabela de ângulos.

 Neste episódio, então, apresentei minha preocupação e busquei por inspirações, as quais me mostrassem que a calculadora poderia assumir outro papel além de ser uma máquina facilitadora de cálculos. Mas, ao pesquisar em algumas fontes (Internet, Telecurso 2000), eu constatei que trabalhar com tecnologia, de forma potencializada, era algo pouco explorado, inclusive na perspectiva de Albergaria e Ponte (2008) e de Rosa (2008). Afirmo isso no sentido de demonstrar que ainda existe um amplo espaço para exploração de estratégias a serem desenvolvidas com a calculadora; e também conduzir à elaboração de novos conceitos.

Após essa busca, acreditei que, através das funções seno e cosseno, poderia elaborar atividades na calculadora HP 50g que conduzissem/orientassem os envolvidos à elaboração de conceitos dessas funções trigonométricas, contribuindo para o entendimento que esse conteúdo envolve. Assim, ele também relaciona esse aspecto com o episódio 09:

**M1 – Episódio 09: Primeiras Atividades Elaboradas com Funções Trigonométricas (DC- 14/08/2009), (DC- 15/08/2009), (DC- 21/08/2009).** 

DC 14/08/2009 - elaborei algumas atividades com as funções seno e cosseno, retiradas de livros do ensino médio, pensando no papel que a calculadora iria desempenhar nessas atividades. Além do reproduzir gráficos, domínio, imagem, acreditava que a calculadora poderia ter outra utilidade. Pois, nesse mesmo momento, acessei a Internet para pesquisar aplicações da trigonometria e, depois de certo tempo, encontrei um resumo de um trabalho apresentado na UNIJUI ,sobre ondas de rádio, cuja frequência das estações era verificada com auxílio de um programa no computador e, a partir disso eram esboçados os gráficos. Considerei esse trabalho muito interessante e procurei imaginar como poderia trabalhar nessa perspectiva usando a tecnologia da HP 50g. No dia seguinte (15/08/2009), surgiu a ideia de tentar reproduzir gráficos de eletrocardiograma na calculadora HP 50g, com o intuito de descobrir a função que representava. Mas, essa ideia resultou em uma atividade em que eram introduzidas algumas funções na calculadora e ,logo após, verificava-se as semelhanças dos comportamentos gráficos.

A seguir, as funções que foram simuladas (DC – 21/08/2009 – M1):

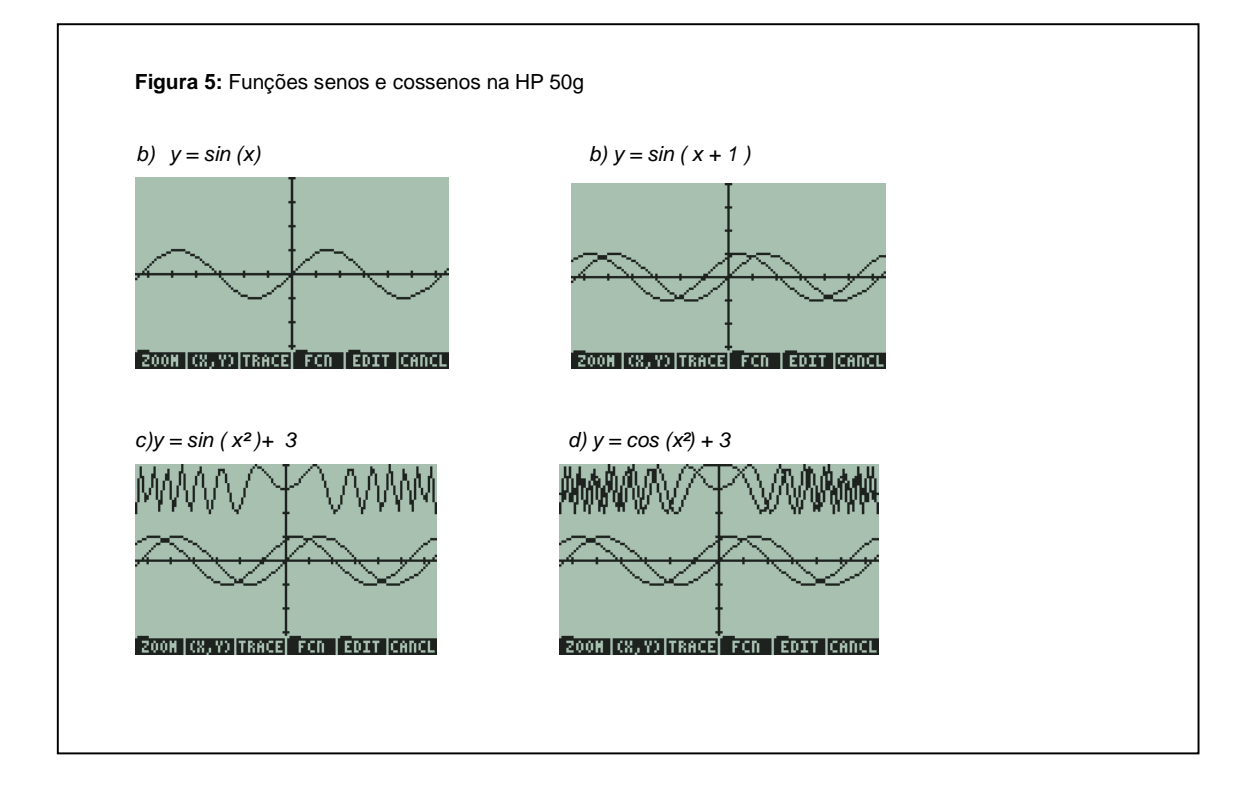

Ao representar essas funções (do tipo seno e cosseno na calculadora HP 50g), imaginei que poderia também trabalhar com funções que simulassem gráficos de eletrocardiogramas, na HP 50g. Mas, essas atividades acabaram sendo resumidas a

esboços e comportamentos gráficos, a partir dos ajustes de alguns parâmetros das funções.

 Os esboços gráficos (figura 5) alertavam-me para o que Morin (1993) destaca: que o conhecimento não se restringe à informação, mas sim, às informações que devem ser trabalhadas e analisadas transformando-as em conhecimento. Pois, nessa perspectiva de esboços gráficos, eu acreditava que "... a calculadora tinha outra utilidade além do reproduzir gráficos, domínio e imagem." Com isso, evidenciava-se, cada vez mais, meu objetivo em transformar as informações dos esboços gráficos em conhecimento.

Entretanto, a partir dessa ideia, de esboçar gráficos e trabalhar com as informações, resolvi utilizar o recurso do software Graphmática para construir desenhos, conforme ilustra o **M1 – Episódio 10: Outros Recursos Utilizados (DC-25/06/2009), (DC- 27/07/2009)**, no qual são apresentadas três figuras que foram construídas:

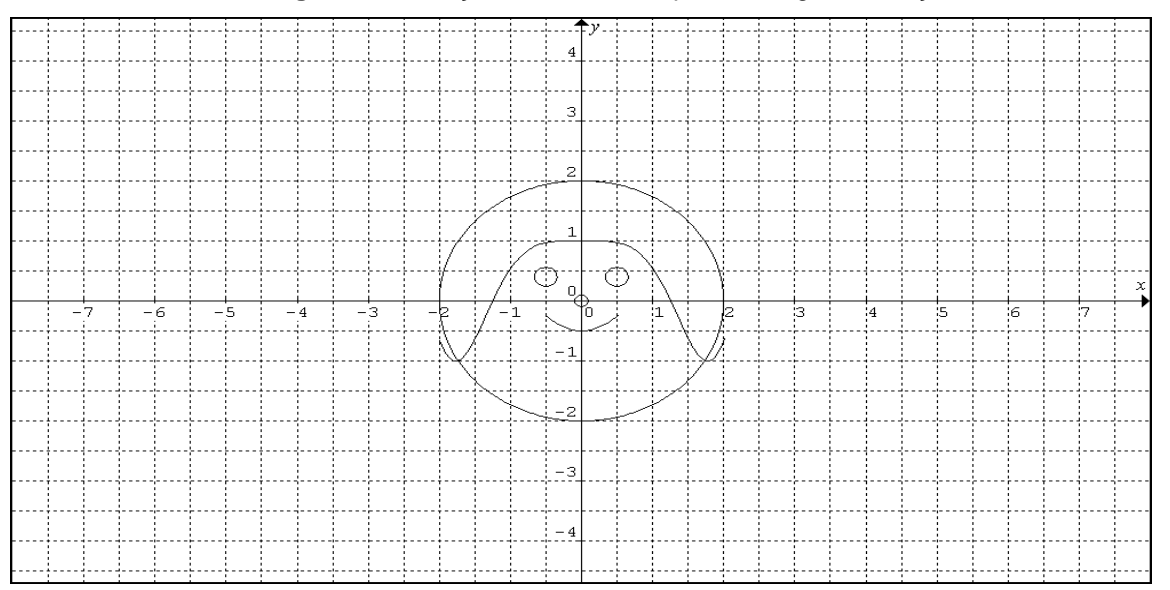

**Figura 6:** Ilustração de um rosto a partir de algumas funções

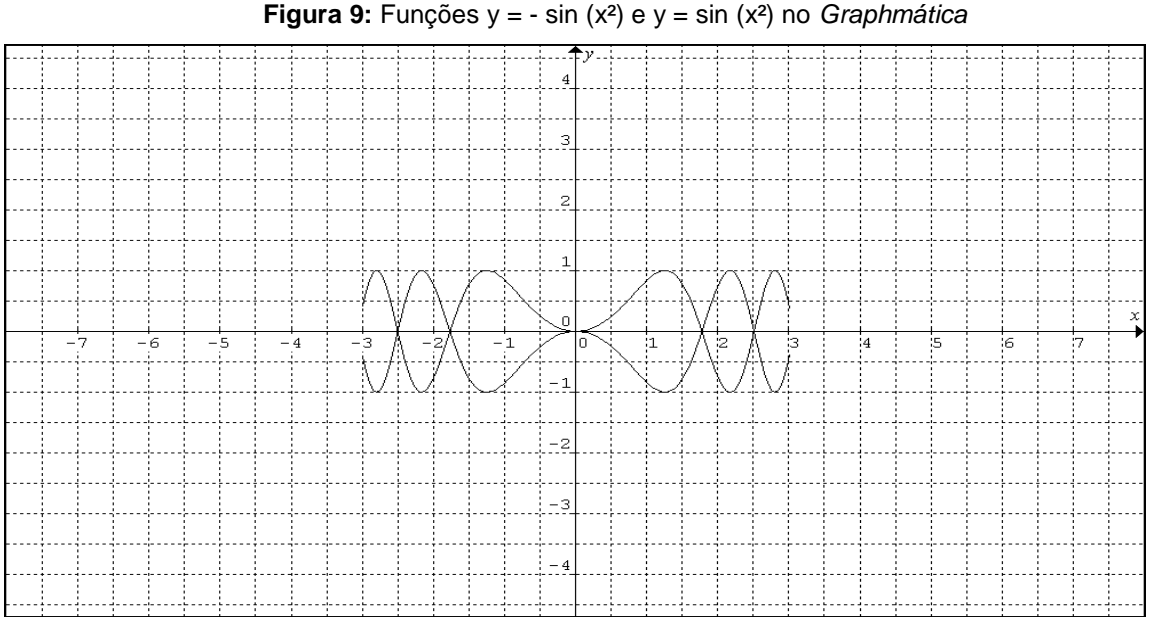

A figura 9 foi ilustrada no Graphmática e formada pelas funções:  $y = -\sin(x^2)$ ,

com domínio de  $[-3,3]$ , y = sin(x<sup>2</sup>), com domínio de  $[-3,3]$  e, em seguida, comparada às mesmas funções e intervalos na calculadora HP 50g (figura 10).

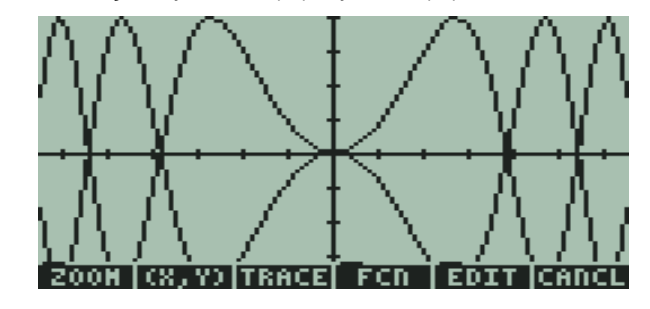

**Figura 10:** Funções  $y = -\sin(x^2)$  e  $y = \sin(x^2)$  na calculadora HP 50g

O recurso utilizado (software Graphmatica) interferiu no planejamento e, consequentemente, na decisão de focar nas atividades que seriam propostas, fazendo com que também descobrisse outras limitações do uso da calculadora HP 50g. A proposta dessas atividades era a de construir desenhos e, ao mesmo tempo, trabalhar com a "Matemática" que a figura envolvia. Assim, conforme constatou Mamede (2000) no seu estudo com a calculadora, é possível explorar e refletir sobre as diversas soluções encontradas, contribuindo para a formação dos conceitos. Dessa forma, essa ideia de "desenhar com o uso da calculadora" surgiu a partir de esboços gráficos em

outros softwares, conforme já mencionados (Excel, Graphmatica), e do propósito de querer fazer algo a mais com a calculadora, acreditando que ela (calculadora HP 50g) poderia potencializar a produção do conhecimento matemático. Conforme já havia destacado: "procurei imaginar como poderia trabalhar nessa perspectiva usando a tecnologia da HP 50g." Isso evidencia as ideias de Scheffer e Dallazen (2005) referentes ao uso das TIC, por possibilitarem a reflexão sobre as ações, a elaboração, a representação, a construção e a interpretação de problemas. Ações que para mim significava refletir sobre o tipo de atividade que iria desenvolver com a tecnologia (HP 50g). Dessa forma e reforçando a ideia de que o profissional deve se questionar e procurar aprimorar a sua prática docente, busquei por novas abordagens de conhecimento, através das TIC, por meio da reflexão das ações construídas. Entretanto, após ter definido que iria construir figuras usando funções trigonométricas e ter desenvolvido alguns desenhos no software Graphmática (figura 6 e figura 9), surgiu outro obstáculo que o pesquisador precisava superar na calculadora HP 50g, que foi o de introduzir intervalos diferenciados para diferentes funções que compunha o desenho. Assim, para contornar esse problema, apresentei, na categoria Correção de Percurso, alguns ajustes que foram necessários para construir as atividades.

Contudo, ao término da elaboração das atividades com diferentes mídias, elas foram apresentadas para o público que estava envolvido com a pesquisa.

## 4.3 APRESENTAÇÃO DAS ATIVIDADES AO PÚBLICO

Essa categoria denominada por **apresentação das atividades ao público** refere-se às pessoas (orientador, grupo de pesquisa @+ AMAIIS e estudantes da graduação) que estiveram envolvidos durante esse processo de elaboração de atividades com tecnologia. Diante disso, destaco que a apresentação das atividades ao público pode evidenciar uma ação que revela como acontece o processo de Design Instrucional na Educação Matemática. Nessa perspectiva, a reflexão/discussão de ideias poderá ocorrer ao apresentar as atividades para o público envolvido.

Nesta categoria, evidencio a atuação e o envolvimento do grupo de pesquisa, que manifestou constantemente suas críticas e sugestões e que tinham como finalidade principal auxiliar-me nas tomadas de decisões.

#### **M1 – Episódio 07: Definindo as atividades de pesquisa (DC- 05/06/2009).**

DC 05/06/2009 -... voltei a descrever o meu projeto de pesquisa (DC – 05/06/2009 – M1), buscando definir os tipos de atividades que seriam abordadas. Primeiro pensei em trabalhar com as funções de 1º e 2º graus, mas por aconselhamento do orientador (DC – 05/06/2009 – M2), decidi desenvolver atividades com trigonometria, na calculadora HP 50g. Além disso, pensava no público em que iria trabalhar com essas atividades para receber feedback. Num primeiro momento, pensei nos alunos do Ensino Médio, mas como eles não tinham acesso a essas calculadoras (HP 50g), então resolvi trabalhar com alunos da graduação.

O episódio 07 descreve o momento em que, junto ao orientador, refleti e analisei sobre a importância do conteúdo que iria trabalhar e sobre o público que daria feedback às atividades propostas, conforme manifesto no seguinte relato: "Num primeiro momento, pensei nos alunos do Ensino Médio, mas como eles não tinham acesso a essas calculadoras (HP 50g), resolvi trabalhar com alunos da graduação". Essa preocupação é comum surgir em todo o professor que prepara ou planeja atividades para estudantes ao pensar nos recursos que estarão disponíveis e de que forma trabalhará tal conteúdo, a fim de construir significados para os envolvidos. Pois, Gadotti (2002) destaca que a função do professor é a de mediar os saberes, organizando e planejando a fim de construir significados para quem é ensinado. Nesse contexto, minha preocupação também estava em planejar atividades, as quais fossem favoráveis para analisar seu próprio processo de elaboração. Ou seja, atividades compatíveis com os conhecimentos do público (que estava envolvido na pesquisa), de modo que obtivesse resultados (feedback) suscetíveis à análise e coerentes com tais atividades.

Em seguida, destaco o episódio 01, o qual relato minhas angústias e, ao mesmo tempo, procuro definir o número de atividades que seriam construídas:

## **M2 – Episódio 01: Conversas com o orientador (DC- 14/05/2009), (CV 01 - 10/06/2010 – 00:00:01 – 00:02:58)**

DC 14/05/2009 - "Em conversa com o orientador (DC – 14/05/2009), relatando minhas angústias, devido a não estar conseguindo encontrar atividades para desenvolver a pesquisa, informei que pretendia trocar de tema de pesquisa, apesar de ter consciência de que o assunto que pesquisava era muito interessante, pois era algo novo para mim e também no uso de HP 50g com esse conteúdo. Ao escutar minhas angústias, o orientador volta a me falar do tema de pesquisa, argumentando que isso que estava acontecendo comigo era normal surgir durante uma pesquisa e que com essa pesquisa muitos campos de trabalhos iriam surgir. Em seguida, o orientador verifica as atividades que eu havia construído (apêndice B) e diz que era daquela forma, bastava juntar com os passos que deveria seguir na calculadora  $HP$  50 $a$ ".

CV 01 – 10/06/2010 – Outro episódio marcante foi em uma das orientações (CV 01 – 10/06/2010 – 00:00:01 - 00:02:58), quando eu relatei para o orientador que acreditava ser necessário construir três atividades, sendo uma de seno, outra de cosseno e a terceira de tangente, para ensinar funções trigonométricas. Em seguida, o orientador questionou perguntando se uma função de cada seria suficiente para que o aluno aprendesse funções trigonométricas. Além disso, perguntou também se o objetivo era a calculadora (HP 50g) ou o conteúdo de funções trigonométricas.

 No momento em que apresentei as atividades do **M1 – Episódio 10: Outros Recursos Utilizados (DC-25/06/2009), (DC- 27/07/2009),** o orientador sugeriu que construísse mais duas atividades, as quais envolvessem erros. Então, imaginei elaborar uma função com algum parâmetro errado, para que fosse identificado, a partir do desenho, o parâmetro que deveria ser alterado. Após refletir sobre essa atividade, acreditei que a calculadora auxiliaria na identificação dos parâmetros, pois se o indivíduo recebesse uma determinada função, como por exemplo, a função:  $y = \sin(x)$  e o desenho correspondente a  $y = \sin(x + 1)$ , facilitaria, através da calculadora HP 50g, a identificação do resultado( valor da translação realizada.

 Ao refletir sobre esse tipo de atividade, pensei em esboçar um pássaro, uma nuvem e um triângulo na tela; e em outra atividade, uma função seno e cosseno, para identificar os parâmetros que precisariam ser reajustados.

 Esse episódio apresenta uma conversa entre mim e o orientador referente à pesquisa que estava em andamento. Nessa, demonstro estar preocupado com o número de atividades que precisaria construir para explorar o conteúdo de funções trigonométricas, além de discutir a respeito da forma como essas questões deveriam ser abordadas. Conforme pode ser verificado em minha fala com o orientador: "... acredito ser necessário construir três atividades, sendo uma de seno, outra de cosseno e a terceira de tangente, para ensinar funções trigonométricas. Em seguida, o orientador questiona perguntando se uma função de cada tipo é suficiente para que o aluno aprenda funções trigonométricas". Nesse momento, o papel que Ponte (2000) e Moran (2000) atribuem para o professor é expresso, pois é importante que o professor proporcione situações de reflexão pelas quais os estudantes possam compreender, avaliar e reelaborar os conceitos a serem aprendidos. Assim, nessa perspectiva, o

orientador exerceu esse papel e eu refleti se, com uma atividade de cada tipo, seria possível trabalhar, a partir desse ponto de vista, além de compreender, avaliar e reelaborar os conceitos matemáticos a serem trabalhados na atividade proposta. Essa conversa com o orientador fez com que eu refletisse, ao longo da pesquisa, de que forma ensinaria funções trigonométricas apenas com três atividades.

No episódio a seguir (M2 – Episódio 05) destaco a apresentação das últimas alterações realizadas nas atividades para serem trabalhadas com os estudantes.

## **M2 – Episódio 05: Apresentação da última versão de atividades para o grupo (CV 07 - 02/12/2010 - 00: 02:35 – 00: 52:33)**

CV – 02/12/2010 - Iniciei mostrando para o grupo a nova versão das atividades, já com algumas modificações, inclusive com as sugeridas pelo grupo: "- A parte do tutorial não foi revista porque já havia sido aprovada pelo grupo (M2 – Episódio 04 – CV 04). Na atividade 1 (Apêndice M), foi alterado o enunciado da atividade, conforme reforça o professor integrante do grupo para que a atividade seja mais bem interpretada."

 Nessa atividade 1, o grupo questiona se é um balão, conforme foi mencionado ou se pode ser uma cebola. Em seguida, respondi que depende muito do ponto de vista de cada um.

 Na atividade 2, o grupo sugeriu fazer algumas modificações na atividade, mais especificamente no local que estava escrito " trabalhando a parte algébrica". Além disso, o grupo também sugeriu para que se alterasse a parte em que estava escrito " respostas das soluções" para " soluções", já que cada um pode ter sua própria solução e que se aproxima das outras soluções, então não podemos considerar como resposta.

Esse episódio revela uma mudança em minha concepção perante as influências do grupo de pesquisa. Mudanças que foram atribuídas pelo grupo que contribuiu para a construção da última versão das atividades. Isso, então, foi o que ajudou os estudantes a compreenderem as atividades propostas. De acordo com o episódio, é possível verificar que as sugestões e críticas apontadas pelo grupo foram para melhorar as atividades, conforme destaca um integrante do grupo: "... para que a atividade seia mais bem interpretada". Entre outros apontamentos realizados pelo grupo, é possível constatar que seus integrantes divergiam das nomenclaturas dadas às figuras, mas, mediante a fala do grupo, eu transcrevo minha resposta da seguinte forma: "o grupo questiona se é um balão..., ou se pode ser uma cebola. Em seguida, também respondo que "depende muito do ponto de vista de cada um". Esse fato evidencia a percepção diferente que cada um poderia atribuir para a mesma atividade, construída a partir de funções semelhantes. Além disso, outro apontamento feito pelo grupo a ser destacado é o referente à atividade 2, na qual o pesquisador havia escrito a resposta da solução e o grupo argumentava que: "...cada um pode ter sua própria solução que se aproxima das outras soluções, então, não podemos considerar como resposta. Assim, enquanto eu desenvolvia o papel de designer, o qual, segundo Filatro (2008), tem a função de se autoanalisar durante cada fase do Design Instrucional, buscava refletir sobre as próprias atividades que construía, através desse feedback do grupo, procurando melhorá-las com as alterações necessárias, antes de apresentar para os alunos. Isso garantiu a ocorrência de reflexões/discussões de ideias no processo de Design Instrucional das atividades de funções trigonométricas, assim como, à depuração compartilhada das mesmas (ROSA, 2004; 2008) frente às sugestões do grupo.

# **M3-2ªF – Episódio 01: Feedback dado pelos alunos na segunda fase (CV 01 - 03/12/2010 - 00:00:16 – 00: 20:00), (CV 02 - 03/12/2010 - 00:00:40 – 00: 02:29), (CV 03 - 03/12/2010 - 00:03:00 – 00: 50:45)**

CV 01, 02, 03 - 03/12/2010 - Essa última aplicação fez com que eu me identificasse com determinados momentos da pesquisa, tais como: não saber operar com a calculadora, imaginar figuras fora do comum. Nessa fase II, além de ter alcançado os objetivos propostos nas atividades (apêndice H), tive o reconhecimento ,por parte dos alunos, que as atividades planejadas e pensadas com tecnologia podem potencializar o entendimento dos conceitos e dos conteúdos. Assim, a aplicação dessas atividades deram um melhor feedback para mim, porque o pude relembrar várias passagens que haviam ocorrido comigo durante a realização da pesquisa e ,por meio desse feedback, as atividades puderam ser melhoradas da fase I para a fase II.

No decorrer desse episódio, é possível verificar que eu relacionei aquele momento (que os estudantes vivenciavam), com o meu próprio processo de familiarização inicial com a tecnologia. Porém, acredito que as dificuldades não foram tão acentuadas por parte dos estudantes, porque eles já tinham um material de apoio que eu havia elaborado ao longo da pesquisa (tutoriais, exemplificações, atividades). Foi possível melhorar as atividades por meio do feedback que obtive. Fato que estava relacionado com análise crítica do meu papel de professor/pesquisador, quando procurava melhorar as atividades construídas por meio da aceitação das críticas e sugestões. Conforme salienta Santiago (2006, p.82-83) "[...] o professor precisa ser

dinâmico e flexível", flexível durante a apresentação das atividades para os membros do grupo e ao longo da execução das atividades realizadas pelos alunos que, muitas vezes, devido as suas dificuldades, demonstravam novas possibilidades de trabalhar com a calculadora HP 50g. Assim, a partir disso, novas correções de percurso eram realizadas.

### 4.4 CORREÇÃO DE PERCURSO

Essa categoria, denominada por **correção de percurso**, é evidenciada pelas alterações que foram apontadas como necessárias durante esse processo de elaboração de atividades com tecnologia, para que as atividades fossem aprimoradas. Logo, destaco que a correção de percurso pode destacar uma ação que revela como acontece o processo de Design Instrucional na Educação Matemática. Nessa perspectiva, a depuração compartilhada acontece durante a correção de percurso, nos ajustes realizados nas atividades.

# **M1 – Episódio 12: Busca para solucionar a dificuldade encontrada para inserir intervalos diferentes para duas ou mais funções (DC- 19/08/2010).**

Esse episódio exemplifica a forma de como se programa a calculadora HP 50g, com intuito de inserir intervalos para a restrição do domínio da função, conforme exemplifica a figura 13.

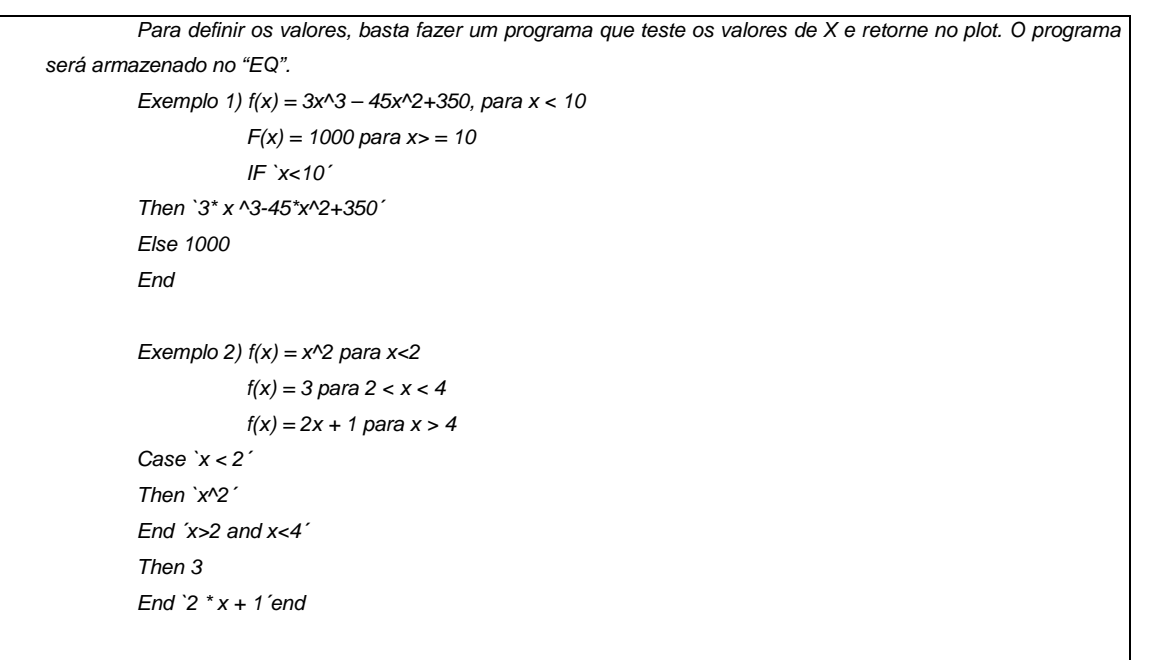

**Figura 13:** Exemplo de como se programa a HP 50g

Esse episódio apareceu no momento em que inseri funções com intervalos diferenciados na calculadora HP 50g e não consegui construir os desenhos. Então, a partir desse obstáculo, tive que pesquisar a respeito de como se programava a calculadora HP 50g. Procurei, por diversos meios, solucionar esse problema, mas como não obtive soluções imediatas, tive que contorná-lo, construindo desenhos que fossem formados por funções de mesmos intervalos. Assim, como Costa (1997), eu acreditava que o obstáculo que estava enfrentando (inserir funções com diferentes intervalos) poderia estar relacionado com a questão do erro, que esse mesmo autor denomina não como um fim, mas como uma etapa de um processo. Nesse caso, a etapa do processo, a qual Costa (1997) se referia era a que eu me encontrava, ao tentar construir desenhos na calculadora e que apresentava imagens distorcidas quando eram inseridos diferentes intervalos. Mas, mesmo assim, com esse obstáculo, não deixei de continuar elaborando atividades, porém, contornando funções com mesmos intervalos.

 Outro fator importante durante a pesquisa foi o momento 2 do episódio 02, que relata minha busca por experiências de outros educadores, a respeito do uso de calculadoras.

**M2 – Episódio 02: Busca de relatos de experiências de outros colegas (DC-01/07/2010).** Episódio que de certa forma contribuiu para o pensamento de que poderia desenhar com calculadora.

 trabalhava com as funções trigonométricas. Porém, ambos os professores afirmaram que acreditam que a calculadora DC 01/07/2010 - "Dias depois (DC – 01/07/2010 – M2), insatisfeito novamente por não encontrar outros elementos que poderiam trabalhar com a calculadora, busquei relatos de experiências de outros colegas. No laboratório de Matemática da ULBRA/Canoas, encontrei dois professores, um deles mencionou que nunca havia trabalhado com calculadora, mas sim com o software graphmática, para construir gráficos. O outro professor disse que trabalhava com calculadoras e relatou que, normalmente, gostava de coletar os dados para trabalhar e não pegar dados prontos, relatando que trabalhava com uma corda para mostrar as alterações que ocorriam no período e na amplitude, quando deva ser utilizada para o aluno verificar o resultado e levantar hipóteses, como, por exemplo, quando questionado sobre o que acontece no gráfico quando se altera algum parâmetro ou para responder o que muda no domínio, imagem, período e amplitude do gráfico."

 $\overline{\phantom{a}}$ 

 $\overline{\phantom{a}}$ 

Esse episódio contribuiu para a ideia de que, através de gráficos em softwares ou na calculadora (HP 50g), eu poderia construir desenhos por meio do uso de funções trigonométricas, explorando os conteúdos que essa construção envolvia e expandindo as ideias provenientes dessa construção com a tecnologia. Assim, como salienta Pimenta (1996), é através da troca de experiências com outros profissionais e pelos seus próprios valores e angústias pessoais que a identidade profissional se constrói. Essa troca ocorreu pelo fato de eu estar me sentindo angustiado e por acreditar que, através da troca de experiências profissionais, poderiam surgir novas ideias para meu ambiente profissional e, a partir do uso de diferentes mídias, as atividades poderiam ser construídas.

Cabe, nessa categoria, destacar outras alterações que foram realizadas durante a pesquisa, como por exemplo, no tutorial, conforme **M1 – Episódio 11: Segunda versão do Tutorial que construí (DC- 19/08/2010).** 

Nesse episódio, apresentei a segunda versão (Apêndice G) do tutorial que construí por perceber que constavam, na primeira versão (Apêndice F), instruções muito textuais. Tais instruções faziam com que os membros envolvidos tivessem dificuldades de trabalhar. Episódio que relacionei ao que Rosa (2004, 2008) afirma referente à depuração compartilhada, a qual é entendida como uma atividade desempenhada por outros com a mesma mídia, ou seja, execução do tutorial por outros

participantes além do pesquisador. Essa alteração foi realizada a partir das críticas apresentadas pelo grupo e pela constatação da dificuldade de manuseio observado durante o momento 2, com os alunos da primeira fase.

# **M2 – Episódio 03: Apresentação das Atividades que seriam trabalhadas com os alunos da graduação na 1ª fase (CV 02 - 12/08/2010 – 00:03:50 – 00:49:50), (CV 03 - 12/08/2010 - 00:00:35 – 00:34:20)**

CV 02 – 12/08/2010 - .. Relatei para o grupo que estava pensando em construir atividades com Arte e Tecnologia e assim, num primeiro momento, os indivíduos do grupo trabalham com o tutorial que o pesquisador havia construído (conforme figura 4 do momento I). Em seguida, são discutidos vários tópicos das atividades propostas (apêndice L), entre eles, o grupo aponta para repensar a questão dos objetivos gerais aonde dizia: desenvolver a capacidade de criar desenhos a partir de funções e equações por meio da HP 50g.

 Em seguida, o pesquisador menciona que a ideia inicial era utilizar as funções trigonométricas, mas que agora acabou se expandindo para outras funções. Logo, um dos integrantes questiona sobre os objetivos das atividades que não estavam de acordo com as atividades propostas.

CV 03 – 12/08/2010 -... Um dos membros do grupo ob serva que os indivíduos estão com dificuldades de operar a calculadora e diz para imaginarmos uma sala de aula com vários alunos apresentando dificuldades de manuseio da calculadora.

Momentos depois, analisando as atividades, o orientador propõe algumas sugestões para que sejam elaboradas atividades por descoberta e que se procure organizar atividades claras de familiarização com a calculadora.

 Esse episódio fez com que eu refletisse a respeito dos objetivos que pretendia atingir com as atividades que elaborava, conforme aponta o grupo: "para repensar a questão dos objetivos gerais aonde dizia: desenvolver a capacidade de criar desenhos a partir de funções e equações por meio da HP 50g". Crítica que o grupo me fez pensando que as atividades não dariam condições de desenvolver tal capacidade. Além disso, o grupo orientou-me quanto aos objetivos que devem estar de acordo com a execução das atividades, pois, conforme Jonassen (1998), aspectos como a clareza nos objetivos que se pretende alcançar devem estar bem definidos. Além dos membros do grupo identificarem que as atividades de familiarização com a calculadora também precisam ser claras. Conforme destaca Filatro (2008), quando se trabalha na perspectiva do Design Aberto, algumas alterações são realizadas durante a execução da ação educacional, de forma a buscar sugestões e críticas para o material que estava sendo construído. Esse retorno se constituiu em um dos objetivos que eu, como pesquisador, buscava ao apresentar as atividades, recebendo feedback para que pudesse melhorá-las antes de serem trabalhadas com os estudantes.

 Em um próximo encontro com o grupo, apresentei as modificações realizadas nas atividades.

**M2 – Episódio 04: Apresentação de novas atividades e correção das atividades do dia 12/08/2010 (CV 04 - 18/11/2010 - 00:00:17 – 00: 01:40), (CV 05 - 18/11/2010 - 00:00:46 – 00: 08:29), (CV 06 - 18/11/2010 - 00:00:20 – 00: 06:43)** 

CV 04- 18/11/2010 – Iniciei o episódio mostrando para o grupo o novo formato do tutorial (apêndice K), que contemplava algumas alterações ( que foram sugeridas pelo grupo de pesquisa para que ficasse mais bem descrito). Em seguida, apresentei as atividades, mas pedi primeiramente para que o grupo verificasse se o tutorial precisaria ou não de novas modificações.

CV 05 – 18/11/2010 – Durante a conversa, um professor integrante do grupo relatou que, normalmente, quando propõe alguma atividade, gosta de coletar os dados para determinada atividade e não dar as coisas prontas.

 Outro integrante do grupo, tentando reforçar a importância do tutorial, disse que acredita que primeiro deve ser ensinado a usar a calculadora, para depois realizar as atividades.

 Após a apresentação das atividades (apêndice K) para o grupo e discussão de cada atividade, chegou-se a um consenso de que poderia ficar melhor se a ordem das atividades fosse alteradas, como, por exemplo, primeiro a atividade 1 (a do balão voador) e depois a atividade 3 (a do peixe). Além disso, o professor integrante complementou que deveria ser proposta uma próxima atividade e que esta fosse livre.

CV 06 – 18/11/2010 – Este vídeo apresenta as sugestões que foram dadas pelo grupo, tais como: alterações na questão onde estava escrito "recursos estéticos" por algum termo que estivesse de acordo com os recursos da calculadora; ajustes nos objetivos das atividades.

O grupo sugeriu que os objetivos fossem repensados, procurando construir objetivos que, de fato, estivessem relacionados com a atividade proposta. E, por último, foi solicitada uma atividade livre.

Neste episódio, é possível perceber que algumas sugestões foram dadas a partir dos apontamentos do grupo de pesquisa, que apresentava críticas e sugestões ao longo do processo de elaboração e execução das atividades propostas, possibilitando que eu refletisse muito durante esse processo. Isso proporcionou, conforme Oliveira (1999), um ambiente de discussão, troca de experiências e elaboração de estratégias. Isso também se evidencia conforme o relato: "O grupo sugeriu que os objetivos fossem

ser repensados, procurando construir objetivos que, de fato, estivessem relacionados com a atividade proposta. E, por último, foi solicitada uma atividade livre". Pensamento que o grupo revela como importante. Essa atividade livre poderá levar o estudante a desenvolver o pensamento das suas próprias estratégias, assim como enfatiza Alarcão (2003, p.17), "[...] o pensamento e a compreensão são os grandes fatores de desenvolvimento pessoal e social", assim, a finalidade dessa atividade é proporcionar ao estudante que pense e compreenda o papel da tecnologia na construção de atividades.

 Assim, nesse encontro, novas alterações e sugestões foram propostas, resultando em uma última versão, que procurou contemplar as sugestões do grupo, as sugestões do orientador e as minhas próprias concepções.

A seguir, apresento os feedback dados pelos estudantes da graduação, referente as atividades realizadas.

**M3-1ªF – Episódio 01: Feedback dado pelos alunos na primeira fase (CV 01 - 17/08/2010 - 00:00:14 – 00: 02:56), (CV 02 - 17/08/2010 - 00:02:10 – 00: 03:20), (CV 03 - 17/08/2010 - 00:00:15 – 00: 02:07), (CV 04 - 17/08/2010 - 00:00:01 – 00: 00:48), (CV 05 - 17/08/2010 - 00:00:01 – 00: 00:50).** 

CV 01 - 17/08/2010 - Observando as dificuldades apresentadas, por parte dos alunos, foi solicitado aos grupos que fizessem algumas observações por escrito ao lado das instruções do tutorial ou, até mesmo, nas atividades que não estavam muito claras, ou seja, difíceis de compreender.

CV 02 – 17/08/2010 – Este vídeo (CV 02) mostra os alunos com dificuldades operacionais com a calculadora, como por exemplo, em alterar o modo da calculadora para RPN. Em seguida, o orientador pergunta para os alunos se as atividades estão claras e se tinham dúvidas. Também questiona alguns alunos se o problema era com as atividades, por não estarem claras, ou se eles estavam se sentindo inseguros em realizá-las.

CV 03 – 17/08/2010 – Mediante a observação que os alunos pressionavam teclas diferentes das que estavam sendo solicitadas pelo tutorial, o orientador instrui aos alunos que eles introduzam os dados apenas de acordo com aquilo que estivesse escrito.

CV 04 – 17/08/2010 – Devido às dificuldades que os alunos estavam tendo em operar com a calculadora, o orientador sugere que sejam inseridas mais imagens no tutorial, a fim de facilitar a leitura das instruções.

CV 05 – 17/08/2010 – Alguns alunos apresentam as funções inseridas na calculadora conforme exemplo dado pelo tutorial e, em seguida, procuram esboçar a atividade 2 . Ao término dessa aula, percebi que algumas modificações eram necessárias, tais como: o Tutorial em uma forma textual parecia mais uma leitura do que uma instrução, pois dificultava a assimilação do aluno. Passei a pensar que, talvez, se fossem inseridas mais janelas, mostrando a localização das teclas, pudesse ficar mais simples deles compreender. Também pensei em alterar a ordem das informações, como, por exemplo, primeiro colocar a exclusão e depois a inserção das funções(inserindo funções através da tecla 2D).

 Essas dificuldades apresentadas evidenciaram que o Design de Atividades, na forma textual, não estava muito compreensível.

 Em geral, a maioria dos alunos conseguiu resolver as atividades e levantar conclusões, conforme os objetivos esperados, Mas, percebia-se que muita coisa poderia melhorar. Com essas reflexões, mediante o feedback dos alunos, eu repensava o processo de elaboração de atividades, a começar pela mudança do tutorial (texto → figura).

 Esse episódio ilustra o primeiro feedback dado pelos alunos da graduação, ao realizarem as atividades propostas, marcando as primeiras correções de percurso necessárias para que o material (tutorial e atividades) pudesse ser melhorado. Correções vistas como necessárias, devido às observações e dificuldades apresentadas pelos estudantes da graduação, ao trabalharem com o material que estava sendo proposto com o uso de TI.

 Assim, diante das dificuldades que os estudantes apresentavam, foi possível verificar que eu começava a me preocupar com a forma que havia construído o tutorial e as atividades planejadas. Isso fica evidenciado no relato: "façam algumas observações por escrito, ao lado das instruções do tutorial ou, até mesmo, nas atividades que acham que não está muito claro de compreender." Mediante essa fala, destaco que algo no material precisava ser melhorado de forma que ficasse mais compreensível. Além disso, em seguida, o orientador sugere: "[...] insira mais imagens no tutorial para facilitar a leitura das instruções". Fato que, conforme Campos e Campos (1997),faz parte de uma das fases do Design Instrucional, que é o da Avaliação, que tem por objetivo acompanhar, revisar e ajustar a proposta de ensino, ou seja, nesse caso, ajustar as atividades que estavam sendo construídas com a calculadora HP 50g, através desse feedback. Diante disso, foi possível perceber o quanto é importante ter um feedback das pessoas durante um processo de elaboração de atividades, para que as atividades pudessem ser avaliadas, discutidas e aprimoradas. Ou seja, de forma a haver uma depuração compartilhada de idéias, visando ao alcance dos objetivos das atividades.

Outro feedback e o último a destacar é o seguinte:

# **M3-2ªF – Episódio 01: Feedback dado pelos alunos na segunda fase (CV 01 - 03/12/2010 - 00:00:16 – 00: 20:00), (CV 02 - 03/12/2010 - 00:00:40 – 00: 02:29), (CV 03 - 03/12/2010 - 00:03:00 – 00: 50:45)**

CV 01, 02, 03 - 03/12/2010 - Essa última aplicação fez com que eu me identificasse em determinados momentos da pesquisa, tais como: não saber operar com a calculadora, imaginar figuras fora do comum. Nesta fase II, além de ter alcançado os objetivos propostos nas atividades (apêndice H), tive o reconhecimento, por parte das alunas (A, B e C), que as atividades planejadas e pensadas com tecnologia podem potencializar o entendimento dos conceitos e dos conteúdos. Entretanto, a aplicação dessas atividades deram um melhor feedback porque eu pude relembrar várias passagens que ocorreram comigo durante a pesquisa. E, por meio desse feedback, as atividades puderam ser melhoradas da fase I para a fase II.

Esse episódio evidencia momentos vivenciados pelos alunos semelhantes aos que enfrentei durante a pesquisa, tais como, angústias, dúvidas, construção de imagens mentais criadas. Neste Feedback das alunas, é possível constatar semelhanças e diferenças que ocorreram no momento em que elas realizaram as atividades. Fato que estava relacionado com a depuração compartilhada, que, segundo Rosa (2004, 2008), tem por finalidade analisar o que é realizado por outro indivíduo que trabalha com a mesma mídia. Isso foi o que constatei ao trabalhar nessa segunda fase do momento 3. Além disso, também pude comprovar que, ao se trabalhar com a mesma TI, é possível encontrar tanto diferenças quanto semelhanças no seu percurso, o que pode ser visto como contribuição para que o trabalho possa ser aprimorado, assim como, ser visto como base para o trabalho de outros professores de matemática, os quais venham a desenvolver atividades matemáticas com a calculadora, por exemplo.

### **CONSIDERAÇÕES FINAIS**

 Concluindo essa pesquisa, que procurou investigar como pode acontecer o Design Instrucional no contexto da Educação Matemática, com calculadoras HP50g, por parte de um professor/pesquisador de matemática, visando ao desenvolvimento de atividades de funções trigonométricas, revelo os principais episódios que marcaram esse processo. Episódios esses que percorreram desde a familiarização com tecnologia (no sentido de aprender a operar a calculadora HP 50g), o uso de diferentes mídias (no sentido de buscar ideias em outros softwares considerados como acessíveis), a apresentação das atividades ao público (momento em que o pesquisador discutia, refletia e recebia feedback das suas atividades) até a correção de percurso (ajustes realizados durante a construção de atividades).

Entendo que, nessa perspectiva (de elaboração de atividades pensadas com tecnologia), poderão surgir, assim como ocorreu nessa pesquisa, momentos desafiantes, os quais o professor de matemática precisará superar. Para isso, no entanto, terá que se autoanalisar, verificando suas limitações ao planejar tais atividades com tecnologia. Processo que, inicialmente, se apresenta não tão simples quanto se possa pensar, principalmente quando se atua como sujeito principal da sua própria investigação; ou seja, as dificuldades são enfrentadas e analisadas pelo mesmo sujeito e, ao mesmo tempo, este precisará desenvolver estratégias e soluções para resolvê-las e superá-las.

Durante esse processo de investigação, mencionei as dificuldades que tive no início da pesquisa, dificuldades estas que se apresentaram desde o manuseio operacional da calculadora HP 50g até a realização das atividades pensadas com tecnologia. A partir dessas dificuldades (que ocorreram durante a elaboração das atividades), constatei que, mesmo que o professor de matemática tenha que superar obstáculos (por não ter conhecimentos operacionais sobre a tecnologia que trabalha), ele poderá encontrar outras formas e maneiras de trabalhar, deparando-se com a possibilidade de potencializar e ampliar as suas atividades, quando trabalhadas e pensadas com TI.

Assim, como Rosa (2011), acredito que a finalidade das TI no meio pedagógico está em servir de meio para que o professor possa elaborar atividades que venham a potencializar a produção do conhecimento matemático com esse uso. Entretanto, o fato não está em simplesmente usar as TI como ferramenta facilitadora de cálculos operacionais, como por exemplo, plotar gráficos ou realizar cálculos rapidamente, mas em usá-las de forma que possam transformar o processo cognitivo matemático.

Nessa perspectiva, entendo que o Design Instrucional de atividades com tecnologias, por parte de um professor de matemática, acontece num processo contínuo, assim como salienta Pimenta (1996):

> [...] espera-se dos futuros professores que se desenvolva a capacidade de investigar a própria atividade para, a partir dela, constituírem e transformarem os seus saberes-fazeres docentes, num processo contínuo de construção de suas identidades como professores (PIMENTA, 1996, p. 51).

 A partir desta pesquisa, evidencio a importância de ter tido ao lado, durante o processo investigativo, pessoas para trocar experiências, compartilhar conhecimentos e discutir as atividades propostas no decorrer da pesquisa (conversar sobre), ou seja, receber o feedback referente à produção científica. Esse feedback, em minha opinião, ajuda na própria autoavaliação do professor/pesquisador durante o desenvolvimento de seu estudo. Pois, destaco que, para mim, foi muito importante a participação e a contribuição dos membros do grupo de pesquisa (@+AMAIIS), os quais estiveram, de forma direta ou indireta, ligados a todo o processo. Afinal, muitas vezes, eles apontavam caminhos que, naquele momento, eu não visualizava sozinho. Além disso, o grupo contribuiu muito com sugestões para que as atividades pudessem ser alteradas e melhoradas.

Ao longo dessa pesquisa, muitas foram as pessoas colaboradoras e muitos foram os recursos utilizados, pois em seu decorrer, apropriei-me de alguns softwares. Em um primeiro momento, buscando identificar as particularidades que a calculadora poderia evidenciar em sua execução. E, em um segundo momento, procurando potencializar as atividades matemáticas com TI.

Nessa perspectiva, posso citar as vantagens que descobri em trabalhar com tal tecnologia (calculadora HP 50g), entre elas: a possibilidade de deslocar o cursor sobre o gráfico (ação que permite a identificação das coordenadas dos pontos); a possibilidade de mudar o fundo da tela ( permitindo visualizar apenas a figura sem o plano cartesiano) e a possibilidade de trabalhar com a barra inferior (por ser um recurso que realiza diversas operações e funções, as quais, dificilmente, um programa de computador não apresentaria). Também, destaco o fator de mobilidade que a calculadora apresenta, pois é um recurso de fácil locomoção.

Por outro lado, as desvantagens que a calculadora apresenta podem ser evidenciadas como: o próprio manual da calculadora, que não traz informações muito diretas; e a interface da calculadora, que é um pouco inacessível para quem tem os seus primeiros contatos. No entanto, são obstáculos suscetíveis de serem ultrapassados, a partir do estudo e troca de experiências.

Durante a realização dessa pesquisa, um dos obstáculos que surgiram, ao se trabalhar com a calculadora HP 50g, foi justamente lidar com a interface da HP 50g. Afirmo isso porque, durante a execução e elaboração das atividades, necessitei contornar problemas. Dentre eles, um que se apresentou ao elaborar um desenho com funções de diferentes intervalos (apêndice L, atividade 1): Ao tentar inserir, na calculadora, desenhos com intervalos diferenciados, não consegui realizar esse procedimento (mesmo tendo procurado ajuda com o grupo de pesquisa, com um programador, nas instruções do manual da HP 50g e em orientações de sites), pois a solução estava acima dos objetivos propostos pela pesquisa, ou seja, ia além de elaborar atividades e estudar a parte da programação. Mas, apesar disso, não deixei de
realizar atividades pensadas com tecnologia, procurando, então, elaborar desenhos que fossem construídos com funções com domínios de mesmos intervalos.

Assim, ao concluir esta pesquisa, recomendo aos professores de matemática que procurem elaborar e pensar suas atividades sempre "com" tecnologia, pois quando se realiza esse processo, as ideias se expandem. Principalmente, ao enfrentar situações angustiantes, tais como foram apresentadas **na categoria de Familiarização com Tecnologia, M1 – Episódio 01** e **na categoria O Uso de Diferentes Mídias, M1 – Episódio 02.** Tal fato implica dizer que o processo de Design Instrucional com tecnologia não é muito rápido e simples, o que pode estar relacionado justamente com o fato de muitos professores não estarem habituados a trabalhar com tecnologia na construção de atividades e, nessa perspectiva e dessa forma, não saberem enfrentar situações de desequilíbrio (angustiantes).

Esse tipo de situação encontra-se entre os caminhos que tanto o professor/pesquisador quanto muitos outros educadores poderão trilhar ou estão trilhando no momento em que trabalham com tecnologia. Além disso, o docente, nessa perspectiva, poderá perceber que trabalhar de forma a pensar-com-tecnologia pode passar de um desafio para um processo natural, no qual, o professor entende esse processo de elaborar atividades desse tipo, ou seja, que estejam embasadas nessa concepção, como parte de sua prática. Nesse sentido, é possível que o professor deixe de ser um mero reprodutor de atividades de livros didáticos e passe a pensar-comtecnologia (ROSA, 2008).

Também, conforme ressalta Ponte (2000, p.64), "Toda a técnica nova só é utilizada com desenvoltura e naturalidade no fim de um longo processo de apropriação". Assim, é importante que esse processo faça com que o professor passe a analisar e refletir sobre o seu papel de educador e formador de novos professores, o qual pode ser aprimorado com a tecnologia em sua prática educativa.

Além disso, verifiquei que as fases do Design Instrucional estiveram presentes em vários momentos dessa investigação, como as de Análise, Design e Desenvolvimento, Implementação e Avaliação. Dessa forma, constato que todas essas fases, do Design Instrucional, se configuraram por um processo reflexivo, no qual o professor/pesquisador propunha atividades ao mesmo tempo em que se autoanalisava por meio do feedback dos envolvidos.

Assim, acredito que esta descrição, de como pode acontecer o processo de Design Instrucional na Educação Matemática com a calculadora HP 50g, visando ao desenvolvimento de atividades sobre Funções Trigonométricas, possa contribuir muito para aqueles professores que procuram aprimorar as suas atividades docentes com o uso da tecnologia e que não estão satisfeitos em usar a tecnologia apenas como uma ferramenta. Ou seja, apenas como um recurso que simplesmente desempenha o papel de facilitador ou agilizador de cálculos. Talvez, esta pesquisa ainda possa ser útil para aqueles profissionais que se sentem incapazes ou inseguros em situações como elaborar, por conta própria, alguma atividade com tecnologia.

Contudo, compreendo que o processo de Design Instrucional com a calculadora HP 50g, por parte de um professor/pesquisador de matemática, pode ser evidenciado pelas ações do Turbilhão de Aprendizagem, conforme destacado pelas ações de descrição/expressão na categoria de **Familiarização com Tecnologia**, pela execução compartilhada na categoria **O Uso de Diferentes Mídias**, pela reflexão e discussão de ideias na categoria **Apresentação das Atividades ao Público** e pela depuração compartilhada na categoria **Correção de Percurso**, de forma a contribuir com a prática educacional do professor de matemática e, consequentemente, com sua formação.

Na categoria **Familiarização com Tecnologia**, evidencio as ações de descrição/expressão na etapa de conhecer e se apropriar dos recursos da calculadora HP 50g, no sentido de entender como elaborar atividades com essa tecnologia e na perspectiva do pensar-com-a-calculadora e saber-fazer-com-a-HP 50g (ROSA, 2008), durante a elaboração de atividades com funções trigonométricas.

Já na categoria **O Uso de Diferentes Mídias**, identifico as ações da execução compartilhada como, por exemplo, no momento em que elaborava atividades com outras mídias de interfaces mais simples, buscando pensar-com-TI e, ao mesmo tempo, compreendendo o papel da TI nas atividades, investigando como acontece o processo de Design Instrucional com calculadoras.

Além disso, destaco a categoria **Apresentação das Atividades ao Público,** que apresenta reflexões e discussões de ideias, as quais foram evidenciadas pelo envolvimento do grupo de pesquisa, durante o momento em que eu apresentava as atividades, seguidas pelas críticas e sugestões das pessoas envolvidas, fazendo com que eu repensasse os propósitos e as potencialidades das atividades.

Por último, revelo na categoria **Correção de Percurso**, ações da depuração compartilhada como, por exemplo, problemas que me deparei ao elaborar as atividades, problemas esses que tiveram que ser contornados, fazendo com que as atividades fossem repensadas. Além disso, saliento que a interação dos envolvidos na pesquisa, através dos, feedback, contribuiu para que surgisse um novo olhar, mais reflexivo, com relação à tecnologia.

Dessa forma, ao finalizar esta pesquisa, creio que, para estudos futuros, essa investigação possa ser ainda aprofundada e explorada, no sentido de analisar e construir novas atividades pensadas com tecnologia. E, talvez, possa inspirar novos pesquisadores a estudar, analisar e organizar um material só com atividades relacionadas à matemática, desenvolvidas nessa vertente de pensar-com e objetivando contribuir com o processo educativo, no qual professores e alunos possam produzir conhecimento com TI.

## **REFERÊNCIAS**

ALARCÃO, I. **Professores reflexivos em uma escola reflexiva**. São Paulo: Cortez, 2003.

ALBERGARIA, I. S., PONTE, J. P. Cálculo mental e calculadora. In: CANAVARRO, A. P. et al. **Tecnologias e Educação Matemática.** Lisboa: APM, 2008, p. 98-109.

ALMEIDA, M. E. **Informática e formação de professores**. Brasília: Ministério da Educação, SEED, 2000.

ALTOÉ, A.; PENATI, M. M. O Construtivismo e o Construcionismo Fundamentando a Ação Docente. In: ALTOÉ, A.; COSTA, M. L. F.; TERUYA, T. K. **Educação e Novas Tecnologias.** Maringá: Eduem, 2005, p. 55-67.

ARAÚJO, J. L.; BORBA, M. C. Construindo Pesquisas Coletivamente em Educação Matemática. In: BORBA, M. C.; ARAUJO, J. L. (Org.) **Pesquisa Qualitativa em Educação Matemática**. 2. ed. Belo Horizonte: Autêntica, 2006.

BEHRENS, M. A. Projetos de aprendizagem colaborativa num paradigma emergente. In: MORAN, J. M. et al. **Novas tecnologias e mediação pedagógica.** São Paulo: Papirus, 2000, p. 67-132.

BOGDAN, R.; BIKLEN, S. Características da investigação qualitativa. In: **Investigação qualitativa em educação**: uma introdução à teoria e aos métodos. Porto, Porto Editora, 1994.

BORBA, M. C.; PENTEADO, M. G. **Informática e Educação Matemática**. 3. ed. Belo Horizonte: Autêntica, 2003.

BRASIL. Ministério da Educação e Cultura. **Parâmetros Curriculares Nacionais do Ensino Médio (PCNEM).** Brasília: MEC Secretaria da Educação Fundamental, 2003.

CAMPOS, F.; CAMPOS, G. H. B. Design Instrucional, Novas Tecnologias e Desenvolvimento de Software Educacional. In: SIMPÓSIO BRASILEIRO DE INFORMÁTICA NA EDUCAÇÃO, 8., 1997, São José dos Campos, **Anais...** São José dos Campos: ITA, 1997, p. 289-311.

CHIAVENATO, I. **Introdução à teoria geral da Administração:** uma visão abrangente da moderna administração das organizações. 7.ed. Rio de Janeiro: Elsevier, 2003.

CORRÊA, J. **Livro 1: Cenário atual da EAD.** Rio de Janeiro: Serviço Nacional de Aprendizagem Comercial, e-book do Curso de Especialização em Educação à distância, 2007.

COSTA, N. M. L. da. **Funções Seno e Cosseno**: Uma sequência de ensino a partir dos contextos do "Mundo Experimental" e do computador. Dissertação (Mestrado em Ensino da Matemática) – PUC, São Paulo, 1997.

D'AMBROSIO, U. **Etnomatemática**: arte ou técnica de explicar e conhecer. 2.ed.São Paulo: Editora Ática, 1993.

\_\_\_\_\_\_\_\_. Tecnologias de informação e comunicação: reflexos na matemática e no seu ensino. Palestra de encerramento. In: CONFERENCIA DE 10 ANOS DO GPIMEM. GRUPO DE PESQUISA EM INFORMÁTICA, OUTRAS MÍDIAS E EDUCAÇÃO MATEMÁTICA, 2003, Rio Claro. **Anais.** Rio Claro: UNESP, 2003. p.05-06. v. 2. 1CD-ROM.

FILATRO, A. **Design Instrucional na prática**. São Paulo: Pearson Education do Brasil, 2008.

GADOTTI, M. **A boniteza de um sonho:** aprender e ensinar com sentido. Abceducatio, Ano III, n. 17, p. 30-33, 2002.

GONÇALVES, J. E. L. **Os impactos das novas tecnologias nas empresas prestadoras de serviços**. São Paulo, RAE, v. 34, n. 1, p. 663-681, jan/fev., 1994.

GOULART, Í. B. (Org.). **A Educação na Pespectiva Construtivista:** reflexões de uma equipe interdisciplinar. Petrópolis, RJ: Vozes, 1995.

GROENWALD, C. L. (Org.) ; ROSA, M. (Org.) . **Educação Matemática e Calculadoras:** teoria e prática. 1. ed. Canoas (RS): Editora da ULBRA, 2010, 216p. IEZZI, G. et al. **Matemática:** ciência e aplicações, 1ª série: ensino médio. 2ª ed. São Paulo: Atual, 2004.

JONASSEN, D. Designing constructivist learning environments. In: REIGELUTH, C. M. **Instructional theories and models**. 2nd. ed. Mahwah, NJ: Laurence, Erlbaum, 1998.

KENSKI, V. M. O Ensino e os recursos didáticos em uma sociedade cheia de tecnologias. In VEIGA, I. P. A. (Org). **Didática: o Ensino e suas relações**. Campinas, SP: Papirus, 1996.

\_\_\_\_\_\_\_\_. **Tecnologias e ensino presencial e a distância.** Campinas: Papirus, 2003.

LÉVY, P. **Cibercultura.** Tradução: Carlos Irineu da Costa. 1. ed. São Paulo: Editora 34, 1999. Tradução de: Cyberculture.

MALDANER, O. A.; ZANON, L. B. **Situação de estudo:** uma organização do ensino que extrapola a formação disciplinar em ciências**.** Espaços da Escola, 41, 2001.

MALTEMPI, M. V. Construcionismo: pano de fundo para pesquisas em informática aplicada à educação matemática. In: BICUDO, M. A. V.; BORBA, M. C. (Org.), **Educação Matemática**: pesquisa em movimento. São Paulo: Cortez, 2004. p.264-282. MALTEMPI, M. V.; ROSA, M. Learning Vortex, Games and Technologies: a new approach to the teaching of mathematics. In: INTERNATIONAL CONGRESS ON MATHEMATICAL EDUCATION, 10., 2004, Copenhagen. **Proceedings**…, Copenhagen: Technical University of Denmark, 2004. Disponível em: <http://www.icmeorganisers.dk/tsg14/TSG14-08.pdf>. Acesso em: 10 nov. 2010.

MAMEDE, E. A calculadora no 1º ciclo: Mero instrumento de verificação ou algo mais?. In: PONTE, J. P. et al. **Actividades de investigação na aprendizagem da Matemática e na formação de professores.** Sociedade Portuguesa de Ciências da Educação. Secção de Educação Matemática. Lisboa: Gráfica, 2000, p. 113-123.

MAURI, T. O que faz com que o aluno e a aluna aprendam os conteúdos escolares?, In: **O construtivismo na sala de aula**. Trad. Claudia Schilling São Paulo: Ática, 2009.

MIGUÉNS, M. **Um olhar através da didáctica das Ciências.** (Seminários e Colóquios, ed.). Lisboa: Conselho Nacional de Educação, 1998.

MORAN, J. M. Ensino e aprendizagem inovadores com tecnologias audiovisuais e telemáticas. In: \_\_\_\_\_\_; MASETTO, M. T.; BEHRENS, M. A. **Novas tecnologias e mediação pedagógica.** Campinas: Papirus, 2000. p.11-66.

MOREIRA, P. C. **A Formação Matemática do Professor:** Licenciatura e Prática Escolar. Belo Horizonte: Autêntica, 2007.

MORIN, E. Contrabandista dos saberes. In: PESSIS – PASTERNAK, G. **Do Caos à inteligência artificial.** 4. ed. Tradução: Luiz Paulo Rouanet. São Paulo: Editora UNESP, 1993.

NIKOLOVA, I.; COLLIS, B. Flexible learning and design of instruction. In: **British Journal of Educational Technology**. v. 29, n. 1, p. 59-72, 1998.

NÓVOA, A. Formação de professores e profissão Docente. In: NÓVOA, A.(Ed.). **Os professores e sua formação.** 3. ed. Lisboa: Dom Quixote, p.15-33, 1997.

OLIVEIRA, J. C.G. **A visão dos professores de Matemática do Estado do Paraná em relação ao uso de calculadoras nas aulas de Matemática**. Tese (Doutorado em Educação). Campinas, SP. 1999.

PAPERT, S. Instrucionismo versus Construcionismo. In: PAPERT, S. **A Máquina das Crianças**: repensando a escola na era da Informática. Porto Alegre: Artes Médicas, p.123-139, 1994.

\_\_\_\_\_\_\_\_. **Logo**: computadores e educação. Tradução de José Armando Valente, Beatriz Bitelman. Afira V. Ripper. 2. ed. São Paulo: Brasiliense, 1986.

\_\_\_\_\_\_\_\_. **Logo:** computadores e educação. 3. ed. São Paulo: Brasiliense, 1988.

PEREIRA, A. A. **Um ambiente computacional para o ensino aprendizagem de funções trigonométricas.** 2002. 95f. Dissertação (Mestrado em Engenharia de Produção). Universidade Federal de Santa Catarina, Florianópolis, 2002.

PIMENTA, S. G. Panorama atual da didática no quadro das Ciências da Educação: Educação, Pedagogia e Didática. In: PIMENTA, S. G. (Org.). **Pedagogia, Ciência da Educação?** São Paulo: Cortez, 1996. p. 39-70.

PONTE, J. P.; OLIVEIRA, H.; VARANDAS, J. M. As novas tecnologias na formação inicial de professores: análise de uma experiência. In: CONGRESSO DA SOCIEDADE PORTUGUESA DE CIÊNCIAS DA EDUCAÇÃO, 5., 2002. Lisboa. **Actas.** Lisboa: Edições Colibri, 2002. Disponível em: <http://www.educ.fc.ul.pt/docentes/jponte/artigospor-temas.htm>. Acesso em: 01 jul. 2009.

PONTE, J. P. Tecnologias de informação e comunicação na educação e na formação de professores: Que desafios para a comunidade educativa? **Revista Ibero-Americana de Educação**, n. 24, p. 63-90, 2000.

REIGELUTH, C. M. (Ed.). **Instructional-design theories and models**: a new paradigm of instructional theory. New Jersey: Lawrence Erlbaum Associates, v. 2, 1999.

ROSA, M. **A Construção de Identidades Online por meio do Role Playing Game:**  relações com o ensino e aprendizagem de matemática em um curso à distância**.** São Paulo: UNESP, 2008. Tese (Doutorado em Educação Matemática), Instituto de Geociências e Ciências Exatas, Universidade Estadual Paulista, 2008.

ROSA, M. Atividades semipresenciais e as tecnologias da informação: Moodle - uma plataforma de suporte de ensino. In: MATTOS, A. P. de. et. al. (Org.) **Práticas Educativas e Vivências Pedagógicas no Ensino Superior**. Canoas: ULBRA, 2011. p. 135-147.

ROSA, M. **Role Playing Game Eletrônico:** uma tecnologia lúdica para aprender e ensinar matemática. São Paulo: UNESP, 2004. Dissertação (Mestrado em Educação Matemática) - Instituto de Geociências e Ciências Exatas, Universidade Estadual Paulista, 2004.

ROSA, M.; SEIBERT, L. G. Instrumentos de Avaliação que Prevêem o Uso da HP 50g: design e aplicação. In: GROENWALD, C. L. O.; ROSA, M. (Org.). **Educação Matemática e Calculadoras**: teoria e prática.1 ed. Canoas (RS): Editora da ULBRA, 2010, v.1 , p.45 -73.

SANTIAGO, D. G. **Novas Tecnologias e o Ensino Superior:** repensando a formação docente. Dissertação (Mestrado em Educação) - PUC-Campinas, 2006, 108p.

SANTOS, M. A. **Aprender com os media para viver com os media**; Lisboa: IIE, p. 21- 29, 1997.

SAVIANI, D. **As Concepções pedagógicas na História da Educação Brasileira**. Campinas: Histedbr, 2005.

SCHEFFER, N.F.; DALLAZEN, A.B. Estudo de Tópicos de Matemática com a Calculadora Gráfica no Ensino Médio e Superior. **Anais do IV Encontro Ibero-Americano de Coletivos Escolares e Redes de Professores que fazem Investigação na Sua Escola**. Lageado/RS, 2005.

SORMANI, J. C. **Um estudo exploratório sobre o uso da informática na resolução de problemas trigonométricos.** 2006. Dissertação (Pós-Graduação em Educação para a Ciência). Universidade Estadual Paulista, Bauru, São Paulo, 2006.

VALENTE, J. A. A espiral da aprendizagem e as tecnologias da informação e da Comunicação: repensando conceitos. In: JOLY, M. C. **A Tecnologia no ensino**: implicações para a aprendizagem. São Paulo, Casa do Psicólogo Editora, p. 15-36, 2002.

\_\_\_\_\_\_\_\_.Análise dos diferentes tipos de softwares usados na Educação. In: VALENTE, J. A. (Org.). **O computador na sociedade do conhecimento**. Campinas: UNICAMP, 1999.

\_\_\_\_\_\_\_\_. Aprendendo para a Vida: O uso da Informática na Educação Especial. In: FREIRE, M. P.;VALENTE, J.A.(Org.). **Aprendendo para a vida:** os computadores na sala de aula. São Paulo: Editora Cortez, 2001, p. 31-41.

\_\_\_\_\_\_\_\_. **Computadores e Conhecimento:** Repensando a Educação**.** Campinas: UNICAMP/NIED, 1993.

\_\_\_\_\_\_\_\_.Por que o Computador na Educação?.In: Cap.II – **Computadores e Conhecimento – Repensando a Educação**. NIED – Núcleo de Informática Aplicada à Educação. UNICAMP. São Paulo. 1995.

WERTHEIN, J. A sociedade da informação e seus desafios. **Revista Ciência da Informação**, Brasília, v. 29, n. 2, p. 71-77, maio/ago. 2000. Disponível em: <http://revista.ibict.br/ciinf/index.php/ciinf/issue/archive>. Acesso em: 12 mai. 2009.

WIKIPÉDIA. **Tecnologia.** Disponível em: http://pt.wikipedia.org/wiki/Tecnologia>. Acesso em: 15 nov. 2010.

### **APÊNDICES**

# **APÊNDICE A – Construção de uma atividade com aplicação das derivadas (29/04/2009)**

Durante a resolução manual de uma atividade, tentei imaginar qual seria o papel da calculadora nesse processo, mas não identifiquei, talvez porque P imaginava que a calculadora serviria somente para facilitar os cálculos.

A seguir, a descrição da atividade:

**Atividade 1:** Um tanque de 50 litros contém inicialmente 10 litros de água pura. No instante t = 0, começa a ser despejada uma solução contendo 0,1kg de sal por litro, a razão de 4 L/min., enquanto a mistura sai do tanque à razão de 2L/min. Determine:

a) O instante em que ocorre o transbordamento.

Resolução: Dados:

VT = 50L ( volume do tanque),  $v_0$  = 10L (volume inicial do tanque com 10L de água pura), b = 0,1 kg/L (qtde de sal por litro),  $Q_0 = 0$  ( quantidade de sal inicial),  $e = 4L/min$ . (entrada),  $f = 2L/min$ . (saída da mistura).

Logo, entrada no tanque – saída do tanque = volume do tanque – volume inicial

$$
et - ft = vt - vo
$$
  
4t - 2t = 50 - 10  
2t = 40  
T = 20 min. (tempo em que ocorre o transbordamento)

b) A quantidade de sal neste instante.

e b = d Q / dt + f Q / v<sub>o</sub> + e t – f t  
e b = dQ/dt + 2Q/ 10 + 4t – 2t  
4 \* 0,1 = dQ/dt + Q/ 5 + t  
dQ/dt + Q/5 + t = 0,4 , logo é equação differential ordinária com 
$$
P(t) = 5
$$

 $+$  t.

Fator integrante:

 $I(t) = e^{integral (1/5 + t) dt}$  $I(t) = e^{\logarithm}$  natural (5+ t)  $I(t) = 5 + t$ , fator integrante

 $(5+t)^* dQ/dt + (5+t)^* Q/(5+t) = 0,4*(5+t)$ d/ dt  $(5 + t) * Q$  = 2 + 0,4 t Integral d / dt  $[(5 + t) * Q] =$  Integral 2 + 0,4 t  $(5 + t)^{2}$  Q = 2t + 0,2 t<sup>2</sup> + C  $P/t(0) = 0$ , logo:

 $0 = 2^* 0 + 0.2^* 0^2 + C / 5 + 0$  $C = 0$  $Q = 2t + 0.2 t^2/5 + t$  P/ t (20) ?  $Q = 2t + 0.2 t^2/5 + t$ 

 $Q = 2 * 20 + 0.2 (20)^{2}/ 5 + 20$  $Q = 40 + 80 / 25$  $Q = 120/25$ ,  $Q = 4.8$ Logo, a qtde de sal é m  $t(20) = 4,8$  kg.

### **APÊNDICE B** – **Atividades de Matemática Financeira (08/05/2009)**

**Atividade 1** - Uma pessoa toma R\$ 2.000,00 emprestados, a juros de 2% a.m., pelo prazo de 10 meses, com capitalização composta. Qual é o montante a ser devolvido?

Resolução:

Utilizando a tecla  $x^y$ em uma calculadora científica:

Calcule inicialmente ( $1 + 0.02$ )<sup>10</sup>

Digite  $1 + 0.02 x^y 10 =$ 

A sequência de teclas pode variar de acordo com a calculadora.

Depois, multiplique por 2000 e assim teremos:

 $M = R\$  2437,98, pois  $M = C^* (1+i)^n$ 

 $M = 2000^* (1 + 0.02)^{10}$ 

 $M = 2000^*(1, 218994)$ 

 $M = 2437,98$ 

**Atividade 2** - Calcule a taxa efetiva de juros mensais para que o capital de R\$ 3.450,00 , investido durante 2 anos, produza um montante de R\$ 21.877,07.

Resolução:  $M = C (1+i)^n$  $21877,07 = 3450(1+i)^{24}$  $(1+i)^{24} = 21877,07/3450$  $1 + i = 6.3411807^{1/24}$ Na calculadora científica, digite:  $24 \sqrt{n} \sqrt{6,3411807} =$ Logo, teremos 1,08. Então:  $1 + i = 1,08$  $i = 1,08 - 1$  $i = 0.08$  ou 8% a.m

**Atividade 3** - Um investidor aplicou nas ações R\$ 25.000,00 em uma instituição que paga 3% a.m. Após certo período, ele recebeu R\$ 35.644,02, estando, nesse valor, incluídos os juros compostos creditados e o capital investido. Quanto tempo ficou o dinheiro aplicado?

Resolução:

 $M = C (1 + i)^n$  $35644,02 = 25000(1 + 0,03)^n$  $(1 + 0.03)^n = 35644.02/25000$  $(1,03)^n = 1,4257608$ 

Inicialmente, calculamos o logaritmo decimal dos dois lados da igualdade. Com auxílio da calculadora científica, obtemos os valores:

 $Log(1,03)^n = log 1,4257608$ n \* log 1,03 = log 1,4257608 n = log 1,4257608/log 1,03  $n = 12$ Portanto,  $n = 12$  meses.

## **APÊNDICE C** – **Atividade de Função de 1º grau (25/05/2009)**

**Atividade 1** - Um vendedor recebe mensalmente um salário composto de duas partes: uma parte fixa no valor de R\$ 600,00 e uma parte variável que corresponde a uma comissão de 8% do total de vendas que ele fez durante o mês.

a) Expressar a função que representa seu salário mensal.

Resolução: Salário mensal,  $y = 600 + 8%$  do total das vendas do mês.

 $Y = 600 + 0,08x$ 

b) Calcular o salário do vendedor sabendo que durante um mês ele vendeu R\$ 7.000,00 em produtos.

> Resolução: y = 600 + 0,08 . 7000  $y = 600 + 560$  $y = 1160,00$

c) Construir uma tabela, projetando vendas de até R\$ 5.000,00, com intervalos de R\$ 1.000,00 em relação ao salário deste funcionário no final do mês.

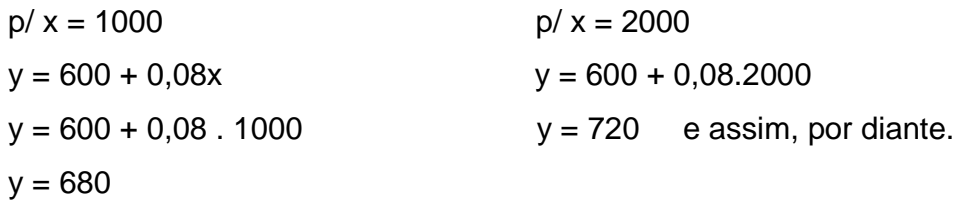

Com os valores, é possível construir a seguinte tabela:

Onde x é o valor da venda e  $y =$  salário do vendedor.

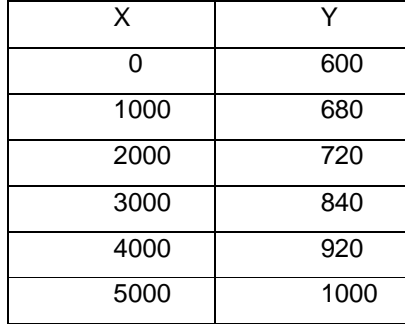

d) Para dobrar o valor do seu salário, quantos mil em reais este vendedor deverá vender?

Resolução: 
$$
y = 600 + 0.08x
$$

\n $1200 = 600 + 0.08x$ 

\n $(1200 - 600) / 0.08 = x$ 

\n $600 / 0.08 = x$ 

\n $X = 7500.00$ 

e) Construa um gráfico com os valores obtidos do item c. Solução:

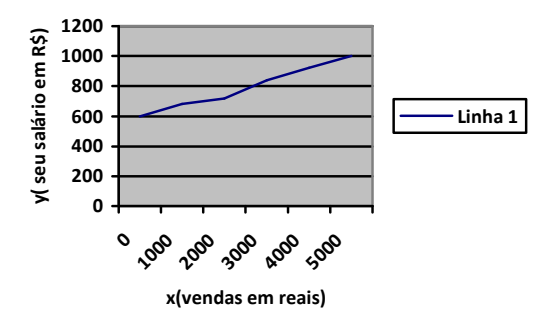

f) Qual seria o domínio do gráfico?

Solução:

D = Reais ≥ 0 ( pois não vai existir vendas negativas, portanto começa em zero de venda).

g) Qual seria a imagem do gráfico acima?

Solução:

 I = Reais ≥ 600 ( todos os reais maiores ou igual a 600, pois mesmo que ele não venda nada, o seu salário é de 600 reais).

#### **APÊNDICE D – Atividade de Função de 2º grau (25/05/2009)**

**Atividade 1** - Um corpo lançado do solo verticalmente para cima tem posição em função do tempo dado pelos valores de h(t), onde h é dado em metros e o tempo t é dado em segundos, com os valores abaixo, determine:

 $h(0) = 0$ ;  $h(4) = 80$ ;  $h(8) = 0$ ;  $h(14) = -420$ 

a) A lei da função que descreve o enunciado acima.

Solução: A função do 2 º grau é f(x) =  $ax^2 + bx + c$ , pegando a eq. I) h(0) =

$$
\boldsymbol{0}
$$

```
h(t) = at^2 + bt + ch(0) = a(0)^{2} + b(0) + c0 = c
```

```
Eq. II) h(4) = 80h(t) = at^2 + bt + ch(4) = a(4)^{2} + b(4) + 080 = 16a + 4b 80 – 16a = 4b dividindo a equação por 4 
b = 20 - 4a
```
Eq III)  $h(8) = 0$  $h(t) = at^2 + bt + C$  $h(8) = a(8)^{2} + b(8) + 0$  $0 = 64a + 8b$  - 64a = 8b dividindo a expressão por 8  $b = -8a$ 

Logo, pela equação II, temos  $b = 20 - 4a$  e na equação III,  $b = -8a$ , então:  $b = 20 - 4a$  $-8a = 20 - 4a$ 

 $-4a = 20$  $a = -5$ Então, na equação II, b será:  $b = 20 - 4a$  $b = 20 - 4(-5)$  $b = 40$ 

Portanto, a lei da função será:

$$
h(t) = at^2 + bt + c
$$
  
 $a = -5$ ,  $b = 40$ ,  $c = 0$ .  $Logo$ ,  $h(t) = -5t^2 + 40t$ 

b) A altura em que o corpo se encontra em relação ao solo no instante  $t = 3s$ .  $h(3) = -5(3)^{2} + 40(3)$ 

> $h(3) = -5(9) + 120$  $h(3) = -45 + 120$  $h(3) = 75m$

c) Os instantes em que o corpo está a uma altura de 60m do solo.

$$
h(t) = -5t^2 + 40t
$$

$$
60 = -5t^2 + 40t
$$

Resolvendo através da fórmula de Báskara: -5t² + 40t – 60 = 0, chega-se aos valores de t = 2s e 6s.

- d) O instante em que o corpo encosta no solo.  $h(t) = -5t^2 + 40t$  $0 = -5t^2 + 40t$  $-5t^2 + 40t = 0$ , chega-se aos valores de  $t = 0$  e 8s
- e) Construa uma tabela com os valores de zero a oito segundos com a função encontrada.

Solução: h(t) = -5t² + 40t

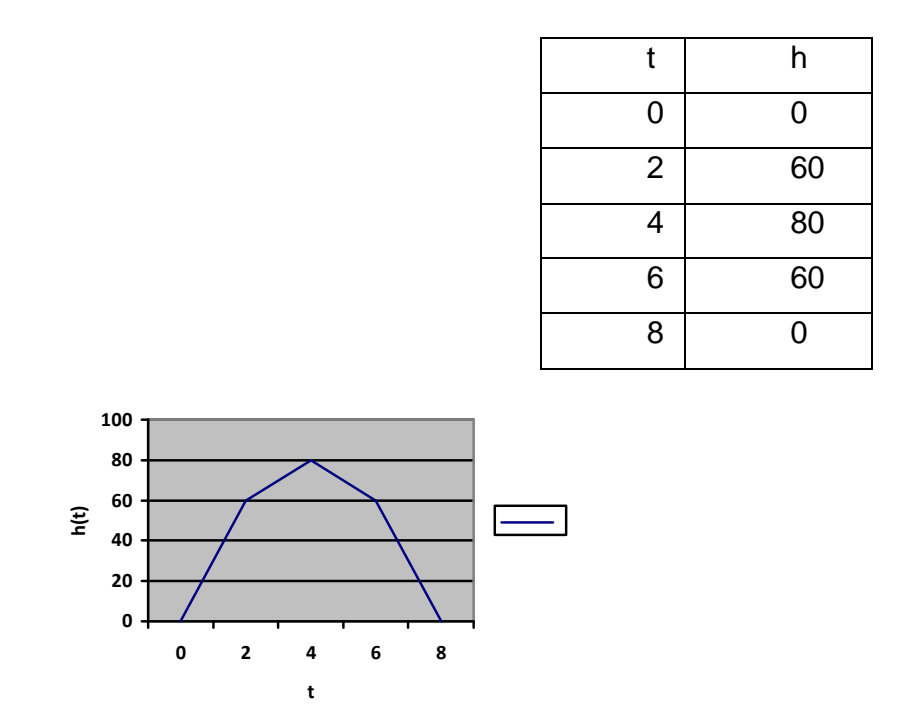

Se pegarmos t > 8, o h(t) será negativo, o que não vai existir neste contexto.

# **APÊNDICE E – Esboço de um pássaro, uma nuvem e um triângulo**

**06/08/2010** – Este primeiro quadro representa o esboço de um pássaro, uma nuvem e um triângulo. No segundo quadro, duas funções, para que o indivíduo encontrasse as 2 funções que esboçava o desenho.

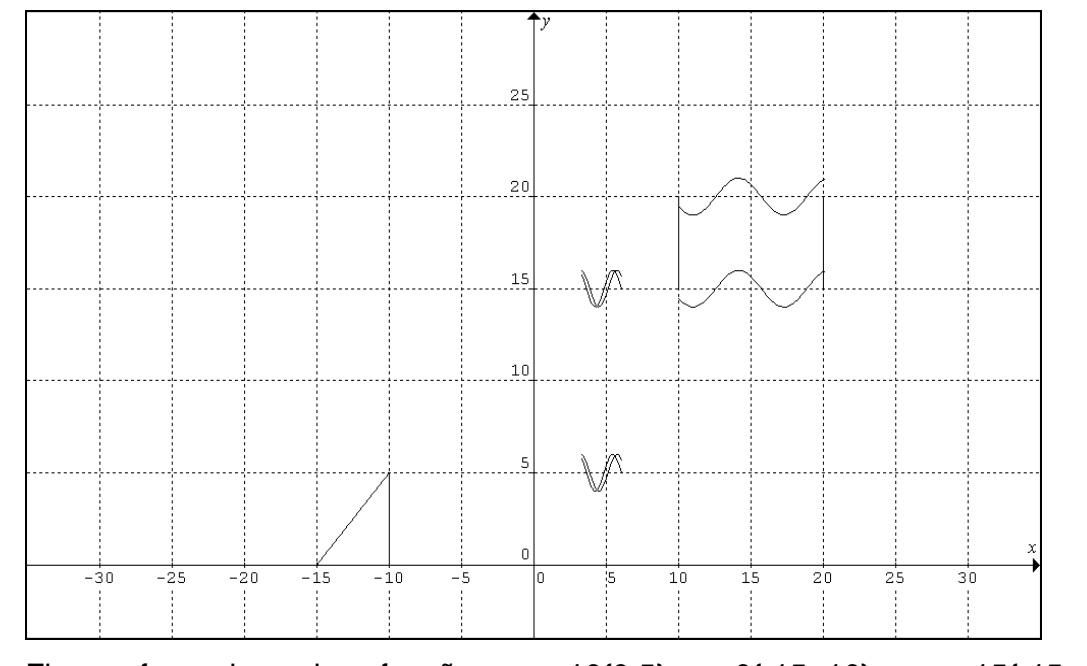

Figura formada pelas funções: x=-10{0,5}, y=0{-15,-10}, y=x+15{-15,-10},  $x=10\{15,20\}$ ,  $x=20\{15,20\}$ ,  $y=sin(x)+15\{10,20\}$ ,  $y=sin(x)+20\{10,20\}$ , y=2(1/2sin(2.6x))+15{3.3,6}, y=2(1/2sin(2.5x-0.2))+15{3.3,6}, y=2(1/2sin(2.5x- $(0.2)$ )+5{3.3,6}, y=2(1/2sin(2.6x))+5{3.3,6}.

A seguir o segundo quadro que ilustrava duas funções:

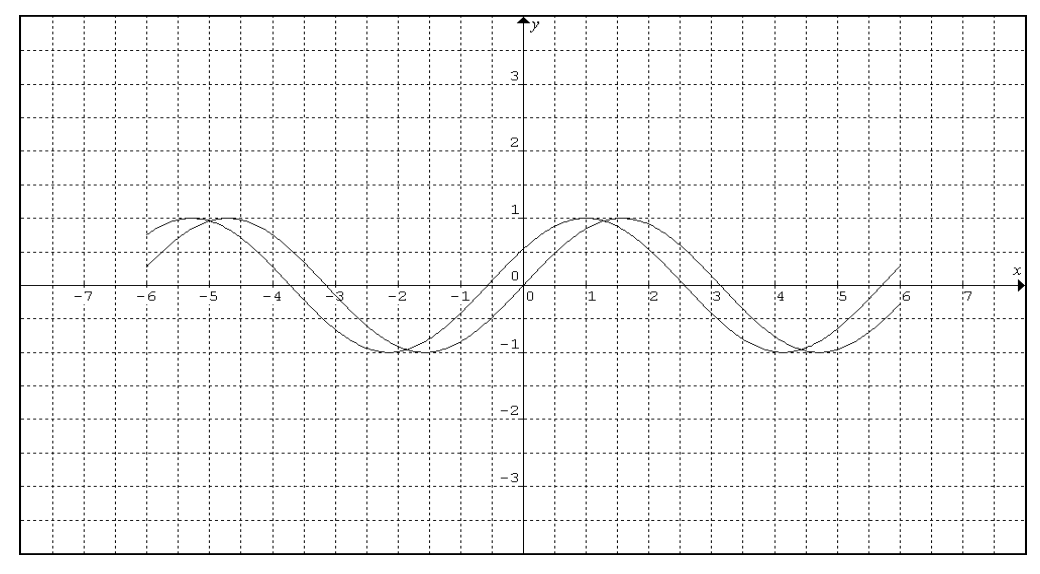

Figura formada pelas funções: y=sin(x){-6,6}, y=cos(x-1){-6,6}.

# **APÊNDICE F – Plano de Atividades para a turma de graduação (M3 – 1ªF) - (17/08/2010)**

# Plano de Atividades

## (17.08.2010)

Serão realizadas quatro atividades, sendo uma introdutória e três de funções trigonométricas.

As atividades serão realizadas na HP 50g. Com o intuito de produzir Arte com Tecnologia.

A seguir, alguns passos que devemos realizar e algumas dicas tais, como: configurar a calculadora, plotar gráficos restringindo os intervalos e descobrir como excluírem gráficos plotados.

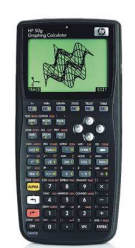

#### Configurando a calculadora para esta atividade:

1º Ligue a Calculadora através da tecla on.

2º Coloque no modo algébrico, através do menu Mode + Choose + algebraic + ok, do menu calculator modes.

3º Com a seta ( ) , selecione a opção **number format** e pressione a tecla correspondente a choose, opção Standard + ok.

4º Novamente com a seta  $($   $\bullet$  ), selecione Angle Measure + Choose e opção radians + ok.

5º Em seguida, Coord. System e selecione Rectangular + ok.

6º Para introduzir a função, pressione a seta branca ( $\Box$ ) e a tecla Y = ? ( com a função pretendida), acione a tecla ADD, logo abrirá o plot, e em seguida, digite a função pretendida:

Exemplo1) : Inserindo a função y = sin  $(x)$  + enter, a função será mostrada na tela, então poderemos definir o intervalo para x e y. Procedendo da seguinte forma: tecle com a seta branca ( $\sqrt{ }$ ) + win ( que está localizada na primeira linha de teclas da calculadora), logo abrirá uma tela pedindo os valores, aí tecle em H-view ( linha horizontal ou linha x), pressione Edit, e a tecla del  $($   $\leftarrow$   $)$  que apagará o valor antigo, então coloque o valor sugerido de -4, digite ok e insira o 6 para o último valor de x, pressionando enter novamente. Após, será pedido o valor mínimo de y (V-view), pressione Edit, e a tecla del ( $\leftarrow$ )que apagará o valor antigo, então digite o valor sugerido de -3 e ok, depois para o valor máximo 5 e ok novamente. Logo, serão apresentadas, na parte inferior da tela, várias opções para esta função, entre elas, a opção **draw,** para reproduzir o gráfico.

Exemplo 2) Insira a função y = 2sin (2x+1) +2, com x = [-4, 6 ] e y = [-3, 5 ] e compare com a anterior.

Para isso, pressione **on** e **ADD**, e entre com a função, digite o 2sin(2x+1) e com a seta direita ( $\rightarrow$ ), pressione 3 vezes, até que ela marque toda a equação digitada, e aí coloque + 2, e pressione enter. Agora, restrinja aos intervalos acima solicitados. E tecle Draw (a tela apresentará os 2 gráficos).

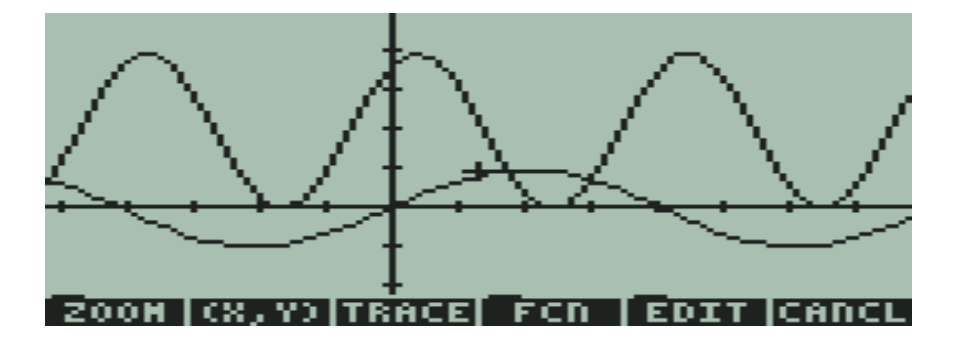

O objetivo do professor nesse momento é que o aluno aprenda a inserir funções na calculadora HP 50g, restringindo os intervalos, e que faça um comparativo da função  $y= sin(x)$  com a função  $y = 2sin(2x+1)+2$ , observando que os intervalos definidos foram

os mesmos, tanto do exemplo 1, quanto do 2, com o intuito de reconhecer as mudanças que ocorrem no gráfico quando alguns elementos da função são alterados. Neste caso, podemos observar que, aumentou o tamanho do gráfico, o gráfico ficou mais comprimido(aí fala-se do período), foi transladado -0,5 na linha horizontal, e teve uma translação vertical de 2 unidades para cima, entre outras observações que eles citarão). Após isso, pode-se mencionar o papel de cada elemento que compõe esta função. Relacionando-o com:

$$
y = A \sin(Bx + C) + K \qquad \text{f once:}
$$

 A= coeficiente que indica a amplitude B = está relacionado com o período; C = Translação Horizontal K = Translação Vertical

 Para excluir as funções que foram plotadas tecle on 2x. Entrando no RPN, através da tecla **Mode,** na opção Operating Mode e com o Choose, ative o RPN + 2 ok. Em seguida, pressione a tecla **Var** para visualizar na parte debaixo da tela as funções acionadas. Logo, tecle aspas simples + a função localizada na parte inferior da tela + aspas simples e enter. Logo, a tecla **TOOL + purge (localizada na parte inferior da tela)** e assim sucessivamente até excluir a última função.

 Para voltar ao Menu do plotar novos gráficos, clique em **Mode** + **Choose**, selecionando **algebraic** + **ok**.

Volte para as orientações descritas acima para plotar novos gráficos.

#### **Atividade 1**

a) Descubra as funções trigonométricas que foram utilizadas para modelar o peixe abaixo:

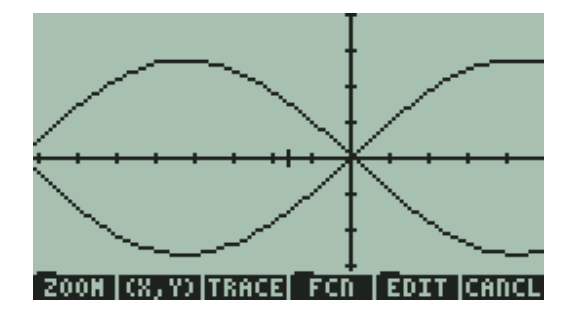

Resposta: Foram inseridas, na HP 50g, as funções  $y_1 = \sin(x)$  e  $y_2 = -\sin(x)$ , ambas com os mesmos intervalos de x, variando de -3 a 1.8, e y variando de -1 a + 1. Porém, aqui foi necessário alterar o Zoom ( 2Ser)

Para isso, foram pressionadas as seguintes teclas: Seta branca + Y e ADD e a função Y (x) = sin (x) + enter. Depois, Seta branca + win, para definir os intervalos. Selecionando, em H-view, a opção edit, apagando com a seta del, conforme o roteiro das atividades introdutórias, alterando para -3 + ok, depois, o valor de 1.8 sendo o máximo de x + ok, novamente edit + del, alterando o valor mínimo de y para -1 + ok, em seguida inserindo 1 para o valor máximo de y + ok. Agora Draw para visualizar o gráfico.

Para inserir a segunda função Y  $(x) = -\sin(x)$ , pressione a tecla on, depois, a Seta branca + Y e ADD e a função Y  $(x)$  = - sin  $(x)$ , para inserir o sinal negativo, tecle com a tecla (+/-) sin(x) + enter. Em seguida tecle Draw, para visualizar os gráficos que representam o peixe. Por último a tecla Zoom + a opção que aparece na parte inferior da tela que é a (2 Ser), melhorando a visualização.

Objetivo nesta atividade: Verificar se o aluno consegue reconhecer por partes do desenho as funções que estão inseridas, juntamente com o seu intervalo. Talvez aqui o indivíduo não consiga chegar ao valor preciso dos intervalos, pois não existem valores no gráfico. Mas, obterá como resultado um desenho semelhante.

# **APÊNDICE G – Segunda versão do tutorial da calculadora HP 50g (19/08/2010)**

**Tutorial** 

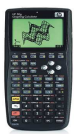

# MANUAL 1 - Configurando a Calculadora para esta atividade

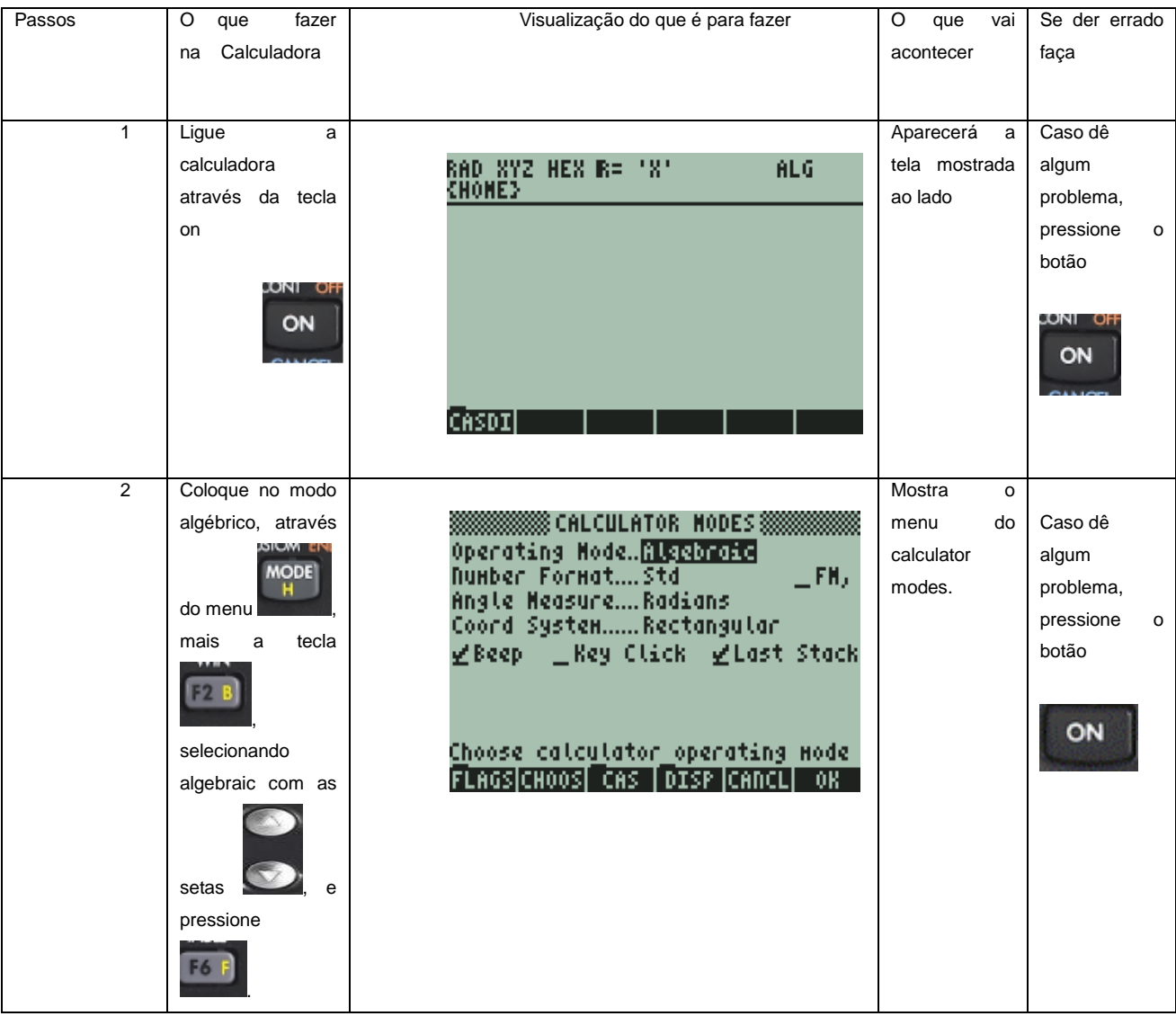

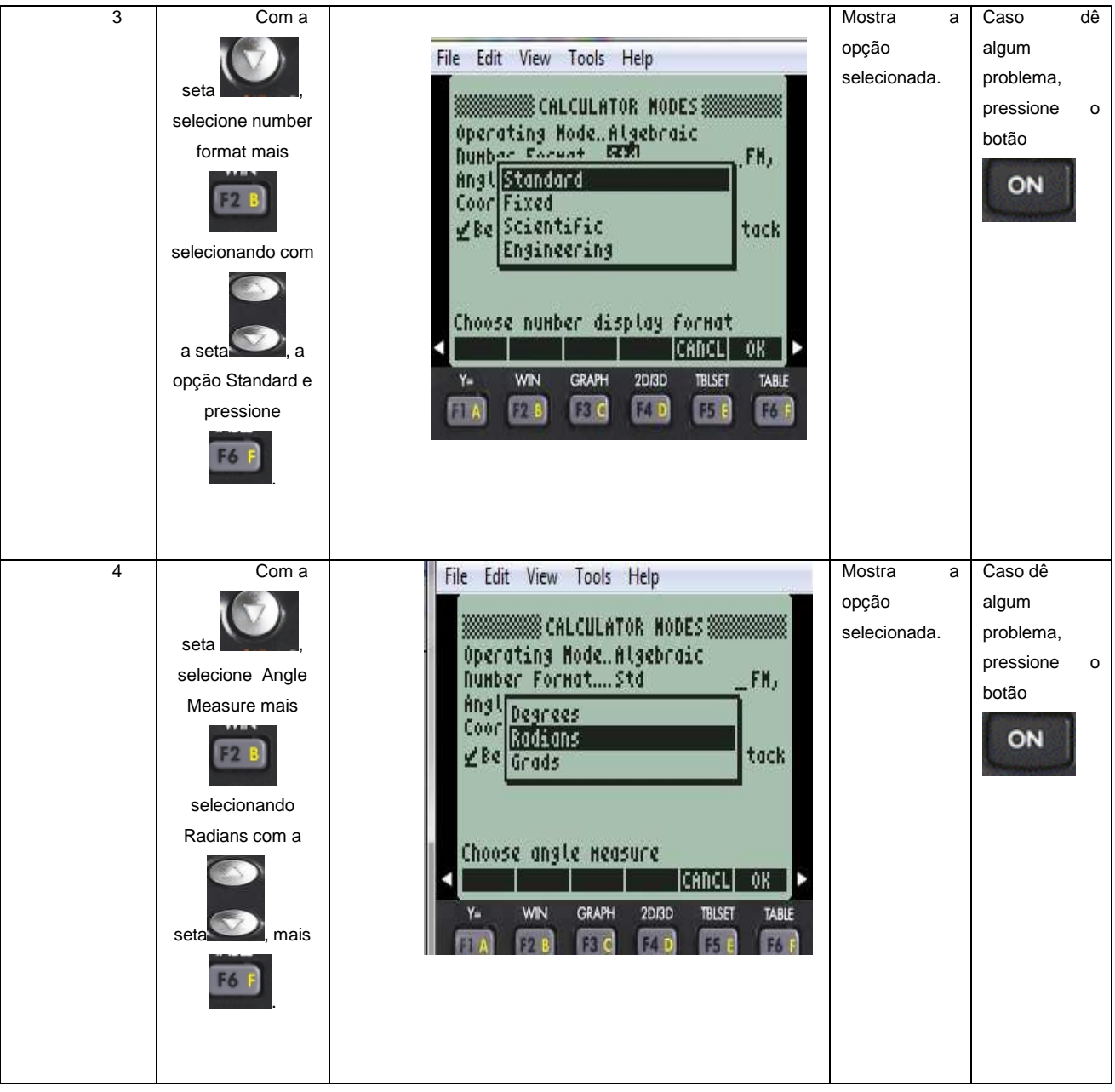

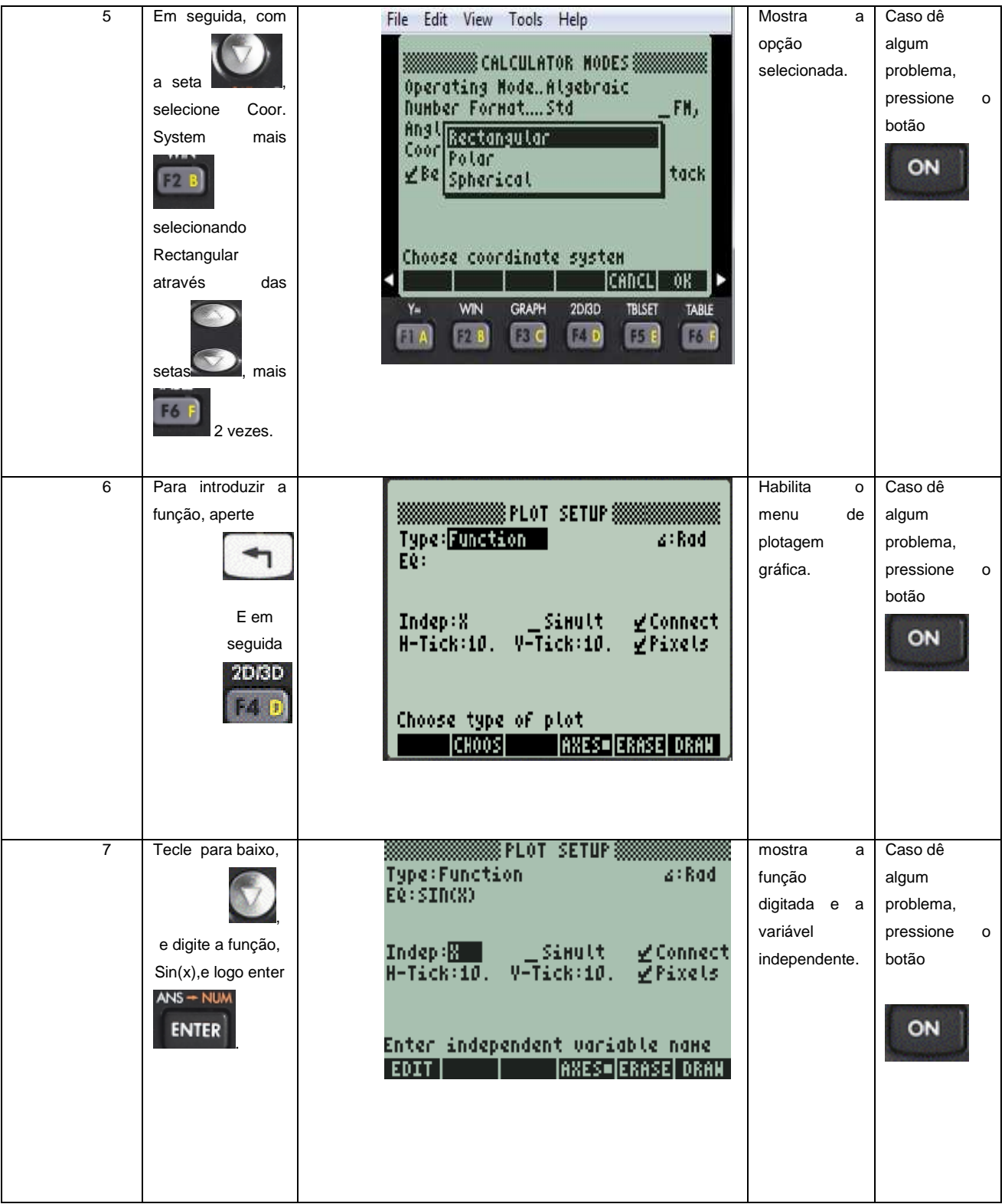

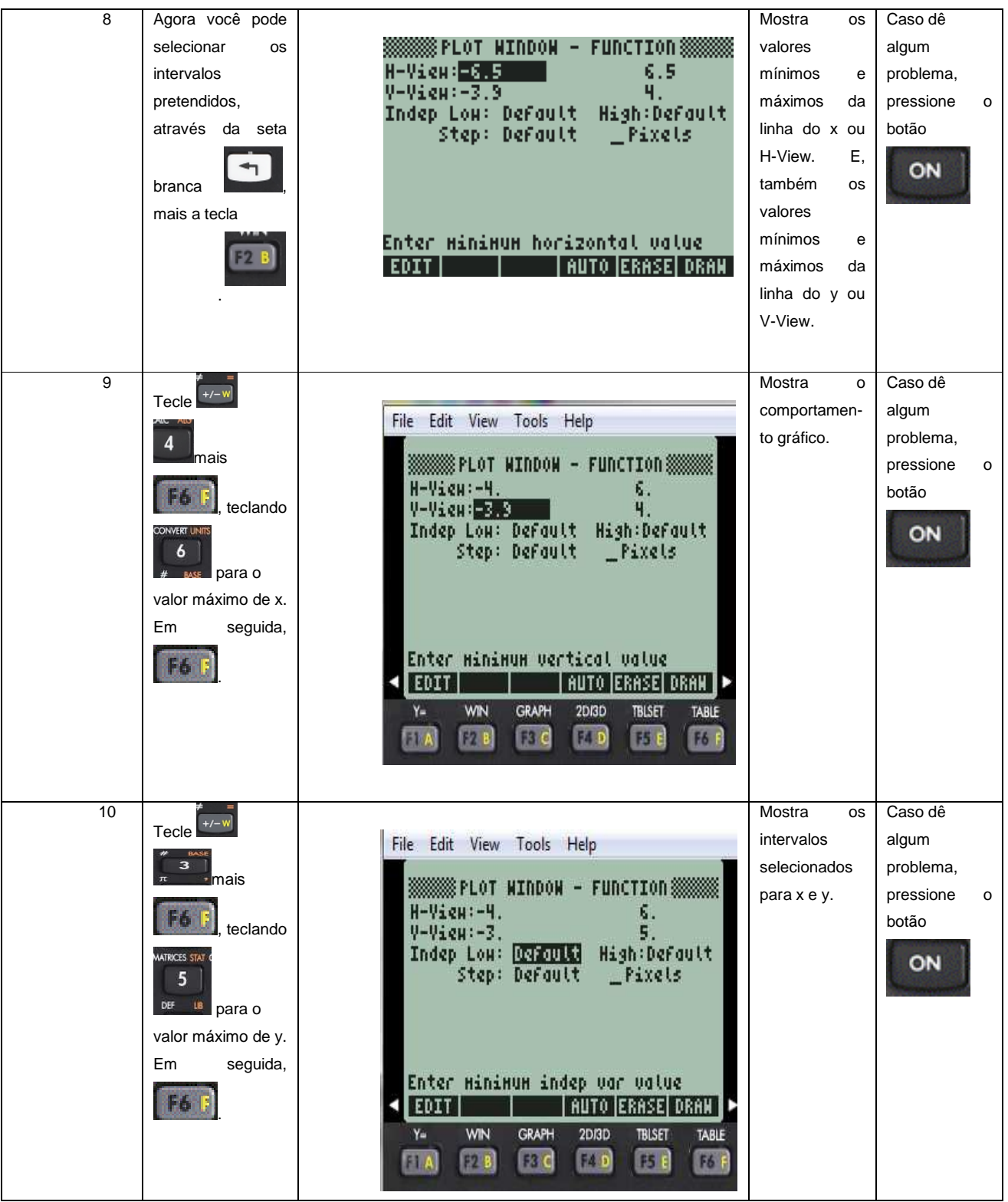

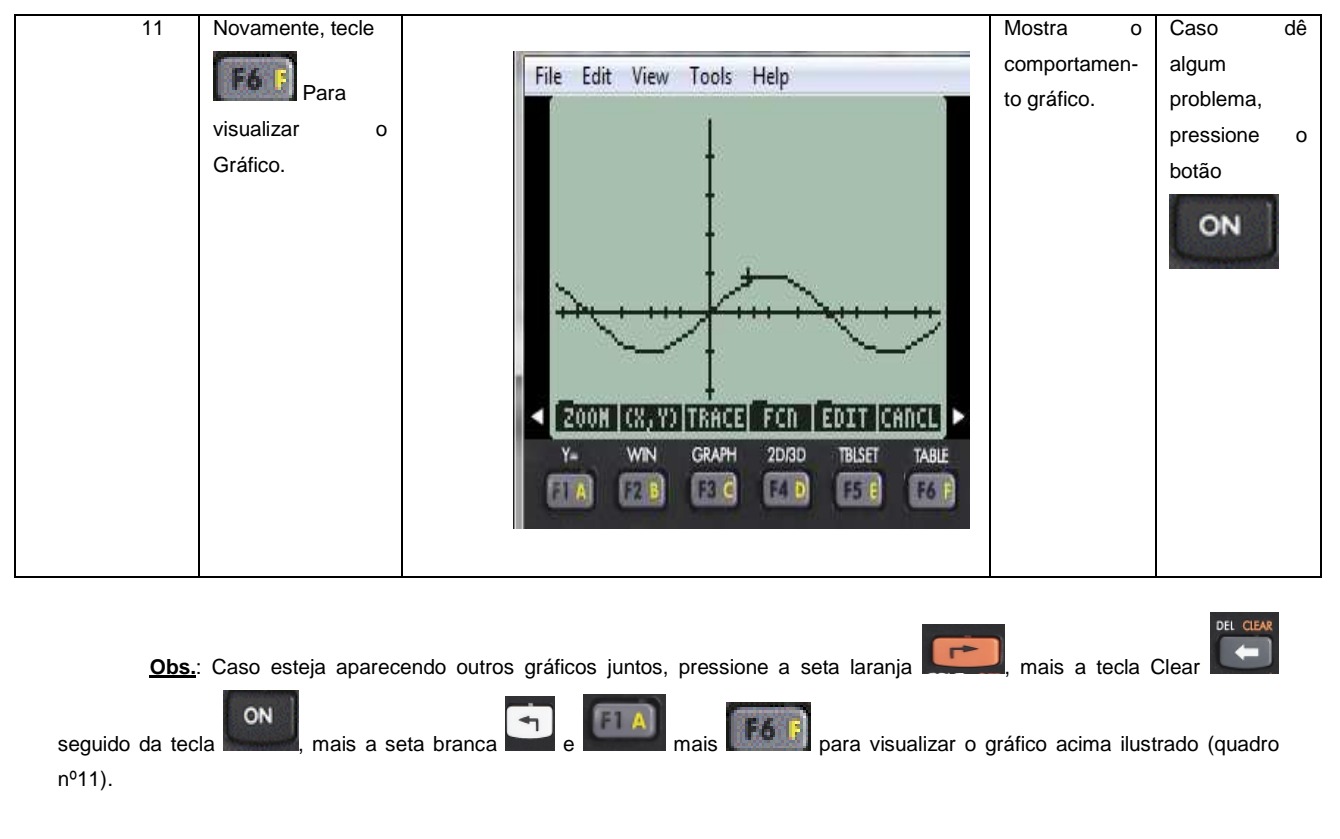

Exemplo 2 - Insira a função y = 2sin (2x+1) + 2, com x = { -4, 6 } e y = { -3, 5 } e compare com a anterior.

 $ON$ Para isso, pressione , e repita as instruções acima (a partir do quadro 6) para inserir a função deste exemplo 2.

**Obs.**: Não esqueça que após digitar 2 sin(2x+1), você precisa teclar a seta direita para sair do parênteses e digitar  $o + 2$ , para que a função fique corretamente digitada:  $y = 2\sin(2x+1) + 2$ .

Realizados todos os passos, os gráficos do exemplo 1 e do exemplo 2 serão mostrados:

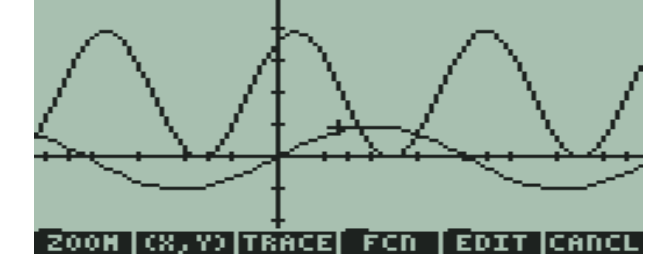

Objetivo do professor: que o aluno aprenda a inserir funções na calculadora HP 50g, restringindo os intervalos e que ele também faça um comparativo da função y=  $sin(x)$  com a função y = 2sin(2x+1)+2, observando que os intervalos definidos foram os mesmos, tanto do exemplo 1, quanto do 2, com o intuito de reconhecer as mudanças que ocorrem no gráfico quando alguns elementos da função são alterados.

 Nesse caso, podemos observar que aumentou o tamanho do gráfico, o gráfico ficou mais comprimido (fala-se do período), foi transladado -0,5 na linha horizontal e teve uma translação vertical de 2 unidades para cima, entre outras observações que poderão ser citadas). Após isso, pode-se mencionar o papel de cada elemento que compõe essa função. Relacionando-o com:

$$
y = A \sin(Bx + C) + K
$$
 onde:  $\begin{cases} A = \text{coeficiente que indica a amplitude;} \\ B = \text{está relacionado com o período;} \end{cases}$ 

 $\leq$  C = Translação Horizontal; K = Translação Vertical.

 Para excluir as funções que foram plotadas, siga as orientações abaixo:

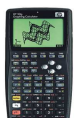

**MANUAL 2 - Excluindo as funções plotadas.**

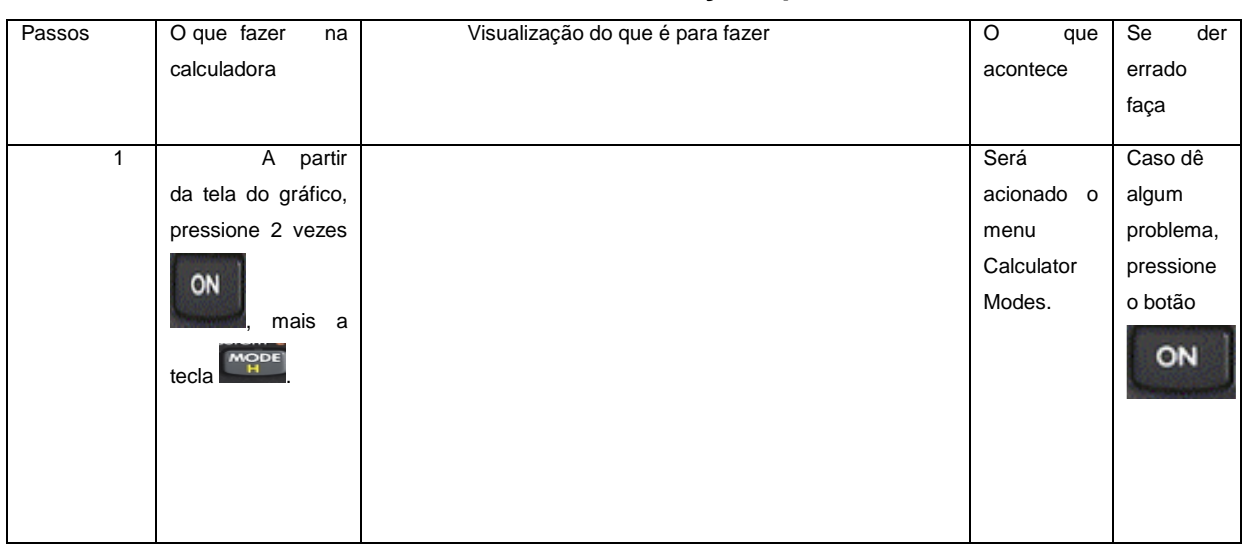

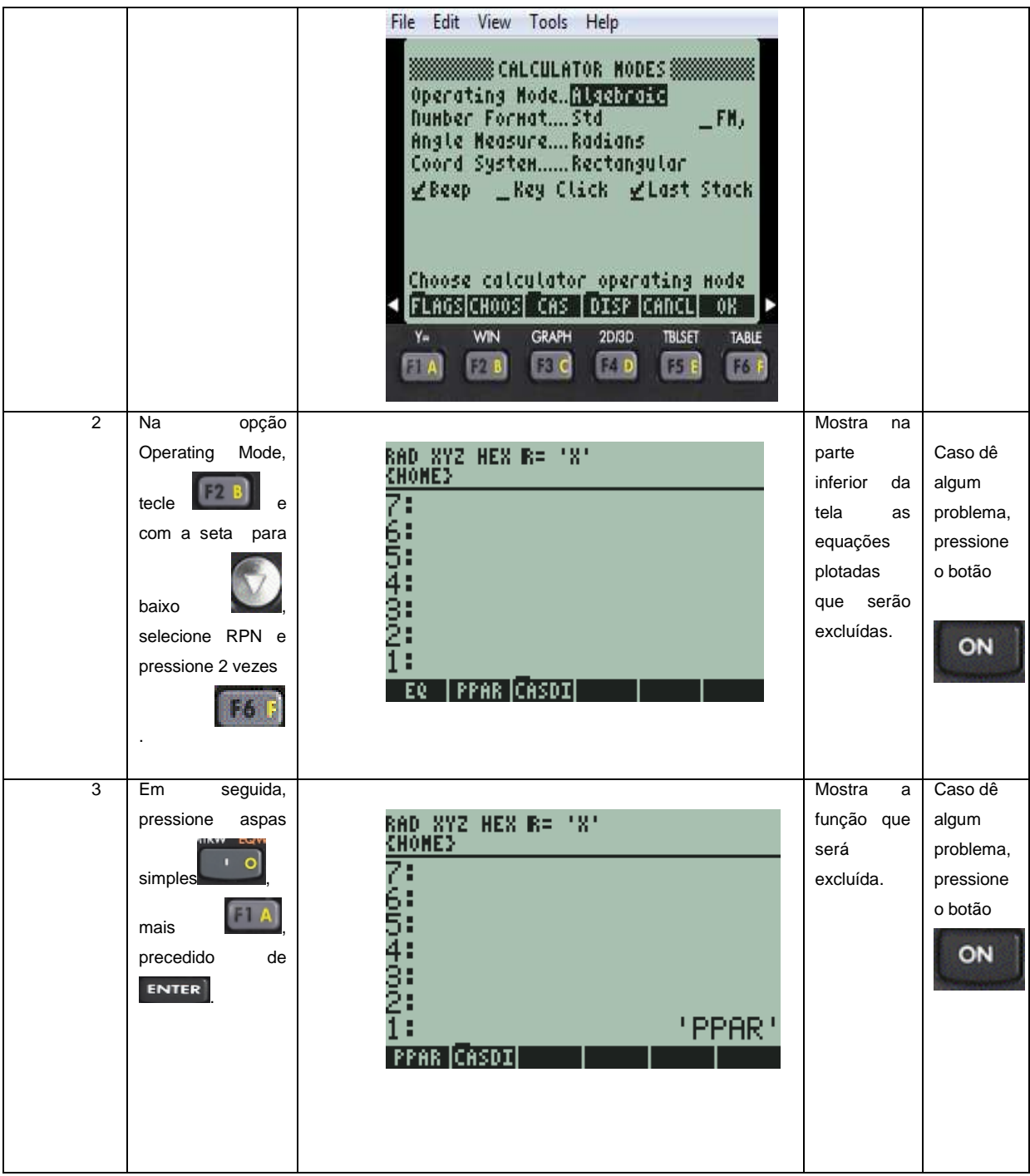

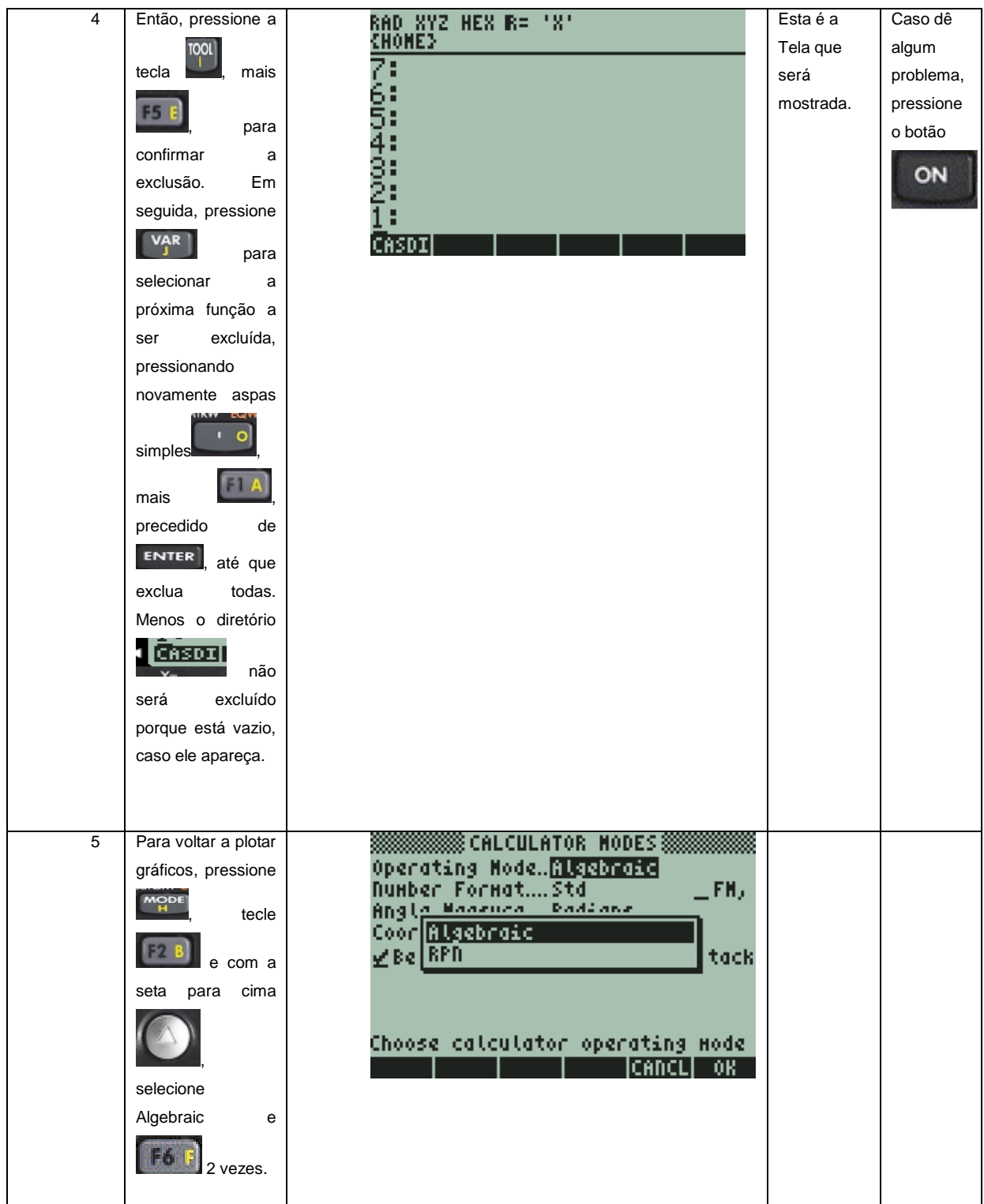

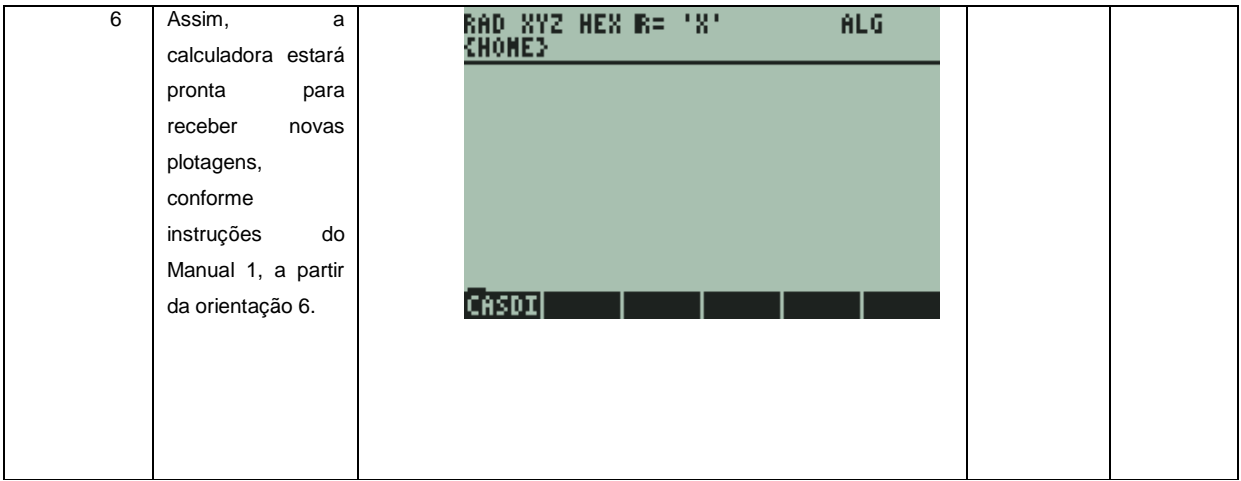

# **APÊNDICE H – Atividades trabalhadas com alunos da graduação (M3 – 2ªF) (03/12/2010)**

Atividades por meio das funções trigonométricas e da calculadora hp 50g: funções seno, cosseno ou tangente.

**Atividade 1** - Diante da ilustração tomada como sendo um balão voador, descreva quais são os elementos necessários para reproduzir a figura abaixo na calculadora HP 50g.

Dica: Utilize as funções senos.

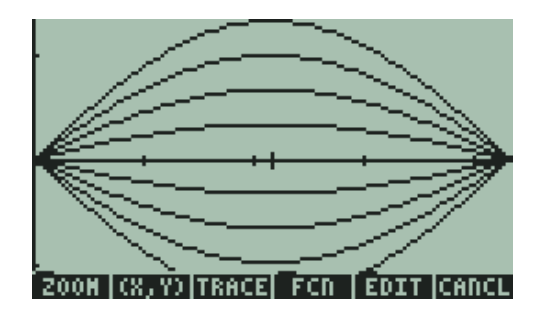

Objetivo desta atividade: Trabalhar, a partir do gráfico, a parte algébrica que envolve as funções trigonométricas, identificando os elementos necessários que precisam ser introduzidos na calculadora HP 50g, para que se tenha um gráfico semelhante ao ilustrado, trabalhando principalmente o conceito de amplitude. Além disso, o indivíduo pode despertar sua curiosidade e buscar por outros recursos que a calculadora HP 50g oferece.

#### Uma das soluções possíveis:

• Primeiramente foi necessário definir os intervalos através do plot window, analisando o período da função. Para isso, pressione seta branca mais Win. Sendo H-view de 0 a 3,14 e V- view de -1 a 1.

- Em seguida, percebe-se que a figura ilustra 4 funções mais as suas simétricas. Sendo as funções:  $Y_1(x) = \sin(x)$ ,  $Y_2(x) = 0.25 \sin(x)$ ,  $Y_3(x) = 0.50 \sin(x)$ ,  $Y_4(x) =$ 0,75 sin(x) e as simétricas  $Y_5(x) = -\sin(x)$ ,  $Y_6(x) = -0.25 \sin(x)$ ,  $Y_7(x) = -$ 0,50 sin(x),  $Y_8(x) = -0.75 \sin(x)$ . Em seguida, tecla-se F6(Draw) para visualizar o gráfico.
- Os pontos do eixo das abscissas terão que ser reajustados. Para isso, pressione on mais a seta branca seguida de F4, alterando de 10 para 30 a escala, tanto no H-Tick quanto no V-Tick.
- Para apagar o gráfico anterior, pressione a tecla laranja seguido da tecla Clear. E para reproduzir o novo gráfico com as alterações, pressione on e Draw novamente.

**Atividade 2** - A ilustração seguinte é de um peixe virado para a esquerda, o qual foi plotado a partir das seguintes restrições:

- Intervalos de H-view de 0 a 4,7 e V-view de -2 a 2
- Alteração da escala, por meio do uso da tecla branca e da tecla F4, passando de 10 para 30, tanto no H-Tick quanto no V-Tick.
- Inserção de duas funções:  $Y_1(x) = \sin(x) e Y_2(x) = -\sin(x)$ ;
- Após a visualização gráfica, foi pressionada a tecla F5 e a tecla NXT, seguida da tecla F6, para eliminar as opções da parte inferior da tela.

 Descubra as restrições da figura 2. Ou seja, quais são as transformações efetuadas para que o peixe posicione-se dessa forma?

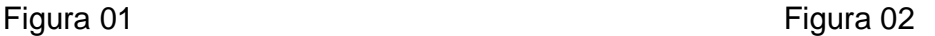

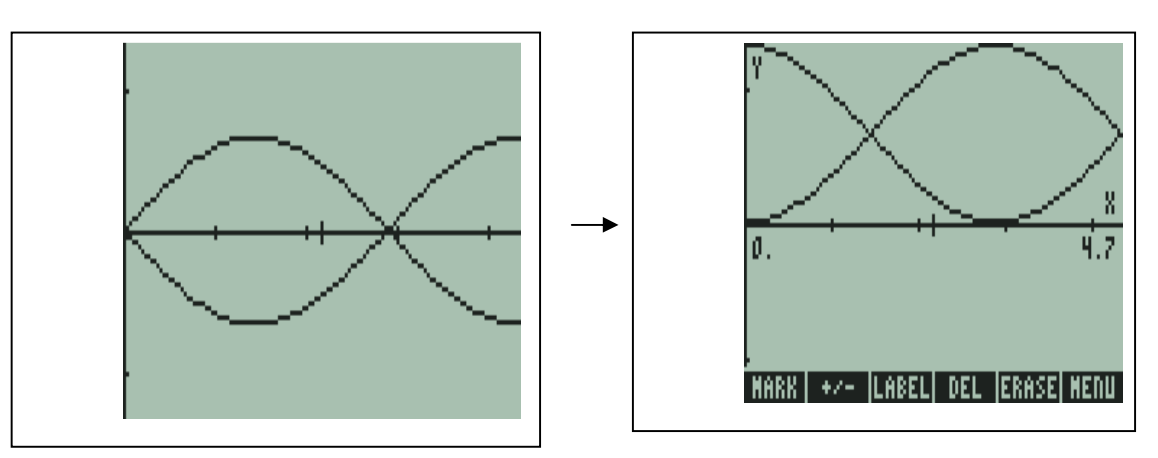
Objetivo desta atividade: Fazer com que o indivíduo estabeleça um comparativo entre a fig. 01 e a fig. 02, construindo, dessa forma, sua própria compreensão dos papéis desempenhados pelas translações horizontais e verticais e simetria. Além de explorar os recursos da calculadora HP 50g na apresentação gráfica.

### Duas das soluções possíveis:

 O que foi alterado da figura 1 para a 2, foram as funções, que passaram para  $Y1(x) = \sin(x - 1.57) + 1$  e  $Y2(x) = -\sin(x-1.57) + 1$ ; em seguida, após a visualização gráfica, foi pressionado F5 mais a tecla NXT, seguida da tecla F3, para inserir os valores dos pontos máximos e mínimos.

Outras funções, que poderiam descrever a figura, seriam as  $Y1(x) = cos(x) +$ 1 e  $Y2(x) = -\cos(x) + 1$ 

**Atividade 3** - Diante da ilustração, uns óculos com as duas lentes e as hastes. Identifique as alterações geométricas que precisam ser alteradas nas funções a seguir para reproduzir a figura abaixo na calculadora HP 50g.

Dica: Utilize as funções senos.

- $y_1(x) = 0.5 \sin(x)$
- $y_2(x) = 0,125 \sin(x + 1)$
- $y_3(x) = 0,0625 \sin(x) -1$
- $y_4(x) = 2 \sin(x/3)$

Mais as simétricas das funções: Y1(x), Y2(x) e Y3(x)

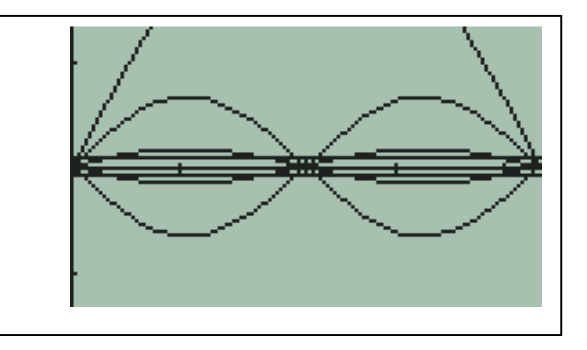

Objetivo desta atividade: Identificar as alterações sofridas pelo gráfico no momento em que se altera algum elemento da função, procurando reconhecer o que precisa ser alterado.

 Nessa atividade, é possível trabalhar com o conceito de período, amplitude, intervalos, translações verticais e horizontais, além dos recursos da calculadora, a partir da observação das alterações que ocorrem na tela.

# Uma das soluções possíveis:

- Primeiramente foi necessário definir os intervalos através do plot window, analisando o período da função. Para isso, pressione seta branca mais Win. Sendo H-view de 0 a 6,28 e V- view de -1 a 1.
- Em seguida, percebe-se que a figura ilustra 4 funções mais as suas simétricas. Sendo as funções:  $Y_1(x) = 0.5 \sin(x)$ ,  $Y_2(x) = 0.125 \sin(x)$ ,  $Y_3(x) = 0.0625 \sin(x)$ ,  $Y_4(x) = 2 \sin(x/2)$  e as simétricas  $Y_5(x) = -0.5 \sin(x)$ ,  $Y_6(x) = -0.125 \sin(x)$ ,  $Y_7(x) = -0.0625 \sin(x)$ .
- Os pontos do eixo das abscissas terão que ser reajustados. Para isso, seta branca mais F4. Alterando de 10 para 30, tanto no H-Tick quanto no V-Tick, assim fica definido o olho.
- Depois, ajusta-se os parâmetros das funções inseridas.
- Após a visualização gráfica, pressione F5 mais a tecla NXT, seguida da tecla F6, para eliminar as opções da parte inferior da tela.

Atividade 4) Utilize as funções trigonométricas para construir um desenho na calculadora HP 50g. Descreva as funções e restrições que compõem o desenho.

Objetivo desta atividade: Essa atividade pode evidenciar o papel desempenhado pelos elementos das funções trigonométricas.

Ao término desta atividade, os alunos serão convidados a socializarem os seus trabalhados para a turma, explicando e descrevendo como chegaram ao desenho construído.

Uma das soluções possíveis: resposta pessoal de cada um.

# **APÊNDICE I - Atividades apresentadas para o grupo de pesquisa em 02/12/2010 (M2).**

Depois de várias simulações, seguem alguns dos desenhos construídos por meio das funções trigonométricas e a calculadora HP 50g.

**Atividade 1** - A construção de um balão voador.

Foi necessário selecionar os intervalos de H-view de 0 a 3,14 e V-view de -1 a 1. Além disso, foi alterada a escala, através da tecla branca, mais f4, passando de 10 para 30, tanto no H-Tick quanto no V-Tick. Foram necessárias 4 funções com as suas simétricas:

 $Y_1(x) = \sin(x)$ ,  $Y_2(x) = 0.25 \sin(x)$ ,  $Y_3(x) = 0.50 \sin(x)$ ,  $Y_4(x) = 0.75 \sin(x)$  e as simétricas  $Y_5(x) = -\sin(x)$ ,  $Y_6(x) = -0.25 \sin(x)$ ,  $Y_7(x) = -0.50 \sin(x)$ ,  $Y_8(x) =$  $-0,75 \sin(x)$ .

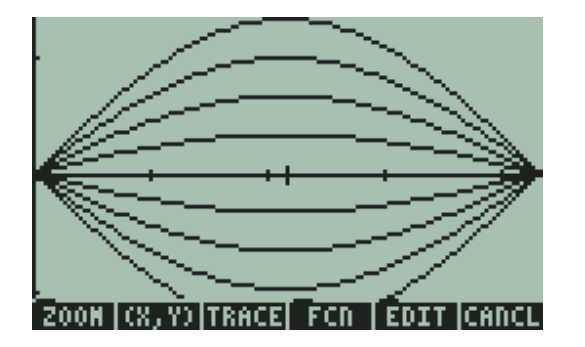

**Atividade 2** - A imagem dos cabelos da cabeça de uma jovem.

Selecionou-se os intervalos de H-view de 0 a 3,14 e V-view de 0 a 1. Além disso, foram necessárias 4 funções:

 $Y_1(x) = \sin(x + 0.2)$ ,  $Y_2(x) = \sin(x + 0.1)$ ,  $Y_3(x) = \sin(x + 0.05)$  e  $Y_4(x) = \sin(x + 0.0025)$ .

Após a visualização gráfica, pressione F5 mais a tecla NXT, seguida da tecla F6 para eliminar as opções da parte inferior da tela.

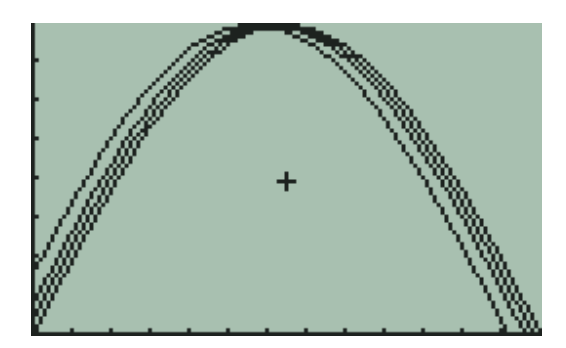

**Atividade 3** - A figura ilustra uns óculos com as duas lentes e as hastes.

 Para isso foi necessário selecionar os intervalos de H-view de 0 a 6,28 e V-view de -1 a 1. Além disso, foi alterada a escala, através da tecla branca mais f4, passando de 10 para 30, tanto no H-Tick quanto no V-Tick, assim fica definido a figura do olho.

Após, insere-se 4 funções com as suas simétricas:  $Y_1(x) = 0.5 \sin(x)$ ,  $Y_2(x) =$ 0,125 sin(x),  $Y_3(x) = 0,0625 \sin(x)$ ,  $Y_4(x) = 2 \sin(x/2)$  e as simétricas  $Y_5(x) = -0.5$  $sin(x)$ ,  $Y_6(x) = -0,125 sin(x)$ ,  $Y_7(x) = -0,0625 sin(x)$ .

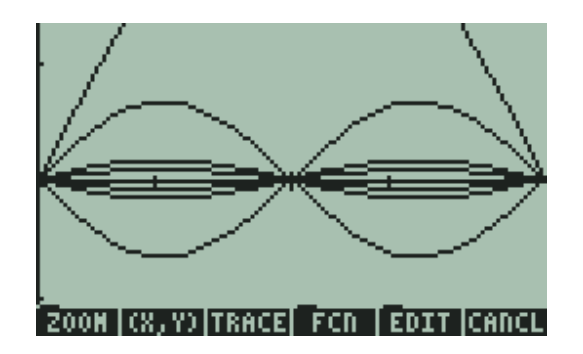

**Atividade 4** - A figura ilustra um rosto de uma pessoa com óculos:

 Para isso, foi necessário selecionar os intervalos de H-view de 0 a 6,28 e V-view de -2 a 2. Além disso, foi alterada a escala, através da tecla branca mais f4, passando de 10 para 30, tanto no H-Tick quanto no V-Tick, assim fica definido a figura o olho.

Após, insere-se 4 funções com as suas simétricas:

 $Y_1(x) = 0.5 \sin(x)$ ,  $Y_2(x) = 0.125 \sin(x)$ ,  $Y_3(x) = 2 \sin(x/2)$  e as simétricas  $Y_4(x) = -0.5 \sin(x)$ ,  $Y_5(x) = -0.125 \sin(x)$ ,  $Y_6(x) = -2 \sin(x/2)$ .

Após a visualização gráfica, pressione F5 mais a tecla NXT, seguida da tecla F6, para eliminar as opções da parte inferior da tela.

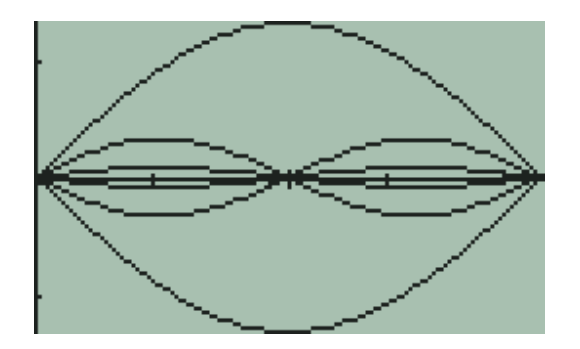

**Atividade 5** - A figura ilustra a cabeça de uma menina pelas costas com os cabelos amarrados.

 Para isso, foi necessário selecionar os intervalos de H-view de 0 a 6 e V-view de -2 a 3. Além disso, foi alterada a escala, através da tecla branca mais f4, passando de 10 para 30, tanto no H-Tick quanto no V-Tick.

Após, inserem-se 3 funções:

 $Y_1(x) = 2 \cos(x)$ ,  $Y_2(x) = \sin(x - 2) + 2$ ,  $Y_3(x) = \sin(x - 1) + 2$ 

Após a visualização gráfica, pressione F5 mais a tecla NXT, seguida da tecla F6, para eliminar as opções da parte inferior da tela.

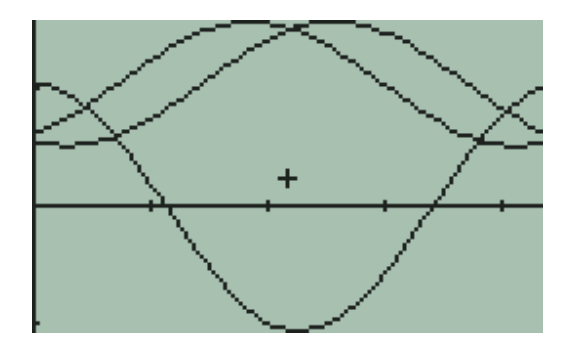

**Atividade 6** - A figura ilustra um peixe virado para a esquerda.

 Para isso, foi necessário selecionar os intervalos de H-view de 0 a 4,7 e V-view de -2 a 2. Além disso, foi alterada a escala, através da tecla branca mais f4, passando de 10 para 30, tanto no H-Tick quanto no V-Tick.

Após, inserem-se 2 funções:

 $Y_1(x) = \sin(x) e Y_2(x) = -\sin(x)$ 

Após a visualização gráfica, pressione F5 mais a tecla NXT seguida da tecla F6, para eliminar as opções da parte inferior da tela.

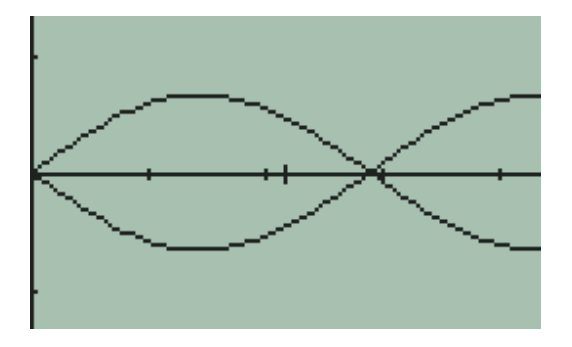

**Atividade 7** - A figura ilustra um peixe virado para a direita.

 Para isso, foi necessário selecionar os intervalos de H-view de 0 a 4,7 e V-view de -2 a 2. Além disso, foi alterada a escala, através da tecla branca mais f4, passando de 10 para 30, tanto no H-Tick quanto no V-Tick.

Após, inserem-se 2 funções:

 $Y_1(x) = \cos(x) e Y_2(x) = -\cos(x)$ 

Após a visualização gráfica, pressione F5 mais a tecla NXT, seguida da tecla F6, para eliminar as opções da parte inferior da tela.

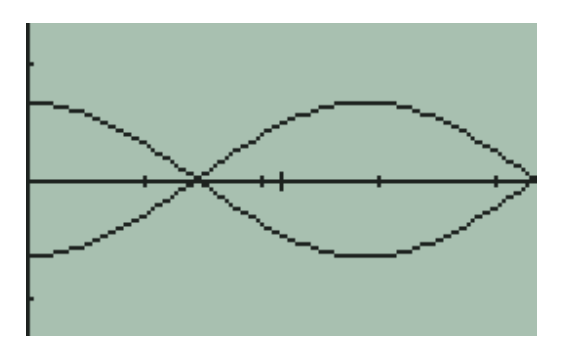

Aqui, ao invés de ter virado o peixe direto, poderia ter sido trabalhado dentro do sin(x), conforme atividade 8.

**Atividade 8** - A figura ilustra um peixe virado para a direita.

 Para isso, foi necessário selecionar os intervalos de H-view de 0 a 4,7 e V-view de -2 a 2. Além disso, foi alterada a escala, através da tecla branca mais f4, passando de 10 para 30, tanto no H-Tick quanto no V-Tick.

Após, inserem-se 2 funções:

 $Y_1(x) = \sin(x - 1.57)$  e  $Y_2(x) = -\sin(x - 1.57)$ 

Após a visualização gráfica, podem-se inserir os valores na reta, através das teclas F5 mais NXT mais F3(Label). Em seguida, pressione o Menu para eliminar as opções da parte inferior da tela.

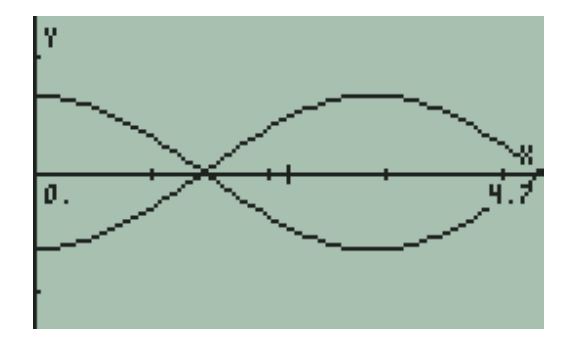

**APÊNDICE J - Atividades apresentadas para o grupo de pesquisa em 12/08/2010**

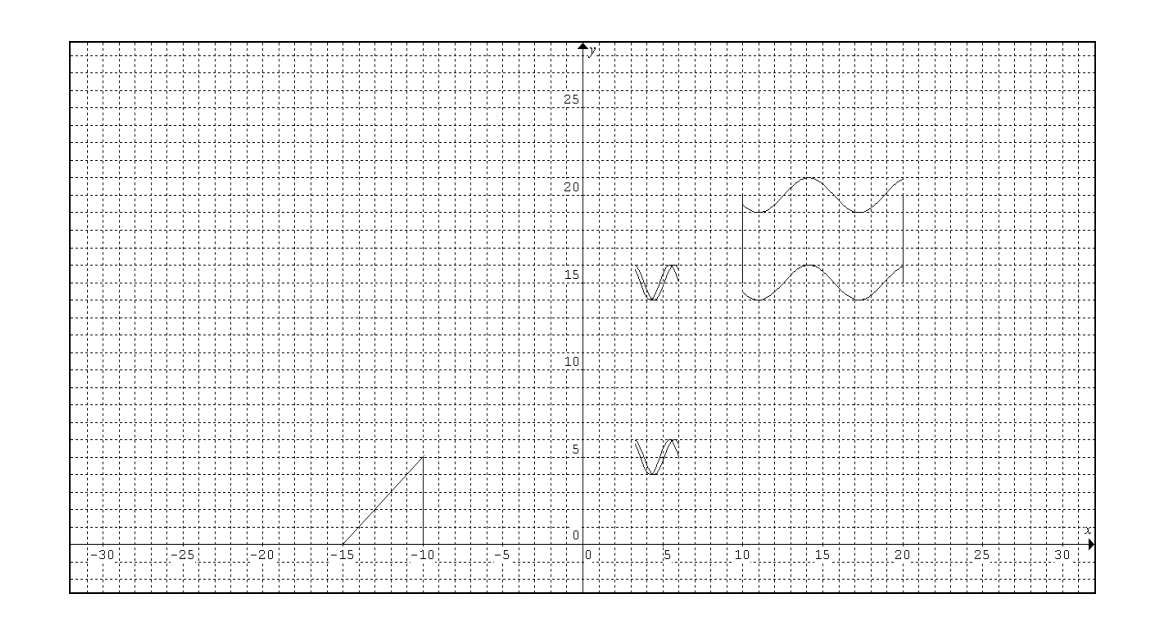

 $x=-10\{0,5\}$   $y=0\{-15,-10\}$   $y=x+15\{-15,-10\}$ x=10{15,20} x=20{15,20} y=sin(x)+15{10,20} y=sin(x)+20{10,20}

y=2(1/2sin(2.6x))+15{3.3,6} y=2(1/2sin(2.5x-0,2))+15{3.3,6}

$$
y=2(1/2\sin(2.5x-0.2))+5\{3.3,6\} \ y=2(1/2\sin(2.6x))+5\{3.3,6\}
$$

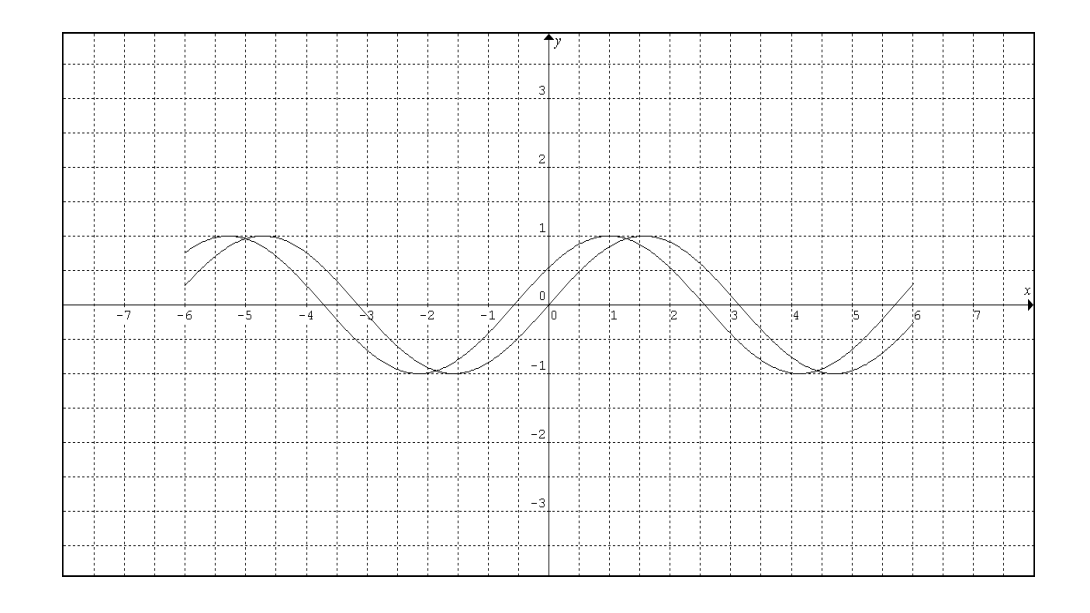

 $y = cos(x-1){-6,6}$   $y = sin(x){-6,6}$ 

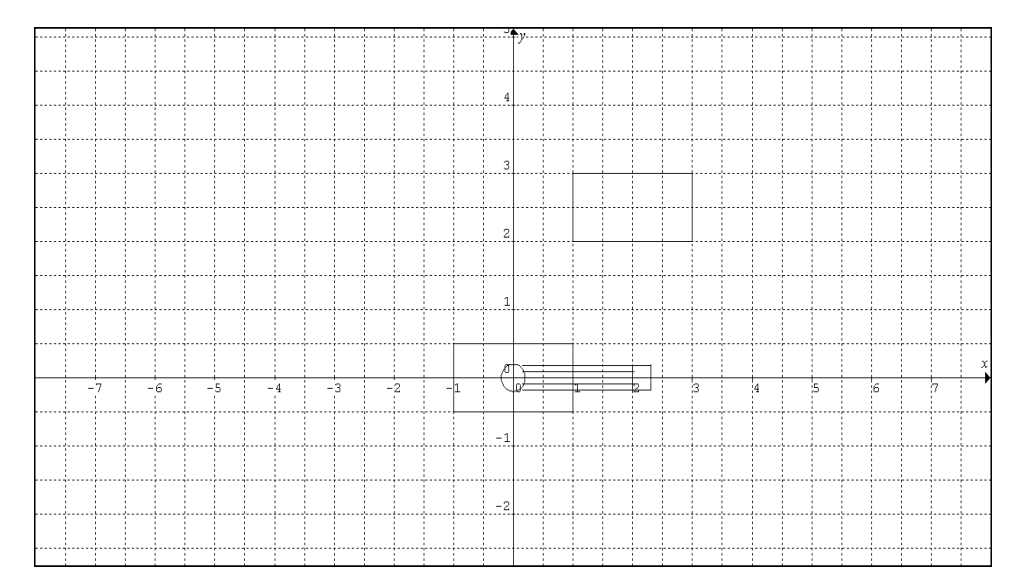

Figura formada por : y=-0.09{0.15,2}, y=0.09{0.15,2}, y=0.18{2,2.3}, y=-0.18{2,2.3}, x=2.3{-0.18,0.18}, x=2{-0.18,0.18}, y=-0.18{0.15,2}, y=0.18{0.15,2}, y=0.18{0.15,1.8}, x=1{-0.5,0.5}, x=-1{-0.5,0.5}, y=0.5{-1,1}, y=-0.5{-1,1}, x^2+y^2=0.04, x=3{2,3} x=1{2,3}, y=3{1,3} y=2{1,3}.

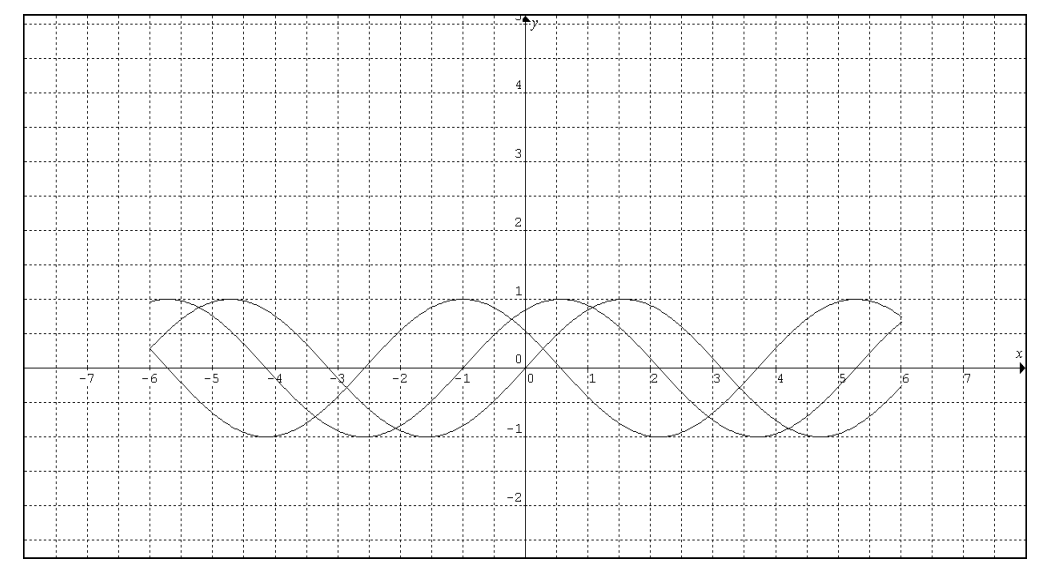

Figura formada por:  $y=sin(x+1)\{-6,6\}$   $y=sin(x)\{-6,6\}$   $y=cos(x+1)\{-6,6\}$ 

# **APÊNDICE K - Atividades apresentadas para o grupo de pesquisa em 18/11/2010**

ATIVIDADES POR MEIO DAS FUNÇÕES TRIGONOMÉTRICAS E DA CALCULADORA HP 50g: Funções Seno, Cosseno ou Tangente.

**Atividade 1** - Diante da ilustração, um balão voador, descreva quais são os elementos necessários para reproduzir a figura abaixo na calculadora HP 50g.

Dica: Utilize as funções senos.

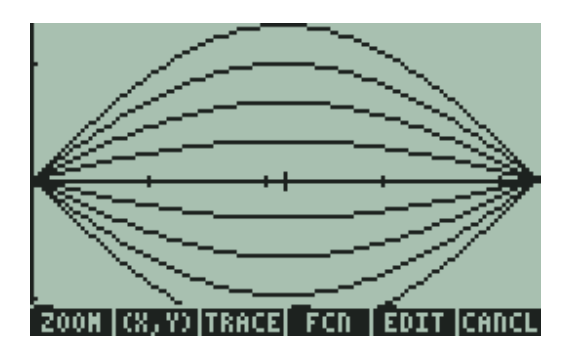

Objetivo desta atividade: Trabalhar período, amplitude, intervalos e reconhecer o comportamento gráfico das funções seno, cosseno e tangente. Além disso, explorar os outros recursos estéticos da apresentação gráfica que a calculadora HP 50g dispõe.

## Resposta:

- Primeiramente, é necessário definir os intervalos através do plot window, analisando o período da função. Para isso, pressione seta branca mais Win. Sendo H-view de 0 a 3,14 e V- view de -1 a 1.
- Em seguida, vemos que a figura ilustra 4 funções mais as suas simétricas. Sendo as funções:  $Y_1(x) = \sin(x)$ ,  $Y_2(x) = 0.25 \sin(x)$ ,  $Y_3(x) = 0.50 \sin(x)$ .  $Y_4(x) =$ 0.75 sin(x) e as simétricas  $Y_5(x) = -\sin(x)$ ,  $Y_6(x) = -0.25 \sin(x)$ ,  $Y_7(x) = -0.25 \sin(x)$ 0,50 sin(x),  $Y_8(x) = -0.75 \sin(x)$ . Em seguida, F6(Draw) para visualizar o gráfico.
- Os pontos da linha do x terão que ser reajustados. Para isso, pressione on mais a seta branca seguida de F4, alterando de 10 para 30 a escala, tanto no H-Tick quanto no V-Tick.
- Para apagar o gráfico anterior, pressione a tecla laranja, seguido da tecla Clear.E para reproduzir o novo gráfico com as alterações, pressione on e Draw novamente.

**Atividade 2** - Diante da ilustração ( uns óculos com as duas lentes e as hastes), identifique as alterações que precisam ser feitas em cada uma dessas quatro funções para reproduzir a figura abaixo na calculadora HP 50g.

Dica: Utilize as funções senos.

- $y_1(x) = 0.5 \sin(x)$
- $y_2(x) = 0,125 \sin(x + 1)$
- $y_3(x) = 0,0625 \sin(x) -1$
- $y_4(x) = 2 \sin(x/3)$

Mais as simétricas das funções: Y1(x), Y2(x) e Y3(x)

Objetivo desta atividade: Trabalhar período,

amplitude, intervalos, translações verticais e

horizontais e os recursos da calculadora,

observando as alterações que ocorrem na tela.

## Resposta:

- Primeiramente, é necessário definir os intervalos através do plot window, analisando o período da função. Para isso, pressione seta branca mais Win. Sendo H-view de 0 a 6,28 e V- view de -1 a 1.
- Em seguida, percebe-se que a figura ilustra 4 funções mais as suas simétricas. Sendo as funções:  $Y_1(x) = 0.5 \sin(x)$ ,  $Y_2(x) = 0.125 \sin(x)$ ,  $Y_3(x) = 0.0625 \sin(x)$ ,  $Y_4(x) = 2 \sin(x/2)$  e as simétricas  $Y_5(x) = -0.5 \sin(x)$ ,  $Y_6(x) = -0.125 \sin(x)$ ,  $Y_7(x) = -0.0625 \sin(x)$ .
- Os pontos da linha do x terão que ser reajustados. Para isso, seta branca mais F4. Alterando de 10 para 30, tanto no H-Tick quanto no V-Tick, assim fica definido a figura do olho.
- Após, ajustar os parâmetros das funções inseridas.
- Após a visualização gráfica, pressione F5 mais a tecla NXT, seguida da tecla F6, para eliminar as opções da parte inferior da tela.

**Atividade 3** - A ilustração seguinte é de um peixe virado para a esquerda, o qual foi formado a partir dos seguintes procedimentos:

Foram selecionados os intervalos de H-view de 0 a 4,7 e V-view de -2 a 2. Foi alterada a escala (através da tecla branca mais f4, passando de 10 para 30, tanto no H-Tick quanto no V-Tick).

Depois disso, foram inseridas duas funções:  $Y_1(x) = \sin(x) e Y_2(x) = -\sin(x)$ ; em seguida (após a visualização gráfica), foi pressionada a tecla F5 mais a tecla NXT, seguida da tecla F6, para eliminar as opções da parte inferior da tela.

Com base nas informações acima, descubra as características da figura 2.

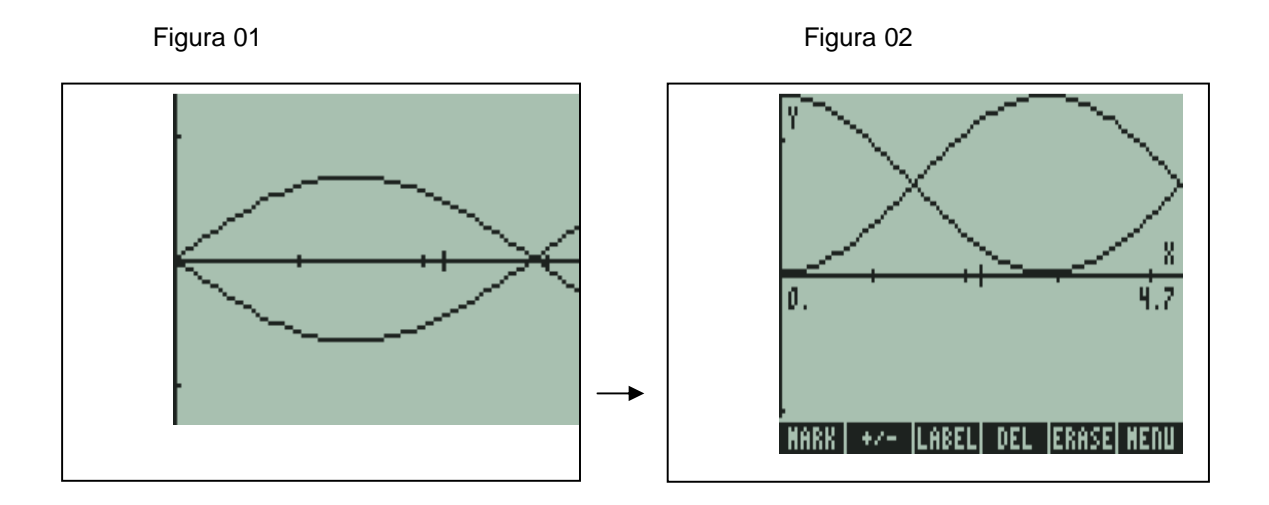

Objetivo desta atividade: Trabalhar período, translações horizontais e verticais, amplitude, relacionar o comportamento gráfico da função seno e cosseno, além dos recursos da calculadora a partir da visualização gráfica.

### Resposta:

 O que foi alterado da figura 1 para a 2 foram as funções que passaram para  $Y1(x) = \sin(x - 1.57) + 1$  e  $Y2(x) = -\sin(x-1.57) + 1$ ; em seguida, após a visualização gráfica, foi pressionado F5 mais a tecla NXT, seguida da tecla F,3 para inserir os valores dos pontos máximos e mínimos.

 Outra função que poderia descrever a figura seria:  $Y1(x) = cos(x) + 1$  e  $Y2(x) = -cos(x) + 1$ 

**Atividade 5** - Diante do enunciado abaixo, procure modelar a função de um gráfico similar na calculadora HP 50g e que represente o seguinte fenômeno:

#### **A periodicidade da pressão sanguínea**

 O gráfico seguinte representa a variação da pressão (p, em milímetros de mercúrio, mmHg) nas paredes dos vasos sanguíneos em função do instante (t, em segundos) em que a medida da pressão foi feita.

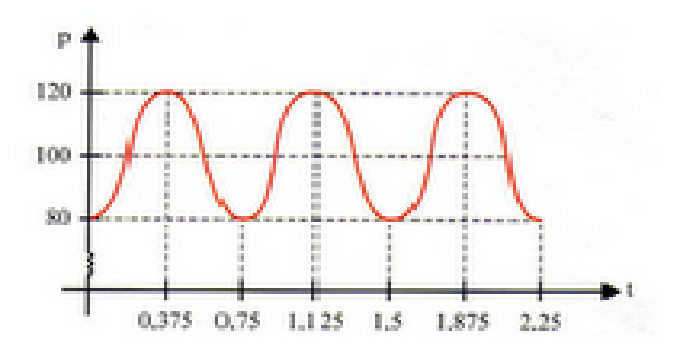

Observando que a imagem da função é o intervalo [80,120], que a amplitude é 20 e que o período é 0,75 = ¾, podemos escrever a equação da função?

Objetivo desta atividade: Trabalhar a modelagem de funções a partir de um gráfico. Ampliando a compreensão dos elementos que compõem uma função trigonométrica. E, utilizando a calculadora para visualizar suas conjecturas matemáticas, através de gráficos e tabelas de pontos.

### Resposta:

 $P(t) = 100 - 20$ . cos(8π.t/3)

Retirado de http://goismat.blogspot.com/2008/05/material-de-aula-2-b-c-e-d-ee-josalvim.html, acessado em 12.11.2010, às 14horas.

# **APÊNDICE L- Atividades apresentadas para o grupo em 12/08/2010**

Estratégia de Ensino

(Plano de Aula).

Desenvolvendo Arte com Tecnologia.

- I) Objetivo Geral: Desenvolver a capacidade de criar desenhos a partir de funções e equações por meio da HP 50g. Além disso, propor atividades que dêem entendimento e compreensão das funções e equações, para isso as atividades serão desenvolvidas por meio da calculadora HP 50g.
- II) Objetivos Específicos: \* compreender o conceito de função; \* compreender a representação gráfica, o domínio, o contradomínio e a imagem de uma função; \* modelar as funções a partir do esboço gráfico; \* construir e analisar gráficos e leis de funções; \* determinar zeros das funções, estabelecer sinal, crescimento e decrescimento; \* obter a função inversa; \* dar significado ao papel desempenhado pelo domínio nas funções; \* desenvolver conceito de funções trigonométricas; \* resolver problemas aplicando as relações fundamentais entre as razões trigonométricas; \* expressar e diferenciar as medidas de graus e radianos; \* compreender que as razões trigonométricas podem ser entendidas como funções com base na circunferência trigonométrica; \* identificar sinal, periodicidade e raízes na representação das funções seno, cosseno e tangente;
- III) Habilidades e Competências que estão inseridas nesta aula: \* ler e interpretar variadas linguagens e representações; \* perceber regularidades, estabelecer relações e produzir generalizações; \* reconhecer e utilizar a linguagem algébrica; \* ler e interpretar enunciados relacionando-se à utilização de funções matemáticas; \* ler e interpretar funções matemáticas e saber representá-las algebricamente e graficamente; \* compreender a utilização do conhecimento matemático na solução de problemas práticos do cotidiano; \* estabelecer relações e identificar regularidades, invariantes e transformações; \* estabelecer conexões entre a trigonometria e a vida cotidiana.
- IV) Metodologia:
	- Material Necessário: Calculadora HP 50g, caneta, lápis, borracha e folhas de ofício.
	- Duração: 2 aulas de 3 horas cada.
	- Aula expositiva e interativa com a participação dos alunos.

V) Avaliação:

• Dar Feed-back a validação das atividades mediante os significados atribuídos pelo público alvo.

# **Aula 1**

# 1º momento:

\* Falar sobre a importância das funções no nosso cotidiano, exemplificando, verbalmente, com algumas aplicações.

\* Apresentar a calculadora HP 50g como um recurso tecnológico a ser utilizado no desenvolvimento desse estudo.

\* Proceder com as atividades introdutórias, apresentadas como ponto de partida para o entendimento dos elementos que compõe uma função trigonométrica, do tipo:

# **y = a sin (bx + c ) + d**

## **Atividades**

1) Aprendendo a função seno e seus elementos:

 $I.$  Insira na calculadora a função:  $y =$ sen x (para isso, siga os seguintes passos: \* Segure a tecla  $y = ($  tecla  $F_1$ ), clique em ADD ( tecla F<sub>2</sub>), entre com a função:  $y_1 (x) = \text{Sin}(x)$ , clique em Erase ( tecla F<sub>5</sub>), em seguida, em Draw ( tecla  $F_6$ ). Com isso, o gráfico será reproduzido.

- Nessa função, podemos verificar que o: - Domínio: R - Imagem:  $-1 \le y \le 1$  - Período:  $2\pi$  - Amplitude: 1
- II. Insira na calculadora  $y = 3 \sin(x)$
- O que aconteceu de diferente da anterior?
	- (Aumentou o tamanho, ou seja de amplitude 1 foi para 3 )
	- Domínio: R Imagem:  $-3 \le y \le 3$  Período:  $2\pi$  Amplitude: 3

III. Insira na calculadora  $y = 2 \sin(2x + 1) + 2$ 

• O que aconteceu?

- Domínio: R - Imagem:  $0 \le y \le 4$  - Período: π - Amplitude: 2  $4 - (0)$ 

 $= 2$ 

Para determinarmos mais informações, vamos comparar o que representa cada elemento da função:

$$
y = A \sin(Bx + C) + K
$$
\n
$$
A = \text{coeficiente que indica a\namplitude;\n
$$
B = \text{período;\n
$$
C = \text{Translação Horizontal}
$$
\n
$$
K = \text{Translação Vertical}
$$
$$
$$

IV. Comparando a uma função mais simples, temos: y = 2sen x, como já vimos pela I, podemos concluir para esta que:

 $-D = 6$  o mesmo; - Im:  $-2 \le y \le 2$  ( aumentou duas vezes mais) - Período: 2π - Amplitude: 2

- V. Agora, faça y = 2sin(2x); visualmente podemos perceber que o gráfico ficou mais comprimido.  $-D = R$ ; - Im:  $-2 \le y \le 2$  - Período:  $\pi$  - Amplitude: 2
- VI. Insira,  $y = 2\sin(2x + 1)$  Percebe-se que ficou com os mesmos valores da V, porém, foi transladado 2  $\frac{-1}{2}$  na linha horizontal. (Pois, 2x+1= 0 resulta no x = -1/2)
- VII. Introduza  $y = 2\sin(2x+1) + 2$ ; perceba que a única diferença foi que subiram duas unidades para cima, ou seja, houve uma translação vertical de duas unidades.
- VIII. Agora, sem o auxílio da calculadora, vamos tentar imaginar como ficaria o gráfico da seguinte função:

 $y = -3\sin(4x+2) + 1$  $* D = * Im = * P = * P = * P$ \* Amplitude: Translação Horizontal:

Translação. Vertical.:

 Comentário: Nessa atividade, o indivíduo vai relembrando o que já aprendeu e vai relacionando com funções mais simples, até chegar a uma mais complexa. Por exemplo, ele imagina o comportamento do sin (x), verifica que a função está mais comprimida, translada, e chega à função, observando passo-a-passo as modificações que ocorreram.

IX. Agora você consegue imaginar qualquer uma, analisando essas características de período, amplitude, translação...

 "Talvez o que se possa reforçar é o que acontece quando o coeficiente "a" é positivo, ou negativo, por exemplo, verificando qual a diferença no gráfico das funções:

 $y = 2\sin(x)$  e  $y = -2\sin(x)$ ".

 Acredito que, assim como eu, outros também se sentirão motivados em realizar essa atividade e, certamente, irão imaginar algo diferente que possam fazer com a calculadora, indo além dessa atividade.

Pensei em restringir os valores do Domínio para construir alguns desenhos com as funções trigonométricas.

A partir do esboço gráfico na calculadora, eu apresento novas conjecturas e, assim, o conhecimento vai se ampliando; e os conceitos vão se construindo.

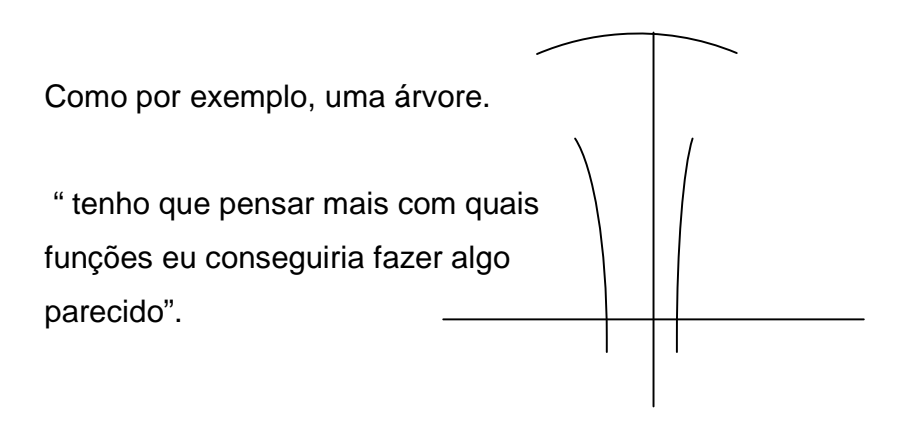

2) Aprendendo a função cosseno e seus elementos:

I. Insira na calculadora a função: y = cos x (para isso, siga os seguintes passos: \* Segure a tecla  $y = ($  tecla  $F_1$ ), clique em ADD ( tecla F<sub>2</sub>), entre com a função:  $y_1$  (x) = Cos (x), clique em Erase ( tecla F<sub>5)</sub>), em seguida, em Draw ( tecla  $F_6$ ). Com isso, o gráfico será reproduzido.

• Nessa função, podemos verificar que o: - Domínio: R - Imagem:  $-1 \le y \le 1$  - Período:  $2\pi$  - Amplitude: 1

II. Qual é a diferença básica entre a função:  $y =$ sen x e  $y = \cos x$ 

Aparentemente, parece que a sen x só sofreu um deslocamento em relação a cos x.

II. Introduza a função:

 $Y = 2cos(x+2) - 1$ 

D= R Im =  $-3 ≤ y ≤ 1$  Período:  $2π$  - Amplitude: 2 Transl. Horiz.: -2 Transl. Vert.: -1

• Podemos perceber que essa função não foi tão difícil de realizar quanto àquela realizada na primeira parte, a do seno, porque o entendimento do processo já sendo construindo...

III. Vamos analisar outra função para fazer um teste:

 $Y = -2\cos(2x-2) + 2$ 

 $D= R$  Im = 0 ≤ y ≤ 4 Período: π - Amplitude: 2 Transl. Horiz.: 1 Transl. Vert.: 2

3) Aprendendo a função tangente e seus elementos:

I. Insira na calculadora a função: y = tan x (para isso, siga os seguintes passos: \* Segure a tecla  $y = ($  tecla  $F_1$ ), clique em ADD ( tecla F<sub>2</sub>), entre com a função:  $y_1(x) = Tan(x)$ , clique em Erase ( tecla F<sub>5</sub>), em seguida, em Draw ( tecla  $F_6$ ). Com isso, o gráfico será reproduzido.

• Nesta função, podemos verificar que o:

- Domínio: { x

- Imagem: R - Período: π

2º momento:

• Após ter atingido os objetivos propostos do 1º momento, segue-se com outras atividades que envolvem a criatividade, imaginação na arte com tecnologia, esboçando figuras do nosso meio, que podem ser construídas a partir de outras funções e equações.

# **Atividades**

1) Descubra as funções e as equações que foram modeladas para construir as figuras apresentadas abaixo:

# Figura 1.

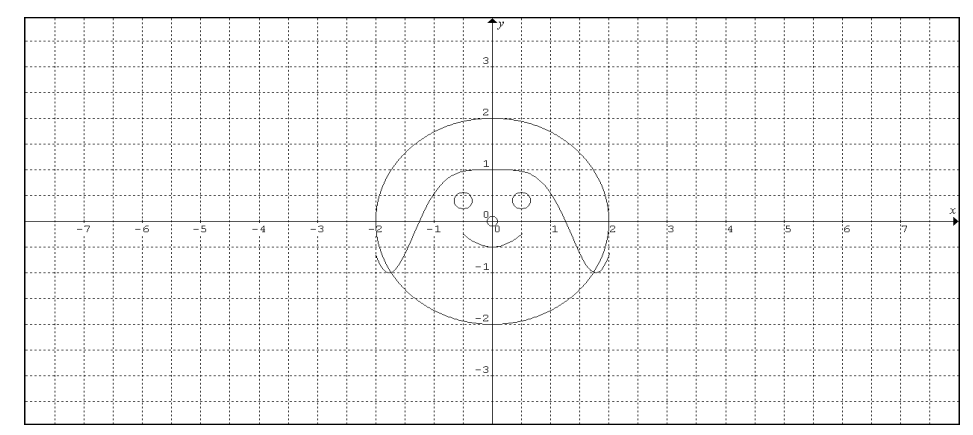

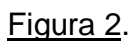

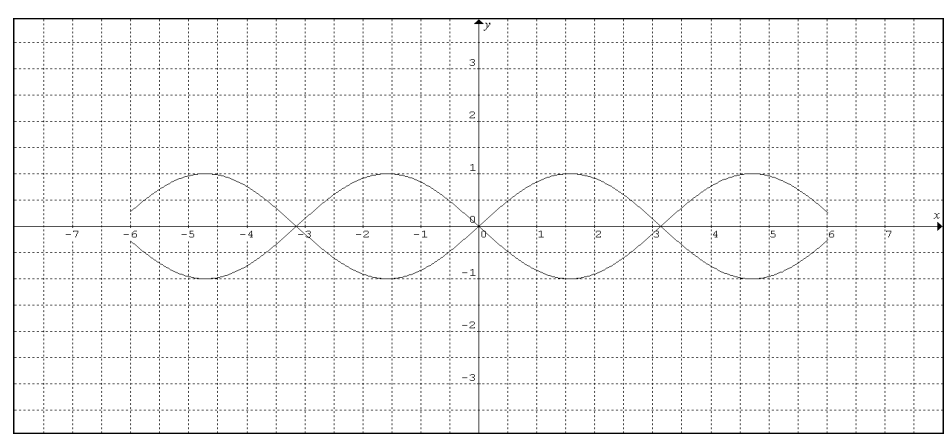

# Figura 3.

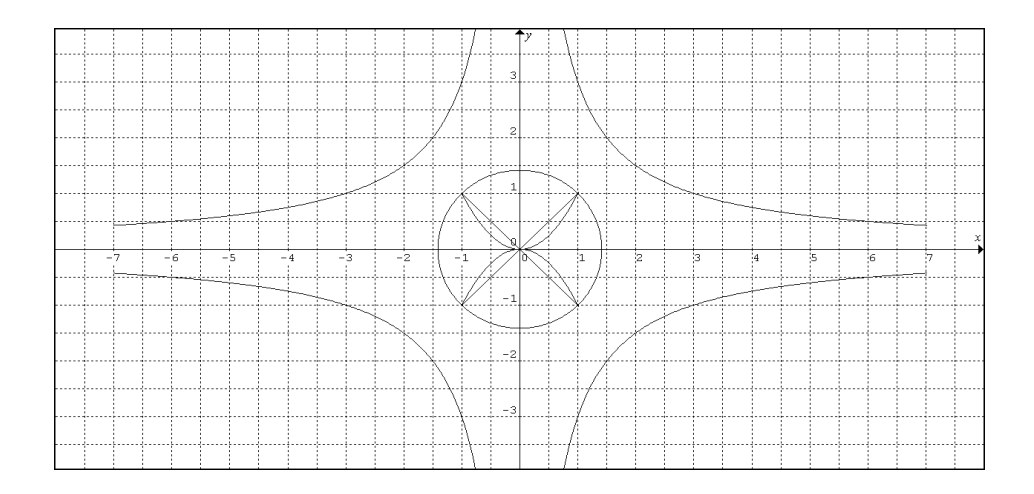

# **APÊNDICE M - Atividades apresentadas para o grupo em 02/12/2010**

Atividades por meio das Funções Trigonométricas e da Calculadora HP 50g: Funções Seno, Cosseno ou Tangente.

**Atividade 1** - Diante de a ilustração a seguir, um balão voador, descreva quais são os elementos necessários para reproduzir esta figura na calculadora HP 50g.

Dica: Utilize as funções senos.

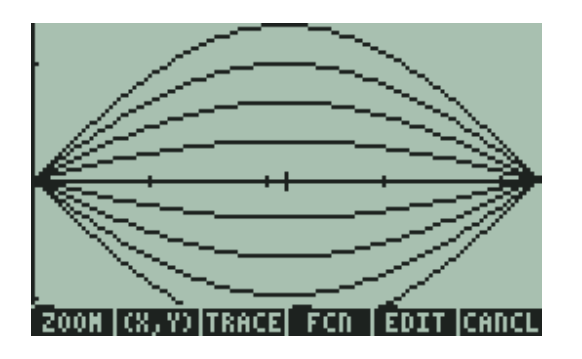

Objetivo desta atividade: Trabalhar período, amplitude, intervalos e reconhecer o comportamento gráfico das funções seno, cosseno e tangente. Além disso, explorar os outros recursos estéticos da apresentação gráfica que a calculadora HP 50g dispõe.

## Resposta:

- Primeiramente é necessário definir os intervalos através do plot window, analisando o período da função. Para isso, pressione seta branca mais Win. Sendo H-view de 0 a 3,14 e V- view de -1 a 1.
- Em seguida, percebe-se que a figura ilustra 4 funções mais as suas simétricas. Sendo as funções:  $Y_1(x) = \sin(x)$ ,  $Y_2(x) = 0.25 \sin(x)$ ,  $Y_3(x) = 0.50 \sin(x)$ ,  $Y_4(x) =$ 0.75 sin(x) e as simétricas  $Y_5(x) = -\sin(x)$ ,  $Y_6(x) = -0.25 \sin(x)$ ,  $Y_7(x) = -0.25 \sin(x)$ 0,50 sin(x),  $Y_8(x) = -0.75 \sin(x)$ . Em seguida, F6(Draw) para visualizar o gráfico.
- Os pontos da linha do x terão que ser reajustados. Para isso, pressione on mais a seta branca seguida de F4, alterando de 10 para 30 a escala, tanto no H-Tick quanto no V-Tick.
- Para apagar o gráfico anterior, pressione a tecla laranja seguido da tecla Clear. E, para reproduzir o novo gráfico com as alterações, pressione on e Draw novamente.

**Atividade 2** - Diante da ilustração, uns óculos (com as duas lentes e as hastes), identifique as alterações que precisam ser feitas em cada uma dessas quatro funções para reproduzir a figura abaixo na calculadora HP 50g.

Dica: Utilize as funções senos.

- $y_1(x) = 0.5 \sin(x)$
- $y_2(x) = 0,125 \sin(x + 1)$
- $y_3(x) = 0.0625 \sin(x) -1$
- $y_4(x) = 2 \sin(x/3)$

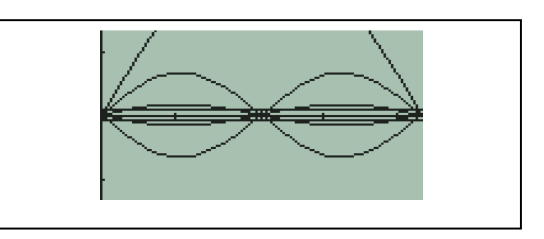

Mais as simétricas das funções:

Y1(x), Y2(x) e Y3(x)

Objetivo desta atividade: Trabalhar período, amplitude, intervalos, translações verticais e horizontais e os recursos da calculadora, observando as alterações que ocorrem na tela.

Resposta:

- Primeiramente, é necessário definir os intervalos através do plot window, analisando o período da função. Para isso, pressione seta branca mais Win. Sendo H-view de 0 a 6,28 e V- view de -1 a 1.
- Em seguida, percebe-se que a figura ilustra 4 funções mais as suas simétricas. Sendo as funções:  $Y_1(x) = 0.5 \sin(x)$ ,  $Y_2(x) = 0.125 \sin(x)$ ,  $Y_3(x) = 0.0625 \sin(x)$ ,  $Y_4(x) = 2 \sin(x/2)$  e as simétricas  $Y_5(x) = -0.5 \sin(x)$ ,  $Y_6(x) = -0.125 \sin(x)$ ,  $Y_7(x) = -0,0625 \sin(x)$ .
- Os pontos da linha do x terão que ser reajustados. Para isso, seta branca mais F4. Alterando de 10 para 30, tanto no H-Tick quanto no V-Tick, assim fica definido o olho.
- Depois, ajuste os parâmetros das funções inseridas.
- Após a visualização gráfica, pressione F5 mais a tecla NXT seguida da tecla F6 para eliminar as opções da parte inferior da tela.

**Atividade 3** - A ilustração seguinte é de um peixe virado para a esquerda, o qual foi formado a partir dos seguintes procedimentos:

Foram selecionados os intervalos de H-view de 0 a 4,7 e V-view de -2 a 2. Foi alterada a escala (através da tecla branca mais f4, passando de 10 para 30, tanto no H-Tick quanto no V-Tick).

Depois disso, foram inseridas duas funções:  $Y_1(x) = \sin(x) e Y_2(x) = -\sin(x)$ ; em seguida (após a visualização gráfica), foi pressionada a tecla F5 mais a tecla NXT, seguida da tecla F6, para eliminar as opções da parte inferior da tela.

Com base nas informações acima, descubra as características da figura 2.

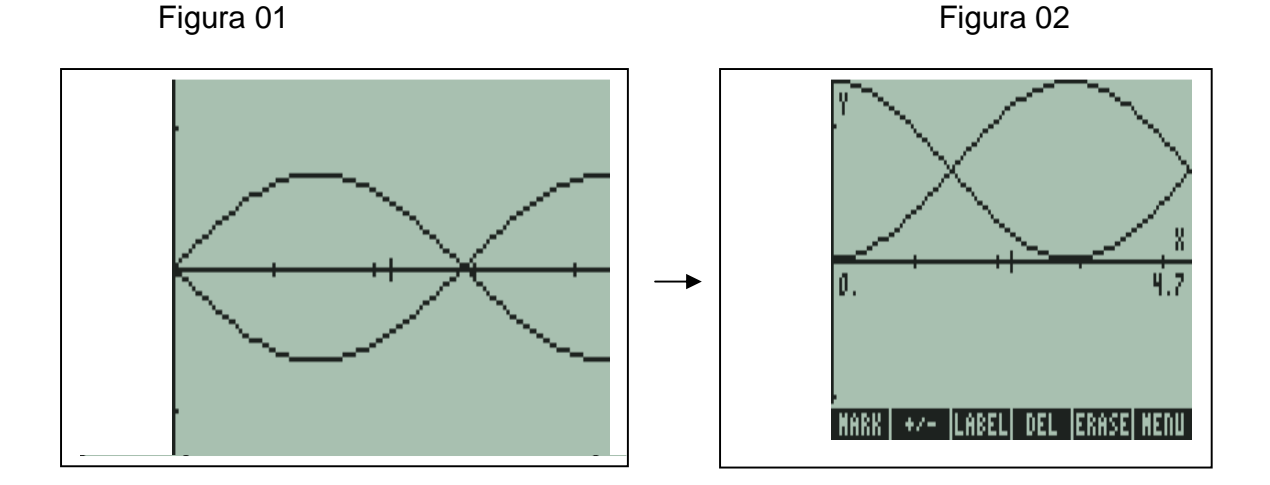

Objetivo desta atividade: Trabalhar período, translações horizontais e verticais, amplitude, relacionar o comportamento gráfico da função seno e cosseno, além dos recursos da calculadora a partir da visualização gráfica.

### Resposta:

 O que foi alterado da figura 1 para a 2 foram as funções que passaram para  $Y1(x) = \sin(x - 1.57) + 1$  e  $Y2(x) = -\sin(x-1.57) + 1$ ; em seguida, após a visualização gráfica, foi pressionado F5 mais a tecla NXT, seguida da tecla F3, para inserir os valores dos pontos máximos e mínimos.

Outras funções que poderiam descrever a figura são:  $Y1(x) = cos(x) + 1$  e  $Y2(x) = -\cos(x) + 1$ 

**Atividade 4** - Diante de o enunciado a seguir, procure modelar a função de um gráfico similar, na calculadora HP 50g, que represente o seguinte fenômeno:

### **A periodicidade da pressão sanguínea**

O gráfico seguinte representa a variação da pressão (p, em milímetros de mercúrio, mmHg) nas paredes dos vasos sanguíneos em função do instante (t, em segundos) em que a medida da pressão foi feita.

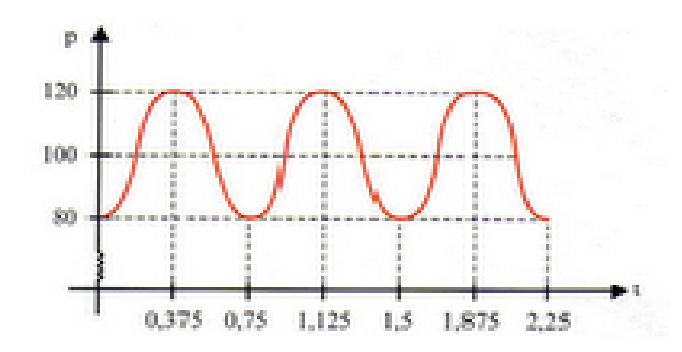

Observando que a imagem da função é o intervalo [80,120], que a amplitude é 20 e que o período é 0,75 = ¾, podemos escrever a equação da função?

Objetivo desta atividade: Trabalhar a modelagem de funções a partir de um gráfico, ampliando a compreensão dos elementos que compõem uma função trigonométrica e utilizando a calculadora para visualizar suas conjecturas matemáticas, através de gráficos e tabelas de pontos.

### Resposta:

 $P(t) = 100 - 20 \cdot \cos(8\pi \cdot t/3)$ 

Retirado de http://goismat.blogspot.com/2008/05/material-de-aula-2-b-c-e-d-eejos-alvim.html, acessado em 12.11.2010, às 14horas.